**UNIVERSIDAD DE LAS CIENCIAS INFORMÁTICAS.**

Facultad 1

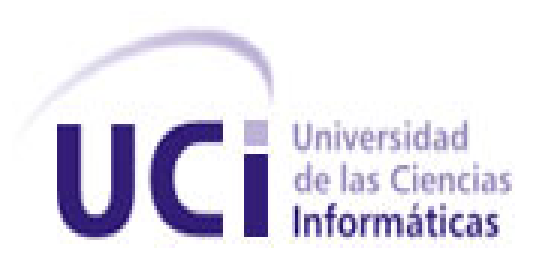

## **TÍTULO:**

**"Catálogo de Software para la Universidad de las Ciencias Informáticas"**

# **TRABAJO DE DIPLOMA PARA OPTAR POR EL TÍTULO DE INGENIERO EN CIENCIAS INFORMÁTICAS.**

## **Autor:**

Luis Valdes Valido.

## **Tutores:**

Ing. Marilys Valiente González. Ing. Jorge Arias Sojo.

La Habana, Junio, 19, 2013. ''Año 55 de la Revolución"

## **DEDICATORIA**

Le dedico esta tesis a la mujer más importante de mi vida, mi madre por haberme apoyado en todo, a mi padre por ser mi amigo, a mi novia estar siempre ahí cuando la necesité y a mi hija que es lo más lindo que tengo.

## **AGRADECIMIENTOS**

A mis tutores por el apoyo que me dieron en todo momento, a tía Nena y tío Aldo por siempre tenerme presente, al Yoe por guiarme por malos caminos, a el viejo Rolando por no dejarlo dormir en las noches y por aguantarnos las pesadeces, a la loca de mi suegra por no dejarme estudiar, al Rolo por llevarme para la UCI cuando me hacía falta, a mi tío Rodolfo por cuidarme los pájaros y apoyarme con la tesis, a Charlitín por ser amigo y compañero y ayudarme en todo momento, a Alberto por ayudarme también con su espíritu pesimista, a la flaca de Walter por los momentos de relajación y jodedera que pasamos. En fin, gracias a todos los que hicieron posible que hoy esté aquí con ustedes.

## **DECLARACIÓN DE AUTORÍA**

Declaro ser autor de la presente tesis y recomiendo a la Universidad de las Ciencias Informáticas los derechos patrimoniales de la misma, con carácter exclusivo. Para que así conste firmo la presente a los \_\_\_\_ días del mes de \_\_\_\_\_ del año \_\_\_\_\_.

\_\_\_\_\_\_\_\_\_\_\_\_\_\_\_\_\_\_\_\_\_\_\_\_ \_\_\_\_\_\_\_\_\_\_\_\_\_\_\_\_\_\_\_\_\_\_\_\_\_

Luis Valdes Valido **Ing. Marilys Valiente González** Autor **Tutor Autor** 

> Ing. Jorge Arias Sojo Tutor

\_\_\_\_\_\_\_\_\_\_\_\_\_\_\_\_\_\_\_\_\_\_\_\_

## **DATOS DE CONTACTO**

## Ing. Marilys Valiente González

Ingeniera en Ciencias Informáticas, graduada en el año 2010 en la Universidad de las Ciencias Informáticas. Actualmente trabaja en el Centro de Informatización Universitaria (CENIA) como Especialista General, se encuentra vinculada a diferentes proyectos de la línea Intranets, Redes y Portales. Su dirección de correo electrónico [valiente@uci.cu](mailto:valiente@uci.cu), teléfono 8373668.

Ing. Jorge Arias Sojo: Ingeniero en Ciencias Informáticas, graduado en el 2008 en la Universidad de las Ciencias Informáticas. Se desempeña como jefe del proyecto Intranet UCI 3.0 del Centro de Informatización Universitaria. Dirección de correo [jarias@uci.cu,](mailto:jarias@uci.cu) Edificio 46 Apto 46303, teléfono 8372120.

#### **RESUMEN**

El presente trabajo de diploma tiene como título "Catálogo de Software para la Universidad de las Ciencias Informáticas (UCI)" como parte del proceso de informatización de la Universidad. El tema surge dado a que en la actualidad el proceso referente al trabajo con los directorios a través del Protocolo de Transferencia de Archivos (FTP) se vuelve complejo, por lo que se provee una vía de solución mediante la web, de forma tal, que el acceso a la información, así como la organización esté de forma correcta. Para la solución se plantea como objetivo: Desarrollar una aplicación *web* con CMS Drupal, para el procesamiento y recuperación de la información de los ficheros almacenados en los servidores de software de la UCI. Para cumplir con las metas trazadas, fueron definidas una serie de herramientas, tecnologías y metodologías de desarrollo para garantizar la correcta solución del producto deseado.

Con la implementación del sistema, se posibilitará minimizar las deficiencias existentes en las búsquedas, la catalogación, así como la posible existencia de redundancia en la información. Permitirá realizar de manera automatizada las acciones implícitas en el proceso.

**Palabras Claves:** catálogo, informatización, Protocolo de Transferencia de Archivos, aplicación *web*, automatizada.

# ÍNDICE

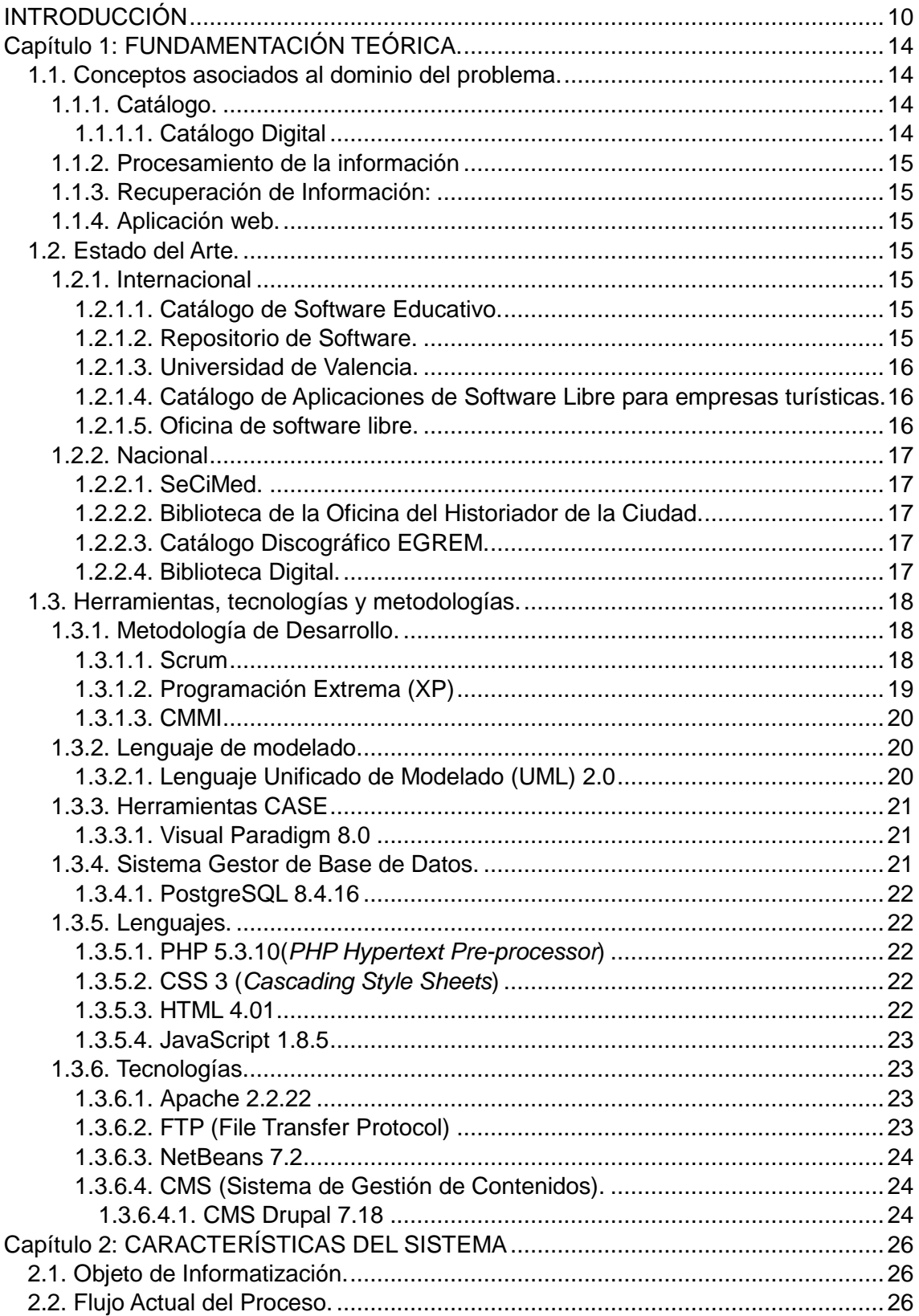

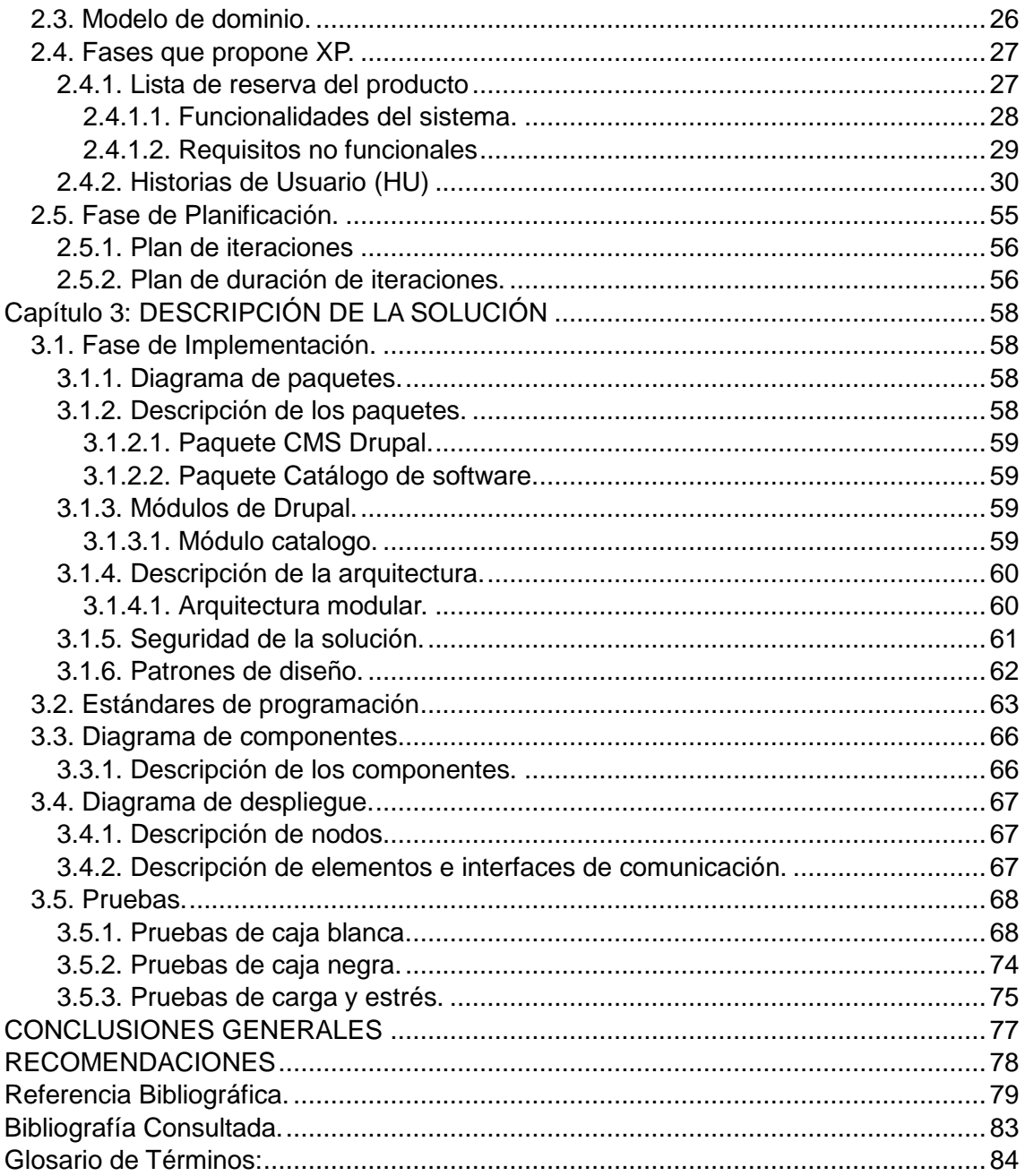

## **ÍNDICE DE TABLAS.**

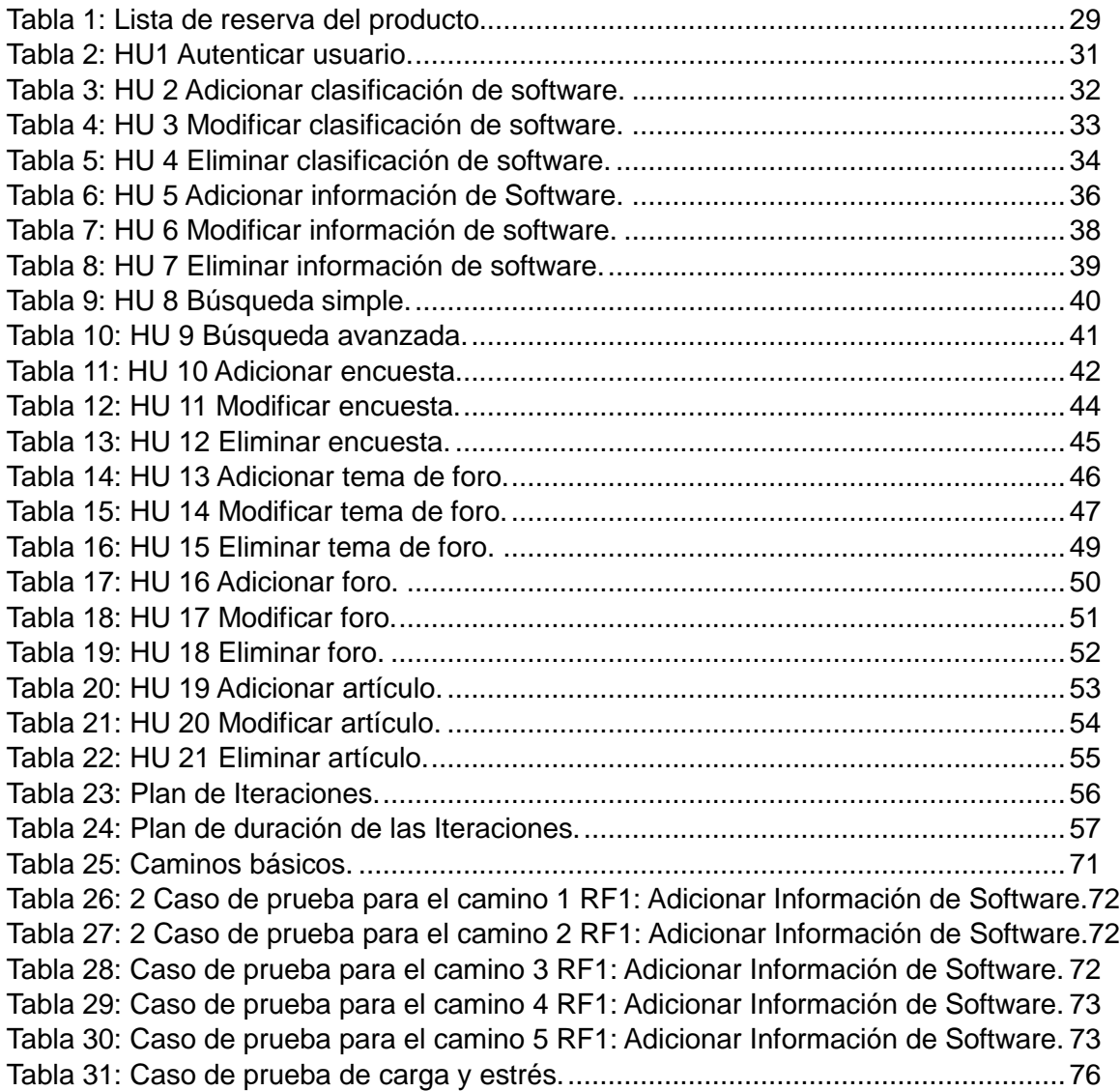

## **ÍNDICE DE ILUSTRACIONES.**

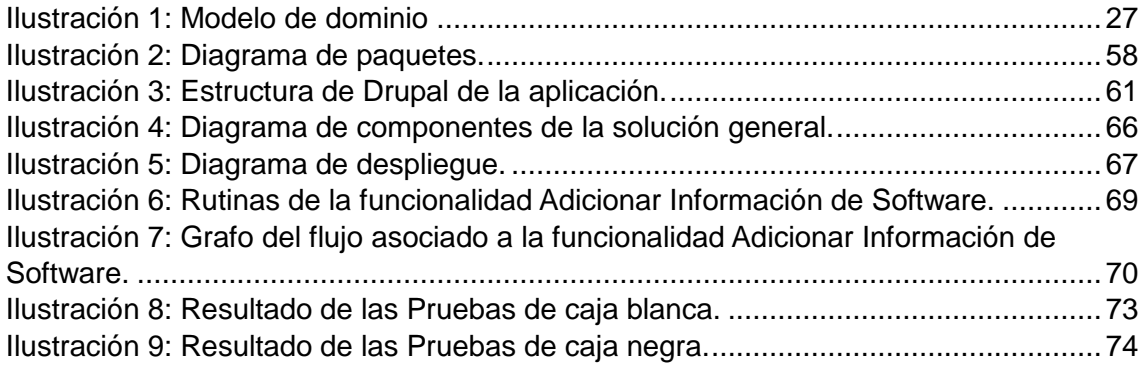

#### <span id="page-9-0"></span>**INTRODUCCIÓN**

El desarrollo tecnológico en el mundo está en constante cambio, lo que hace que las Tecnologías de la Información y las Comunicaciones (TIC) como nueva rama del saber, sea de alta incidencia en la modernización y eficiencia de todos los sectores de la sociedad. Los cambios acaecidos, están estrechamente relacionados con el desarrollo socio económico de un gran número de países en todo el mundo, debido a que facilitan la creación, distribución y manipulación de la información.

La difusión de la información, así como su almacenamiento, se ha vuelto un factor crucial en el uso de las nuevas tecnologías, lo que hace que a nivel mundial se necesite un protocolo para la transferencia de un cúmulo elevado de información. Con este fin, fue creado el FTP. Por los grandes avances que provee este protocolo se crearon aplicaciones de servidores basados en él, que a su vez, son muy utilizados para el almacenamiento y manipulación de gran cantidad de información.

Por su parte, el gobierno cubano se ha trazado entre sus principales tareas la de incursionar en el desarrollo del software, con el fin de lograr su inserción en el mercado internacional, así como lograr la informatización paulatina de todos los sectores de la sociedad y el uso de los servidores FTP, forma parte de este proceso.

A raíz de este proceso de informatización, es creada la UCI en Cuba, con el objetivo de formar especialistas capacitados y con un conocimiento integral de Informática.

La UCI cuenta con un servidor FTP como repositorio de software vinculados a la docencia para facilitar el desarrollo intelectual de los estudiantes.

La búsqueda de la información en el repositorio de la Universidad es un proceso complejo, ya que ésta cuenta con un conglomerado de información vagamente organizado. En ocasiones, el producto buscado por los usuarios está disponible y no es encontrado, así como también puede suceder que no se cuente con los recursos deseados y se realice una búsqueda infructuosa.

Por tal motivo, el Centro de Informatización Universitaria (CENIA) de la UCI ha decidido informatizar el proceso de gestión de la información que se manipula en el repositorio de software, con el fin de lograr una mayor eficiencia y control. Dicho proceso está basado en la catalogación de la información teniendo en cuenta las clasificaciones de las mismas. Además, se desea incluir información sobre los software: características, detalles técnicos, consejos sobre su utilización y otros datos que se consideren relevantes.

De la situación problémica planteada se define como **problema de la investigación:** ¿Cómo gestionar la organización de la información referente a los software almacenados en los servidores de software de la UCI?

Luego de ser analizada la situación problémica existente en la Universidad, se crea la necesidad de darle solución a dicha situación, teniendo como **objeto de estudio:** El proceso de organización de la información referente a los software almacenados en el repositorio de software de la UCI y **el campo de acción** será el procesamiento y recuperación de la información de los software almacenados en el repositorio de software de la UCI.

Para determinar el objetivo que se persigue alcanzar, se define como **objetivo de la investigación:** Desarrollar un Catálogo de Software con CMS Drupal, para el procesamiento y recuperación de la información de los software almacenados en el repositorio de software de la UCI.

Para darle cumplimento al objetivo general, se desglosan los siguientes **objetivos específicos:**

- Describir los fundamentos teóricos sobre las tendencias actuales para la organización de la información.
- Analizar la situación actual de la organización de la información sobre los software almacenados en el repositorio de la UCI.
- Definir una propuesta de solución para el catálogo de los software almacenados en el repositorio de la UCI.
- Diseñar los elementos relacionados con la implementación del Sistema basados en los artefactos propuestos por la metodología.
- Desarrollar las funcionalidades necesarias del sistema.
- Validar el funcionamiento del sistema.

Para darle cumplimiento a los objetivos específicos planteados se han definido una serie de **tareas de la investigación**:

- Realización de un estudio sobre los principales conceptos asociados al procesamiento y recuperación de la información.
- Descripción de las tecnologías homólogas asociadas a los catálogos de software.
- Determinación de las herramientas y tecnologías a utilizar en el diseño e implementación del catálogo.
- Obtención de la lista de reserva del producto.
- Definición de la arquitectura del sistema basado en la integración con los servidores FTP.
- Implementación de las funcionalidades necesarias para el sistema.
- Realización de las pruebas al sistema que validen su correcto funcionamiento y den solución al problema planteado.

Con el propósito de desarrollar las tareas planteadas para la investigación se utilizaron los métodos de investigación siguientes:

De los **métodos teóricos** se utilizó el **histórico-lógico**: se hizo un estudio de las diferentes tecnologías utilizadas para un mejor uso de las mismas, análisis y conceptos de diferentes autores y se realiza un estudio de la evolución que ha tenido el proceso de organización de la información.

También se utiliza el **analítico-sintético**: permite recopilar toda la información necesaria para el desarrollo del presente trabajo, además permitió realizar una profunda búsqueda de las tecnologías, herramientas y metodologías posibles a utilizar en el desarrollo de la aplicación.

Dentro de los **métodos empíricos** se utiliza la **entrevista**: se realizó una entrevista a los administradores del repositorio de software de la UCI con el objetivo de lograr una mayor comprensión de las particularidades y características del proceso de organización de la información almacenada en el repositorio. De las entrevistas se obtuvo la lista de reserva del producto así como una serie de recomendaciones necesarias para el desarrollo del software.

También se utiliza la **observación:** se emplea este método para conocer la esencia de la problemática definida, que sirvió de base para el planteamiento del problema de la investigación, además permitió conocer el proceso delimitado a través del objeto de estudio.

#### **Posibles Resultados de la Investigación:**

La solución de este trabajo facilita la búsqueda de la información de los software del repositorio de software de la UCI en el menor tiempo posible. Brinda todo un conjunto de información del software. Permite que los usuarios intervengan en el proceso de selección de nuevos software, posibilitando mayor aceptación y uso de los mismos.

#### **Estructura de los Capítulos del Documento:**

#### **Capítulo 1.Fundamentación teórica.**

En este capítulo se hace referencia a los conceptos relacionados con la investigación, el estado del arte, así como las tendencias, tecnologías y metodologías en las que se apoya para darle solución al problema planteado. Se tratan los elementos teóricos que sustentan y fundamentan los objetivos del trabajo.

#### **Capítulo 2. Características del sistema.**

Se hace referencia a los procesos a automatizar, aborda el flujo actual involucrado en el campo de acción definido, haciendo un análisis crítico de la situación actual. Se realiza la propuesta de solución al problema planteado especificándose los requisitos del sistema.

#### **Capítulo 3. Descripción de la solución.**

En este capítulo se definen los modelos relacionados con el análisis de la solución, se diseña al sistema, se definen los estándares del código y los patrones arquitectónicos. Se realiza la implementación del sistema dejando plasmado los diagramas referentes a esta fase y al despliegue. Se describen las pruebas realizadas a la solución.

#### <span id="page-13-0"></span>**Capítulo 1: FUNDAMENTACIÓN TEÓRICA.**

Actualmente el alcance y evolución del desarrollo de software, acarrea la necesidad de almacenar tanto el software como su descripción. Este desarrollo trae consigo la necesidad de crear catálogos que almacenen información sobre los software, labor que se realiza mayormente con el objetivo de hacer llegar los contenidos a usuarios interesados. En el capítulo se abordan conceptos relevantes para la comprensión del problema, así como aspectos significativos de los sistemas de catálogos existentes a nivel nacional e internacional. Se realiza un análisis detallado de las tecnologías a utilizar en el desarrollo de la aplicación.

La realización de un catálogo de software para la UCI requiere el conocimiento de un conjunto de conceptos que se explicarán haciendo más fácil la comprensión de la situación.

## <span id="page-13-1"></span>**1.1. Conceptos asociados al dominio del problema.**

### <span id="page-13-2"></span>**1.1.1. Catálogo.**

La norma *UNE 50-113-91-/2 (p.10)* [\(VV.AA, 2006\)](#page-81-0) define catálogo como "documento secundario que registra y describe documentos reunidos de forma permanente o temporal", o como plantea el Dr. Lorenzo Alfonso (COELLO ABIJANA, 2010), es la descripción de un conjunto de documentos que forman parte de una colección, ya sea una biblioteca, una editorial, una librería, entre otros. [\(MARTÍNEZ, 2003\)](#page-79-0) El diccionario de definiciones ABC, plantea una definición más general, ya que lo enuncia como una lista ordenada o clasificada que se hará sobre cualquier tipo de objetos (monedas, bienes a la venta, documentos, entre otros) o en personas. También será aquel conjunto de publicaciones u objetos que se encuentran clasificados normalmente para la venta. [\(COMPONENTSENGINE, 2009\)](#page-78-1)

## <span id="page-13-3"></span>**1.1.1.1. Catálogo Digital**

Los catálogos electrónicos presentan ventajas frente a los tradicionales. La principal de ellas, es la facilidad para actualizarlos, lo cual implica un ahorro en costos. Los catálogos digitales permiten incluir grandes cantidades de información sobre los productos: características, detalles técnicos, consejos sobre su utilización y mantenimiento, órdenes de pedido y todo lo que se considere necesario [\(PEREIRA, 2012\)](#page-80-0).

## <span id="page-14-0"></span>**1.1.2. Procesamiento de la información**

Son técnicas usadas para manipular datos para el empleo humano o de máquinas [\(UNICAUCA, 2010\)](#page-81-1).

#### **1.1.3. Recuperación de Información:**

<span id="page-14-1"></span>Es aquella ciencia que se ocupa de la búsqueda de información en documentos, de la búsqueda de los mismos, en bases de datos y en aquellos documentos en donde se describa la información solicitada. En Informática, la recuperación de datos son aquellas técnicas que se emplean para recuperar archivos que fueron perdidos o eliminados de alguno de los medios de almacenamiento [\(ABC, 2012\)](#page-78-2).

#### <span id="page-14-2"></span>**1.1.4. Aplicación web.**

Se definen como aquellas aplicaciones que los usuarios pueden utilizar accediendo a un Servidor web a través de Internet o de una intranet mediante un navegador. En otras palabras, es una aplicación que se codifica en un lenguaje soportado por los navegadores web en la que se confía la ejecución al navegador [\(ECURED, 2012\)](#page-79-1).

#### <span id="page-14-3"></span>**1.2. Estado del Arte.**

Los catálogos son extensamente utilizados en el mundo para la organización de la información. A continuación, se ejemplifican algunos sistemas de este tipo a nivel internacional y nacional.

#### <span id="page-14-4"></span>**1.2.1. Internacional**

En el ámbito internacional existen catálogos que posibilitan la promoción de productos en línea con grandes posibilidades comerciales.

#### <span id="page-14-5"></span>**1.2.1.1. Catálogo de Software Educativo.**

El Catálogo de Software Educativo es creado por el Centro Aragonés de Tecnologías para la Educación (CATEDU), con el objetivo de promocionar software educativo de distintas categorías. Este catálogo posibilita la descarga de distintos software. Contiene información de los productos que provee. Es una página estática y no posibilita la realización de búsquedas dinámicas [\(EDUCACIÓN, 2005\)](#page-79-2).

#### **1.2.1.2. Repositorio de Software.**

<span id="page-14-6"></span>El Repositorio de Software tiene como objetivo principal, fomentar la reutilización en el ámbito del desarrollo de aplicaciones para la Junta de Andalucía. Además, pretende inventariar todo el desarrollo de aplicaciones con su código fuente y documentación. Muchos de estos proyectos son publicados en el Repositorio de Software Libre.

El catálogo de software proporciona herramientas para el trabajo colaborativo y la difusión de los proyectos como: noticias, el reenvío de información mediante RSS <sup>1</sup>y por correo electrónico, encuestas, entre otros. Proporciona una integración con los controladores de versiones de los distintos proyectos, para facilitar la publicación de contenidos y el trabajo colaborativo. Este catálogo contiene solo información proveniente de los proyectos de Andalucía, es un software propietario [\(ANDALUCÍA, 2011\)](#page-78-3).

#### **1.2.1.3. Universidad de Valencia.**

<span id="page-15-0"></span>El catálogo de software de la Universidad de Valencia, muestra la relación de software adquirido de forma centralizada por el Servicio de Informática y puesto a disposición del personal de la Universidad para su instalación y uso en ordenadores de la Universidad. Desde el catálogo, se puede consultar información de cada uno de los productos relacionados, así como solicitar licencias de uso [\(VALENCIA,](#page-81-2) 2011).

La solicitud de licencias de software está limitado a una pequeña parte de la Universidad y se requiere disponer de cuenta de usuario para solicitar licencia y acceder a la información particular de cada producto.

#### <span id="page-15-1"></span>**1.2.1.4. Catálogo de Aplicaciones de Software Libre para empresas turísticas.**

Es realizado por el Centro de Innovación Turística de Andalucía con el objetivo de promocionar el software libre. Presenta interesantes soluciones de software libre para el sector turístico, dirigidas a mejorar la productividad, la planificación y el control de procesos, entre otros. Es un proyecto vivo, abierto a todas las aplicaciones de código abierto desarrolladas para el sector turístico y muy fácil de utilizar [\(ANDALUCÍA, 2010\)](#page-78-4).

#### **1.2.1.5. Oficina de software libre.**

<span id="page-15-2"></span>Es un catálogo de aplicaciones libres, multiplataforma, que contiene aplicaciones libres para pequeñas y medianas empresas (alternativas libres a aplicaciones propietarias). Lista de aplicaciones para la migración de software libre de skolelinux.no<sup>2</sup>, Proyecto de Free Software Foundation<sup>3</sup>y UNESCO<sup>4</sup>, para catalogar las aplicaciones libres ejecutables

 $\overline{a}$ <sup>1</sup> **Really Simple Syndication**: es un formato basado en XML que se utiliza para distribuir noticias recientes y otro contenido actualizado, con frecuencia aparece en un sitio Web. Disponible en http://dictionary.reference.com/browse/RSS

<sup>2</sup> **Skolelinux** es el proyecto Debian-Edu; una versión personalizada de la distribución Debian en desarrollo. Es una solución completa, basada en software libre para las escuelas y universidades que reduce los costos y prolonga la vida útil de los equipos.

<sup>3</sup> **Free Software Foundation**. (En español Fundación para el Software Libre). Es una organización no lucrativa dedicada a promover y defender el uso y desarrollo de la documentación y el software libre particularmente el sistema operativo GNU. Disponible en: http://www.ecured.cu/index.php/Free\_Software\_Foundation

<sup>4</sup> **UNESCO** (Organización de las Naciones Unidas para la Educación, la Ciencia y la Cultura) es un organismo especializado de las Naciones Unidas. Disponible en: http://www.ecured.cu/index.php/UNESCO

en sistemas operativos libres [\(LAGUNA, 2012\)](#page-79-3). No permite la realización de búsquedas avanzadas.

## <span id="page-16-0"></span>**1.2.2. Nacional**

El desarrollo de catálogos en el país no es amplio, ni esta guiado a la promoción de software, seguidamente se explican alguno de ellos.

## <span id="page-16-1"></span>**1.2.2.1. SeCiMed.**

El SeCiMed es un catálogo para publicaciones seriadas de ciencias de la Salud, es creada con el objetivo de promocionar artículos médicos en la red [\(NACIONAL, 2003\)](#page-80-1). Este sitio es creado en lenguaje PHP, no permite agregar artículos de forma dinámica desde la aplicación. Este proceso solo puede ser realizado en el servidor.

## <span id="page-16-2"></span>**1.2.2.2. Biblioteca de la Oficina del Historiador de la Ciudad.**

Es un catálogo colectivo de la red de bibliotecas de la Oficina del Historiador. El mismo brinda acceso a las colecciones de 18 bibliotecas especializadas del Centro Histórico de La Habana, de la Biblioteca Pública Rubén Martínez Villena y de la Biblioteca del Colegio Universitario. Este catálogo constituye un servicio transitorio hasta que el sistema de Gestión Integral de Patrimonio Cultural Pangea, está disponible para garantizar un mayor acceso a la información [\(CULTURAL,](#page-78-5) 2010). Este catálogo no permite realizar búsquedas. La información de este catálogo se obtiene gestionando la información de otros sitios.

## <span id="page-16-3"></span>**1.2.2.3. Catálogo Discográfico EGREM.**

Es un catálogo creado con el objetivo de promocionar la música cubana, los artistas, así como permite conocer sobre la tradición artística musical cubana [\(EGREM, 2002\)](#page-79-4). Este sistema es creado en lenguaje ASP, no permite la realización de búsquedas avanzadas. No permite subir o bajar información del sitio.

## <span id="page-16-4"></span>**1.2.2.4. Biblioteca Digital.**

La biblioteca digital perteneciente a la Biblioteca nacional José Martí contiene una breve información así como algunos datos relacionados con las bases de datos que se tendrá acceso, las cuales actualmente se encuentran en proceso de restructuración y migración hacia nuevas plataformas de trabajo [\(MARTÍ, 2011\)](#page-79-5).

De manera general, los catálogos antes mencionados no son la solución, debido a que son software a la medida, lo que no posibilita la adaptación a las necesidades de la aplicación, no están hechos sobre un CMS, por lo que no cumplen con los requerimientos del cliente y no utilizan la comunicación por protocolos FTP, aspectos estos críticos en la elaboración de este catálogo. El catálogo de software que se desea implementar

posibilitará organizar la información siguiendo categorías de catalogación de software y ofreciendo características esenciales de la misma.

## <span id="page-17-0"></span>**1.3. Herramientas, tecnologías y metodologías.**

Para la creación del Catálogo de Software de la UCI, se definen tecnologías, metodologías, lenguajes y algunas herramientas que formarán parte del ambiente de desarrollo a utilizar para darle solución al problema.

## **1.3.1. Metodología de Desarrollo.**

<span id="page-17-1"></span>La selección de una metodología de desarrollo de software, así como las herramientas que soportarán al mismo es una tarea necesaria e importante; la calidad del proceso y del producto final estará condicionada en gran medida por estos dos aspectos. La utilización de una metodología que no se ajusta a las características del equipo de desarrollo puede provocar insatisfacción tanto al cliente como a los desarrolladores.

## <span id="page-17-2"></span>**1.3.1.1. Scrum**

*Scrum* es un marco de trabajo para la gestión y desarrollo de software basado en un proceso iterativo e incremental utilizado comúnmente en entornos basados en el desarrollo ágil de software. Es un proceso en el que se aplican de manera regular un conjunto de buenas prácticas para trabajar colaborativamente en equipo y obtener el mejor resultado posible de un proyecto. Estas prácticas se interrelacionan y su selección se basa en un estudio del método de trabajo de equipos altamente productivos.

Con *Scrum* se realizan entregas parciales y regulares del producto final, priorizadas por el beneficio que aportan al receptor del proyecto. Por ello, Scrum está especialmente indicado para proyectos en entornos complejos, donde se necesita obtener resultados de forma rápida, donde los requisitos son cambiantes o imprecisos, donde la innovación, la competitividad, la flexibilidad y la productividad son fundamentales [\(AGILES, 2012\)](#page-78-6).

Scrum aporta significativos beneficios que se mencionan a continuación [\(ENGINEERS,](#page-79-6)  [2013\)](#page-79-6):

- El cliente establece sus expectativas indicando el valor que le aporta cada requisito. El equipo los estima y con esta valoración se establece su prioridad.
- Flexibilidad a cambios: Alta capacidad de reacción ante los cambios de requerimientos generados por necesidades del cliente o evoluciones del mercado.
- Mayor calidad del software: El método de trabajo y la necesidad de obtener una versión funcional después de cada iteración, contribuye a aumentar la calidad del software.
- Mayor productividad: Se consigue, entre otras razones, gracias a la eliminación de la burocracia y a la motivación del equipo proporcionada por su autonomía.
- Predicciones de tiempos: Mediante esta metodología se conoce la velocidad media del equipo. Esto permite estimar para cuándo se dispondrá de una determinada funcionalidad.
- Reducción de riesgos: El hecho de llevar a cabo las funcionalidades de más valor en primer lugar y de conocer la velocidad con que el equipo avanza en el proyecto, permite despejar riesgos eficazmente de manera anticipada.

## <span id="page-18-0"></span>**1.3.1.2. Programación Extrema (XP)**

*Programación Extrema* (por sus siglas en inglés XP), se centra en las prácticas de programación, en potenciar las relaciones interpersonales como clave para el éxito en el desarrollo de software. Adecuada para proyectos con requisitos imprecisos y muy cambiantes. XP es una metodología con reconocido éxito y se utiliza en proyectos con entregas a cortos plazos. XP se basa en la retroalimentación continua entre el cliente y el equipo de desarrollo, comunicación fluida entre todos los participantes, simplicidad en las soluciones implementadas y fácil adaptabilidad ante los cambios [\(KENDALL, 2007\)](#page-79-7).

XP consta de 4 fases principales [\(KENDALL, 2007\)](#page-79-7):

- · Planificación-Definición: Donde se establece la visión, se fijan las expectativas y se realiza el aseguramiento del financiamiento del proyecto. Para esto se especifican de los requerimientos de software, se realiza un diseño y definición de la arquitectura.
- Desarrollo: Es la fase donde se realiza la implementación y construcción del sistema, luego de un conjunto de iteraciones. Se propone el método de la programación en parejas y la integración continúa de cada uno de los componentes.
- Entrega: Fase donde se pone en marcha el producto desarrollado y se genera la documentación necesaria para hacer la entrega al cliente.
- Mantenimiento: En esta se realiza el soporte para los problemas que pueda presentar el software durante su despliegue, puede requerir nuevo personal dentro del equipo y cambios en su estructura.

#### **1.3.1.3. CMMI**

<span id="page-19-0"></span>CMMI (Capability Maturity Model Integration) traducido como Integración de Modelos de Madurez de Capacidades determina el nivel de madurez en el que se encuentra el proceso de desarrollo de software de una institución. CMMI define 5 niveles de madurez [\(SHRUM y KONRAD, 2009\)](#page-80-2).

Para el desarrollo del sistema se utilizaron las mejores prácticas de Scrum y XP guiado por el proceso de mejora de CMMI nivel 2. El nivel II de CMMI pretende lograr que los proyectos dentro de la organización tengan una buena gestión de los requisitos y que los procesos estén planeados, ejecutados, medidos y controlados. Una organización con un nivel II de CMMI asegura que los procesos son monitorizados y controlados (MONTALVAN.D.P, AGÜERO.D.N, 2010).

Áreas de procesos del Nivel II de CMMI :

- \* Planeación de Proyectos.
- \* Monitoreo y control del proyecto.
- \* Administración de acuerdo con proveedores.
- \* Administración de requerimientos.
- \* Medición y análisis.
- \* Aseguramiento de la calidad del proceso y el producto.
- \* Administración de la configuración.

#### **1.3.2. Lenguaje de modelado.**

<span id="page-19-1"></span>La comunicación forma parte imprescindible en el desarrollo de un proyecto, esto no solo es necesario entre los miembros del equipo sino con todos los que de una forma u otra están involucrados en el desarrollo. Para lograr un entendimiento se necesita un lenguaje común para todo el equipo.

#### <span id="page-19-2"></span>**1.3.2.1. Lenguaje Unificado de Modelado (UML) 2.0**

UML es un lenguaje que permite la modelación de un sistema con tecnología orientada a objetos. Es importante destacar que un modelo de UML describe lo que debe hacer un sistema, pero no cómo implementarlo. UML se considera un estándar en la industria para cualquiera que requiera la construcción de modelos como condición previa para el diseño y posterior construcción de prototipos. Por otro lado, en el ámbito informático, UML permite modelar la lógica del negocio en un sistema completo. Sin embargo, desde el punto de vista puramente tecnológico, tiene una gran cantidad de propiedades [\(ECURED,](#page-79-1)  [2012\)](#page-79-1).

Algunas de las propiedades de UML como lenguaje de modelado estándar son [\(ECURED,](#page-79-1)  [2012\)](#page-79-1):

- Ampliamente utilizado por la industria desde su adopción por Grupo de Administración de Objetos.
- Reemplaza a decenas de notaciones empleadas con otros lenguajes.
- Modela estructuras complejas.
- Las estructuras más importantes que soportan tienen su fundamento en las tecnologías orientadas a objetos.

## **1.3.3. Herramientas CASE**

<span id="page-20-0"></span>Las bases de todo sistema informático se sustentan en la correcta elección de las herramientas, entre ellas están las Herramientas de Ingeniería de Software Asistida por Computadora (por sus siglas en ingles CASE) que garantizan la calidad del proyecto y reducir la posibilidad de implementar un software que no cumpla con las expectativas del cliente.

## <span id="page-20-1"></span>**1.3.3.1. Visual Paradigm 8.0**

El Visual Paradigm es una herramienta *CASE* que utiliza *UML* como lenguaje de modelado. Esta herramienta apoya los estándares más altos de las notaciones de *Java* y de *UML*. Está dotada de una buena cantidad de productos o módulos para facilitar el trabajo durante la confección de un software, lo cual garantiza la calidad del producto final [\(Herramientas CASE, 2010\)](#page-79-8).

**Características** [\(Herramientas CASE, 2010\)](#page-79-8)**:**

- Entorno de creación de diagramas para *UML*.
- Diseño centrado en casos de uso y enfocado al negocio que genera un software de mayor calidad.
- Uso de un lenguaje estándar común a todo el equipo de desarrollo que facilita la comunicación.
- Disponibilidad en múltiples plataformas.

## <span id="page-20-2"></span>**1.3.4. Sistema Gestor de Base de Datos.**

Un sistema gestor de base de datos (SGBD) es el software que permite a los usuarios procesar, describir, administrar y recuperar los datos almacenados en una base de datos. El objetivo fundamental consiste en suministrar al usuario las herramientas que le permitan manipular los datos de forma que no le sea necesario conocer el modo de almacenamiento [\(CABELLO, 2008\)](#page-78-7).

#### **1.3.4.1. PostgreSQL 8.4.16**

<span id="page-21-0"></span>*PostgreSQL* proporciona un gran número de características, como está la aproximación de los datos a un modelo objeto-relacional y es capaz de manejar complejas reglas. Ejemplos de su avanzada funcionalidad son consultas SQL declarativas, optimización de consultas y herencia. Tiene soporte para lenguajes procedurales internos, incluyendo un lenguaje nativo denominado PL/pgSQL<sup>5</sup>. Otra de sus ventajas es su habilidad para usar *Perl* <sup>6</sup>o *Python*<sup>7</sup> (*[Enciclopedia Web](#page-79-9)*).

#### <span id="page-21-1"></span>**1.3.5. Lenguajes.**

#### <span id="page-21-2"></span>**1.3.5.1. PHP 5.3.10(***PHP Hypertext Pre-processor***)**

*Procesador de Hipertexto* (por sus siglas en ingles PHP) es un lenguaje multiplataforma, tiene la capacidad de conexión con la mayoría de los manejadores de base de datos que se utilizan en la actualidad, destaca su conectividad con *MySQL*<sup>8</sup> , lee y manipula datos desde diversas fuentes. Es libre, por lo que se presenta como una alternativa de fácil acceso para todos y permite las técnicas de Programación Orientada a Objetos (*POO*) [\(DICCIONARIO.SENSAGENT,](#page-79-10) 2011).

#### <span id="page-21-3"></span>**1.3.5.2. CSS 3 (***Cascading Style Sheets***)**

Las hojas de estilo en cascada (por sus siglas en ingles *CSS*) son un lenguaje formal usado para definir la presentación de un documento estructurado escrito en *HTML***.** *CSS* es desarrollado para separar la estructura de un documento de su presentación. Al utilizar *CSS* se tiene control centralizado de la presentación de un sitio web completo con lo que se agiliza de forma considerable la actualización del mismo. Estos estilos aumentan considerablemente la accesibilidad, por ejemplo personas con poca visibilidad pueden configurar su propia hoja de estilo para aumentar el tamaño del texto [\(DICCIONARIO.SENSAGENT,](#page-79-10) 2011).

#### <span id="page-21-4"></span>**1.3.5.3. HTML 4.01**

 $\overline{a}$ 

Esta especificación define el Lenguaje de Formato de Documentos para Hipertexto (*HyperText Markup Language, HTML*), el lenguaje de publicación de la *World Wide Web* 9 (www). Se define *HTML* 4.01 como una versión de *HTML* 4. Además de las

<sup>5</sup> **PL / pgSQL:** es un lenguaje procedural cargable para el sistema de base de datos PostgreSQL. Disponible en:

http://www.postgresql.org/docs/8.3/static/plpgsql-overview.html

<sup>&</sup>lt;sup>6</sup> Perl: es un lenguaje de programación muy práctico para extraer información de archivos de texto y generar informes a partir del contendido de los ficheros. Disponible en: http://www.desarrolloweb.com/articulos/541.php 7 **Python**: es un lenguaje de programación de propósito general, orientado a objetos, que también puede utilizarse para el desarrollo web.

Disponible en: http://www.desarrolloweb.com/articulos/1325.php

<sup>&</sup>lt;sup>8</sup> MySQL: es un sistema de gestión de bases de datos (SGBD) multiusuario, multiplataforma y de código abierto. Disponible en: http://www.alegsa.com.ar/Dic/mysql.php

<sup>9</sup> **World Wide Web** (WWW): es la red global mundial de intercambio de documentos a través de hipertexto, comúnmente conocida como Internet. Disponible en: http://www.definicionabc.com/tecnologia/www.php#ixzz2Uzi6JOV0

características relativas a texto, multimedia e hipervínculos de las versiones anteriores de *HTML (HTML 3.2 [HTML32] y HTML 2.0 [RFC1866]), HTML* 4 soporta más opciones de multimedia, lenguajes de scripts, hojas de estilo, mejores capacidades de impresión, y documentos más accesibles a usuarios. *HTML* 4 da un gran paso adelante hacia la internacionalización de los documentos, con la intención de hacer la *Web* auténticamente universal (*[ConClase.net](#page-78-8)*, 2010).

## <span id="page-22-0"></span>**1.3.5.4. JavaScript 1.8.5**

*JavaScript* es un lenguaje de programación interpretado, que no requiere compilación, utilizado principalmente en páginas *web*, con una sintaxis semejante a la del lenguaje *Java* y el lenguaje *C*. Al igual que *Java*, *JavaScript* es un lenguaje orientado a objetos, ya que dispone de herencia, si bien se realiza siguiendo el paradigma de programación basada en prototipos, ya que las nuevas clases se generan clonando las clases base (prototipos) y extendiendo su funcionalidad. Todos los navegadores modernos interpretan el código *JavaScript* integrado dentro de las páginas *web*. Para interactuar con una página web se provee al lenguaje *JavaScript* de una implementación del Modelo de Objetos del Dominio(por sus siglas en ingles DOM) (*[Cervantesvirtual](#page-78-9)*, 2012).

#### <span id="page-22-1"></span>**1.3.6. Tecnologías.**

#### <span id="page-22-2"></span>**1.3.6.1. Apache 2.2.22**

 $\overline{a}$ 

Apache es un servidor *web* flexible, rápido y eficiente, continuamente actualizado y adaptado a los nuevos protocolos *HTTP*. Entre sus características destacan: multiplataforma, modular, puede ser adaptado a diferentes entornos y necesidades, con los diferentes módulos de apoyo que proporciona y con la API <sup>10</sup>de programación de módulos, para el desarrollo de módulos específicos. Soporte para manejo de archivos grandes (más grandes de 2 GB) en plataformas de 32 bits. Extensible, por a ser modular se han desarrollado diversas extensiones entre las que destaca *PHP*, un lenguaje de programación del lado del servidor. Se desarrolla de forma abierta [\(BAKKEN, 2003\)](#page-78-10).

## <span id="page-22-3"></span>**1.3.6.2. FTP (File Transfer Protocol)**

*FTP* es el protocolo ideal para transferir grandes bloques de datos por la red. Se precisa de un Servidor de *FTP* y un cliente *FTP*. La mayoría de las páginas web a nivel mundial son subidas a los respectivos servidores mediante este protocolo. El puerto 20 es el utilizado para el flujo de datos entre el cliente y el servidor y el puerto 21 para el flujo de

<sup>10</sup> **API** (Interfaz de Programación de Aplicaciones): es un conjunto de convenciones internacionales que definen cómo debe invocarse una determinada función de un programa desde una aplicación. Disponible en: http://www.pergaminovirtual.com.ar/definicion/API.html

control, es decir, para enviar las órdenes del cliente al servidor. El *FTP*, en la mayoría de los servidores, es la única manera de conectar con el sitio, para así, poder subir (cargar) y bajar (descargar) archivos [\(Desarrollo Web](#page-78-11) , 2012).

#### <span id="page-23-0"></span>**1.3.6.3. NetBeans 7.2**

Es un entorno integrado de desarrollo (por sus siglas en ingles *IDE*) visual de código abierto para aplicaciones programadas mediante *Java*. Su aprendizaje se ha convertido en un aspecto fundamental para quienes están interesados en el desarrollo de aplicaciones multiplataforma. Mediante *NetBeans* es posible diseñar aplicaciones con solo arrastrar y soltar objetos sobre la interfaz de un formulario.[\(SOFTONIC, 2010\)](#page-80-3) El proyecto *NetBeans* ofrece una versión del *IDE* a la medida para el desarrollo de sitios *web* en lenguaje *PHP*, que comprenden una variedad de secuencias de comandos y lenguajes de marcado. El editor de *PHP* se integra dinámicamente con *HTML, JavaScript y CSS.*

El editor *NetBeans PHP* ofrece plantillas de código y generación de código, la refactorización, información sobre herramientas de parámetros, consejos y soluciones rápidas y finalización de código inteligente [\(CORPORATION, 2013\)](#page-78-12).

#### **1.3.6.4. CMS (Sistema de Gestión de Contenidos).**

<span id="page-23-1"></span>Un *CMS* es un software que permite crear una estructura base para la creación y administración de contenidos, principalmente de páginas web. Generalmente un *CMS* es una aplicación con una base de datos asociada en la que se almacenan los contenidos, separados de los estilos o diseño. El *CMS* controla también quién puede editar y visualizar los contenidos, convirtiéndose en una herramienta de gestión integral para la publicación de sitios web [\(RODRÍGUEZ, 2012b\)](#page-80-4).

Los *CMS* se han convertido en una herramienta cada vez más utilizada en la elaboración de sitios web, ya sean simples páginas o complejos portales de contenidos. Una tendencia en crecimiento que se adapta a cualquier tipo de contenido y facilita el acceso a la publicación de contenidos a un mayor número de usuarios. Permite que sin conocimientos de programación ni maquetación cualquier usuario pueda editar su propio contenido en el sistema [\(JAIMES, 2012\)](#page-79-11).

#### <span id="page-23-2"></span>**1.3.6.4.1. CMS Drupal 7.18**

Drupal 7.18 contiene correcciones para varios problemas de seguridad existentes en versiones anteriores. Esta versión de Drupal introduce mejoras en usabilidad, dispone de una interfaz de administración totalmente renovada, es más potente a la hora de crear contenidos y más escalable gracias a la optimización mejorada de *Javascript* y *CSS*. Además tiene docenas de mejoras para el desarrollador y el administrador de sistemas como un nuevo y flexible sistema de campos, mejores procedimientos para actualizaciones, mantenimientos y conexión con bases de datos (*SQLite*, *MySQL*/*MariaDB* y *PostgreSQL*) [\(BUYTAERT, 2010a\)](#page-78-13). Para el uso de este *CMS* se debieron cumplir con los siguientes requisitos.

**Nuevos requisitos mínimos del Sistema** [\(BUYTAERT, 2010b\)](#page-78-14)**:**

- Base de datos: *MySQL* 5.0.15 o *PostgreSQL* 8.3.
- *PHP* versión 5.2 o superior.
- Memoria *PHP*: 40M 64M.

El uso de drupal asegura varios aspectos significativos en el desarrollo de un software.

**Seguridad** [\(BUYTAERT, 2010b\)](#page-78-14)**:**

- Aplicación más segura para las tareas programadas.
- Sistema de contraseñas más seguras.
- Log-in más segura del sistema.
- Los módulos se pueden actualizar a través de la web.

Con el estudio de los principales conceptos asociados al procesamiento y recuperación de la información, así como la descripción de las tecnologías homólogas asociadas a los catálogos de software, se realizó la descripción de los fundamentos teóricos sobre las tendencias actuales para la organización de la información. Este análisis permitió obviar el uso de las aplicaciones analizadas por no acoplarse a las exigencias de la solución. Otro aspecto significativo fue la determinación de las herramientas y tecnologías a utilizar en el diseño e implementación de los catálogos conformando el ambiente de desarrollo de la aplicación, quedando como sistema gestor de contenidos Drupal, como sistema gestor de base de datos PostgreSQL y para el hospedaje de la aplicación el servidor *web Apache*.

#### <span id="page-25-0"></span>**Capítulo 2: CARACTERÍSTICAS DEL SISTEMA**

El desarrollo del sistema que se propone, se centra en la creación de un catálogo de software que posibilite el manejo de la información referente a los software almacenados en el repositorio de software de la UCI. En el capítulo se abordan los temas relacionados con la planificación de los procesos que se van a informatizar, basados en los aspectos planteados por las metodologías seleccionadas. Como parte de la planificación son derivados los requisitos de la aplicación, la descripción de las historias de usuarios así como los planes de entregas.

### <span id="page-25-1"></span>**2.1. Objeto de Informatización.**

Teniendo en cuenta los elementos planteados en la situación problémica, se decidió implementar un catálogo de software que permita realizar la recuperación y el procesamiento de la información de los software almacenados en el repositorio de software de la UCI. Así como también, permite obtener la ubicación exacta de estos archivos en el FTP mediante la realización de búsquedas.

## <span id="page-25-2"></span>**2.2. Flujo Actual del Proceso.**

El administrador del servidor de software de la UCI almacena un software en el servidor y puede o no crear un archivo descripción donde almacena los datos descriptivos del mismo. En caso de no ser creado el archivo descripción del software, no contará con la información, lo que provoca al usuario un desconocimiento del producto. El usuario a su vez, navega en el servidor en busca del software deseado hasta encontrarlo y lo descargará del servidor.

#### **2.3. Modelo de dominio.**

<span id="page-25-3"></span>El Modelo de dominio es una representación visual estática del entorno real objeto del proyecto. Es decir, un diagrama con los objetos que existen (reales), relacionados con el proyecto que vamos a acometer y las relaciones que hay entre ellos. El Modelo de dominio ayuda a comprender los conceptos que utilizan los usuarios, los conceptos con los que trabajan y con los que deberá trabajar la aplicación (LARMAN, HALL, 2010).

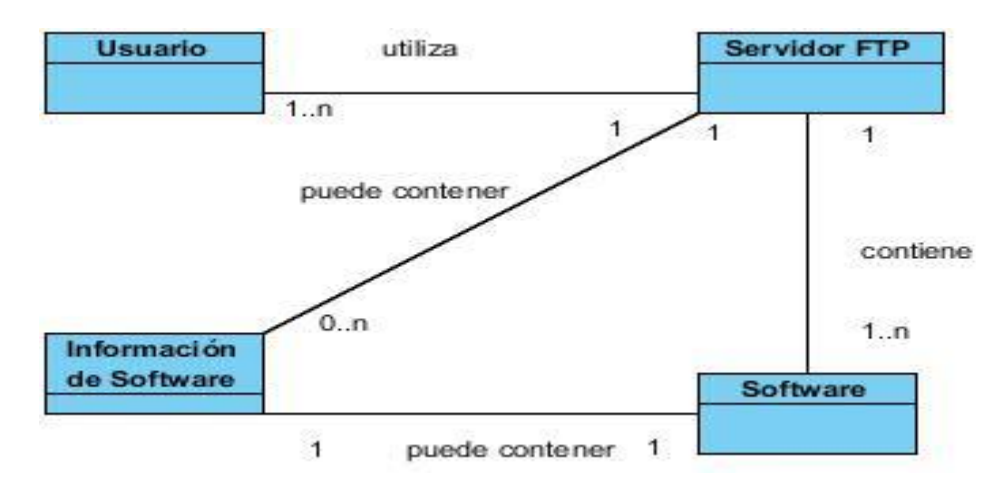

<span id="page-26-2"></span>*Ilustración 1: Modelo de dominio*

## **Descripción del modelo de dominio:**

Los procesos relacionados con el dominio del problema que se ha estado tratando, proveen un nivel bajo en la estructuración del problema por lo que se decide realizar un modelo de dominio que permita una mayor comprensión de la relación entre los conceptos tratados en el sistema.

### **Conceptos manejados:**

**Usuario:** se le denomina a toda persona que interactúa con el sistema.

**Información de software:** se le denomina al elemento que contiene la información de los software.

**Servidor FTP:** se denomina a el servidor de software de la UCI que contiene los software y su información.

**Software:** se le denomina a todos los archivos relacionados con el problema, que se encuentran almacenados en el servidor FTP.

## <span id="page-26-0"></span>**2.4. Fases que propone XP.**

XP propone para el desarrollo de un software 4 fases las que serán descritas en el transcurso del epígrafe, estas fases son: Exploración, Planificación, Implementación y Prueba; estas últimas serán desarrolladas en el próximo capítulo.

#### <span id="page-26-1"></span>**2.4.1. Lista de reserva del producto**

La Pila de Producto (Product Backlog) o lista de reserva del producto es una lista ordenada de todo lo que podría ser necesario en el producto, y es la única fuente de requerimientos para cualquier cambio a realizarse en el producto. El Dueño de Producto es el responsable de la Pila de Producto, incluyendo su contenido, disponibilidad y ordenación. La Pila de Producto lista todas las características, funcionalidades, requerimientos, mejoras y correcciones que constituyen cambios a ser hechos sobre el

producto para entregas futuras. Los elementos de la Pila de Producto tienen como atributos la descripción, la ordenación y la estimación [\(SCHWABER y SUTHERLAND,](#page-80-5)  [2011\)](#page-80-5).

<span id="page-27-0"></span>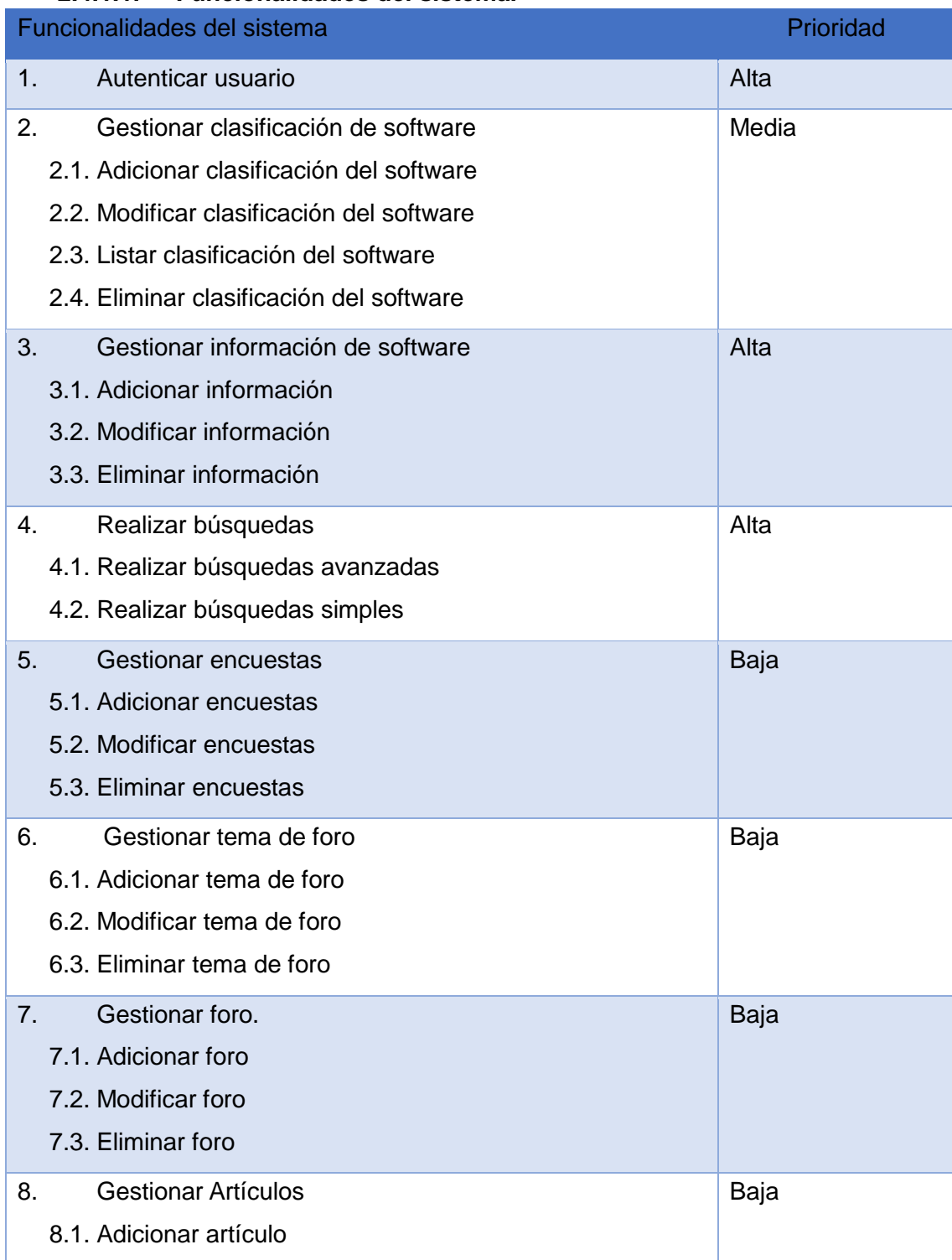

## **2.4.1.1. Funcionalidades del sistema.**

## 8.2. Modificar artículo

8.3. Eliminar artículo

<span id="page-28-1"></span>*Tabla 1: Lista de reserva del producto.*

# **2.4.1.2. Requisitos no funcionales**

## <span id="page-28-0"></span>**Usabilidad**

- El sistema debe diferenciar las opciones para los usuarios que accedan, según los diferentes roles que estos tengan dentro del sistema.
- El sistema debe posibilitar que el usuario acceda a las funcionalidades con facilidad.

## **Eficiencia**

- El sistema debe ser capaz de responder a peticiones de cualquier índole en un tiempo menor a los 10 segundos.
- El sistema debe soportar de forma simultánea conexiones de 100 usuarios.

## **Fiabilidad**

 El sistema debe contar con un grupo de políticas de accesibilidad a las diferentes funcionalidades del mismo, en dependencia del nivel de autorización que presente un usuario.

## **Apariencia o interfaz externa**

- Diseño sencillo y fácil de usar, permitiendo un rápido aprendizaje para utilizar el sistema.
- Visualización de los elementos del sistema correctamente en navegadores como: Google Crome y Mozilla Firefox.

## **Requerimientos de seguridad y confiabilidad**

- Al sistema se accederá a través de la autenticación convencional: usuario y contraseña.
- La contraseña debe viajar encriptada.
- Cada usuario debe tener solo los permisos necesarios para realizar las operaciones que le sean permitidas, según el rol dentro del sistema.

## **Requerimientos de software**

El servidor local debe poseer un servidor Apache 2.2.22 o superior con PostgreSQL 8.4.16 o superior y PHP 5.3.10 o superior. Los clientes tendrán acceso a la aplicación a través del navegador Web Mozilla Firefox, Opera, Internet Explorer y Google Crome.

## **Requerimientos de hardware**

- Para el desarrollo: PC Intel Pentium 4 o superior, CPU 2.4GHZ o superior, 512 MB RAM o superior, 80 GB de disco duro o superior.
- Para explotación del cliente: PC Pentium 3 o superior, CPU 2.3 MHZ o superior, 256 RAM mínimo 512 RAM recomendada o superior.

## <span id="page-29-0"></span>**2.4.2. Historias de Usuario (HU)**

Las historias de usuario las escriben los propios clientes, tal y como ven ellos las necesidades del sistema. Por tanto serán descripciones cortas y escritas en el lenguaje del usuario, sin terminología técnica. Las historias de usuario son similares al empleo de escenarios, con la excepción de que no se limitan a la descripción de la interfaz de usuario. También conducirán el proceso de creación de las pruebas de aceptación [\(ESCRIBANO, 2002\)](#page-79-12).

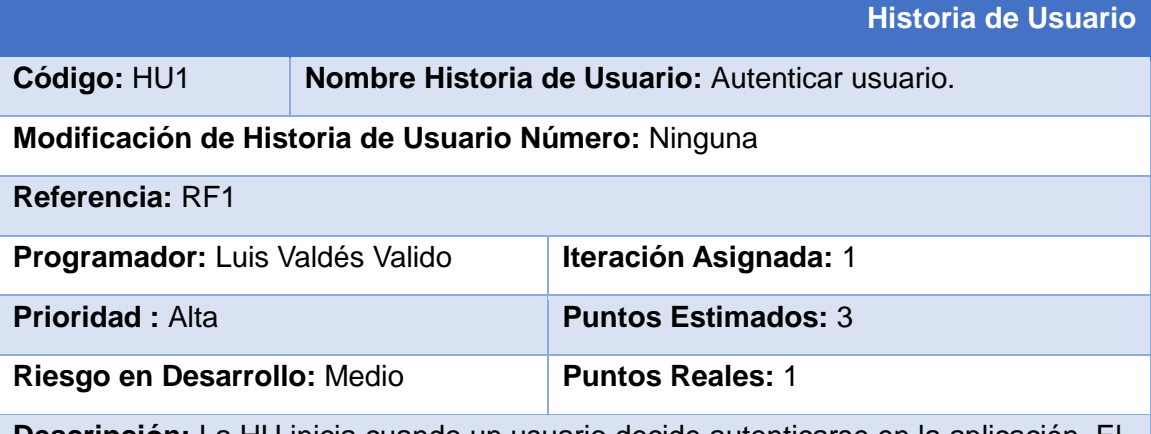

**Descripción:** La HU inicia cuando un usuario decide autenticarse en la aplicación. El usuario accede desde el panel superior derecho a la opción **Autenticarse.** El sistema le muestra un interfaz con los siguientes campos asociados:

- Nombre de usuario (obligatorio, campo de texto)
- Contraseña (obligatorio, campo de texto)

El usuario introduce los datos y presiona el botón "Iniciar sesión". El sistema valida los datos, finalizando así la HU.

#### **Observaciones:**

1- Si el usuario introduce los datos de forma incorrecta, el sistema emite un mensaje indicando el error.

2- Si el usuario introduce los datos dejando campos obligatorios en blanco, el sistema emite un mensaje indicando el error.

#### **Prototipo de interfaz:**

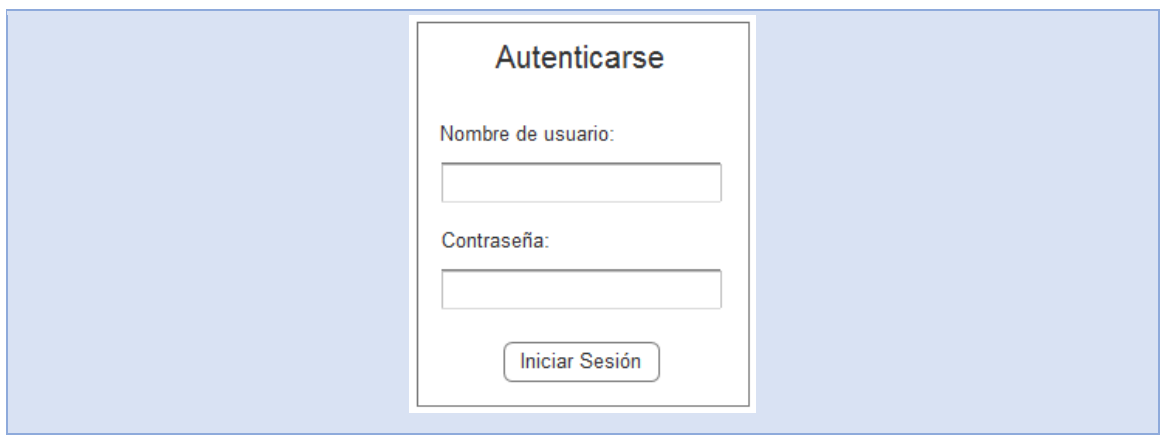

<span id="page-30-0"></span>*Tabla 2: HU1. Autenticar usuario.*

|                                                     |           |                            | <b>Historia de Usuario</b> |  |  |                                                               |  |  |
|-----------------------------------------------------|-----------|----------------------------|----------------------------|--|--|---------------------------------------------------------------|--|--|
| Código: HU2                                         | software. |                            |                            |  |  | <b>Nombre Historia de Usuario:</b> Adicionar clasificación de |  |  |
| Modificación de Historia de Usuario Número: Ninguna |           |                            |                            |  |  |                                                               |  |  |
| Referencia: RF2                                     |           |                            |                            |  |  |                                                               |  |  |
| Programador: Luis Valdés Valido                     |           |                            | Iteración Asignada: 2      |  |  |                                                               |  |  |
| <b>Prioridad: Media</b>                             |           | <b>Puntos Estimados: 3</b> |                            |  |  |                                                               |  |  |
| Riesgo en Desarrollo: Medio                         |           |                            | <b>Puntos Reales: 1</b>    |  |  |                                                               |  |  |

## **Descripción:**

La HU inicia cuando el Administrador del Sistema decide adicionar una nueva clasificación de software. El administrador accede desde el panel lateral derecho a la opción **Administración de Contenido>Clasificación>Adicionar Clasificación de Software.** El sistema le muestra una interfaz con los siguientes campos asociados:

- Nombre (obligatorio, campo de texto)
- Descripción (opcional, campo de texto)

El administrador introduce los datos y presiona el botón "Guardar". El sistema guarda los datos, finalizando así la HU.

## **Observaciones:**

- 1- Si el Administrador de Sistema introduce los datos de forma incorrecta, el sistema emite un mensaje indicando el error.
- 2- Si el Administrador del Sistema introduce los datos dejando campos obligatorios en blanco, el sistema emite un mensaje indicando el error.

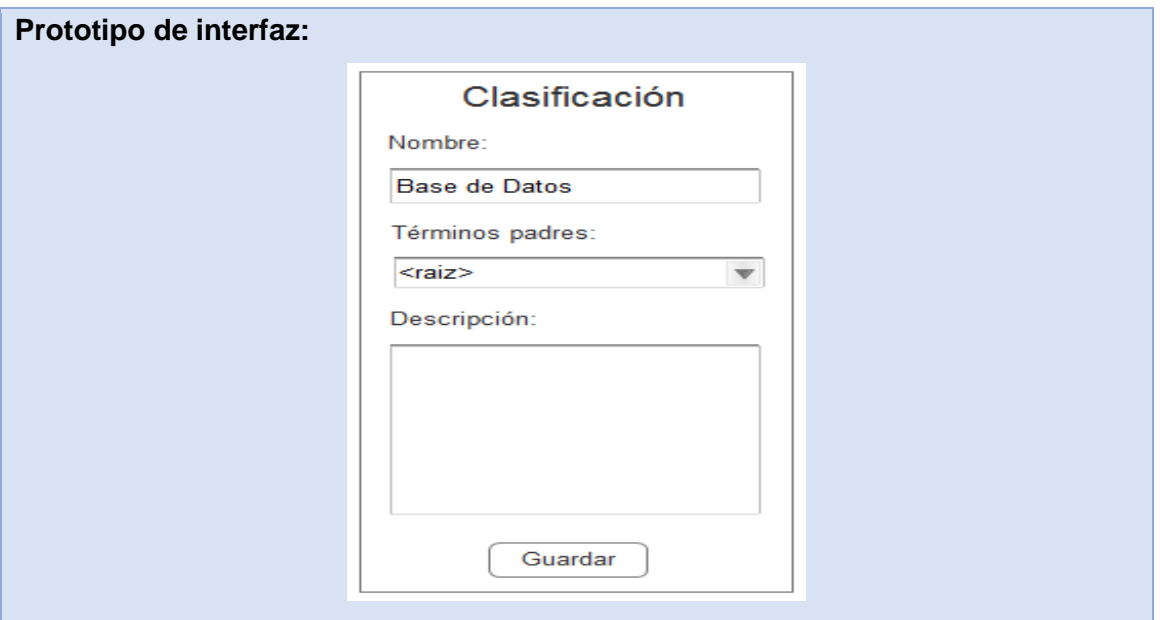

<span id="page-31-0"></span>*Tabla 3: HU 2. Adicionar clasificación de software.*

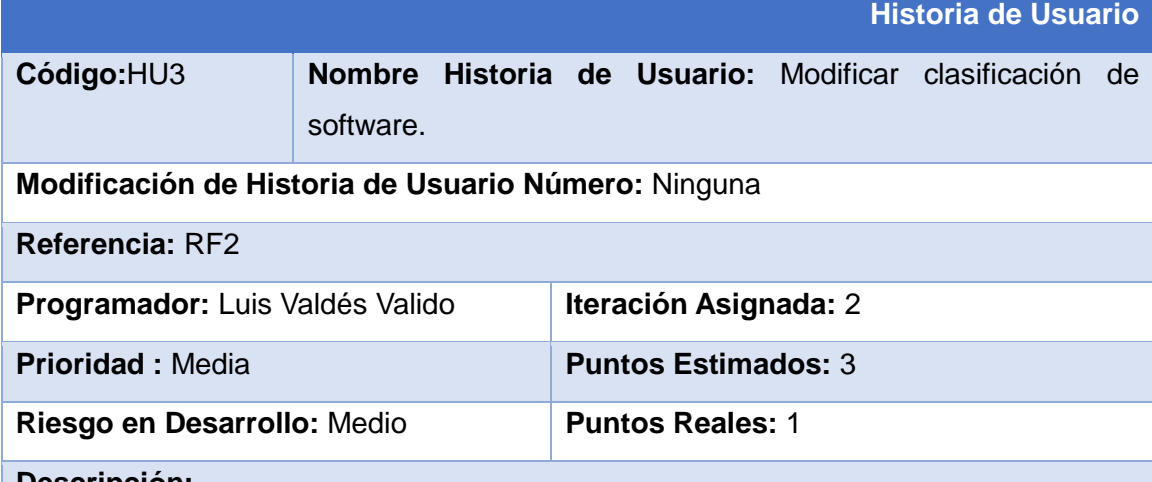

**Descripción:**

La HU inicia cuando el Administrador del Sistema decide modificar una clasificación de software. El Administrador accede desde el panel lateral derecho a la opción **Administración de Contenido>Clasificación>Modificar o Eliminar Clasificación.**  El sistema le muestra una interfaz con todas las clasificaciones existentes. El Administrador selecciona la clasificación que desee modificar y presiona el enlace "editar", mostrándose una interfaz con los siguientes campos asociados:

- Nombre (obligatorio, campo de texto)
- Descripción (opcional, campo de texto)

El administrador modifica los datos y presiona el botón "Guardar". El sistema almacena los datos actualizados, finalizando así la HU.

## **Observaciones:**

- 1- Si el Administrador de Sistema introduce los datos de forma incorrecta, el sistema emite un mensaje indicando el error.
- 2- Si el usuario introduce los datos dejando campos obligatorios en blanco, el sistema emite un mensaje indicando el error.

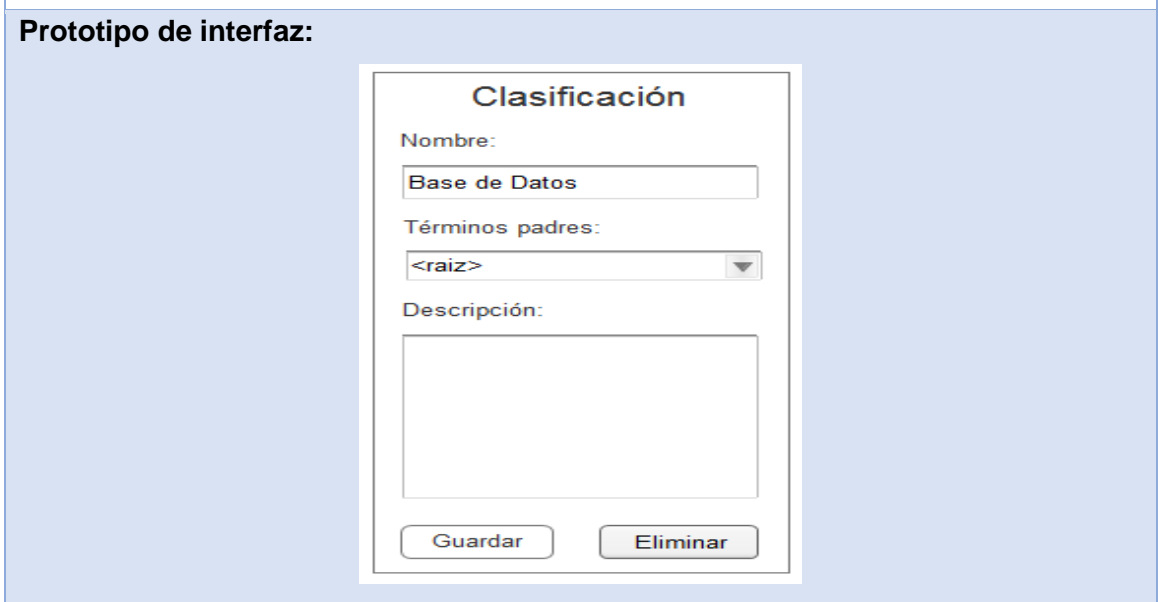

<span id="page-32-0"></span>*Tabla 4: HU 3 Modificar clasificación de software.*

|                                                                                       |                                                    |                            |  |  | <b>Historia de Usuario</b> |    |  |
|---------------------------------------------------------------------------------------|----------------------------------------------------|----------------------------|--|--|----------------------------|----|--|
| Código: HU4                                                                           | Nombre Historia de Usuario: Eliminar clasificación |                            |  |  |                            | de |  |
|                                                                                       | software.                                          |                            |  |  |                            |    |  |
| Modificación de Historia de Usuario Número: Ninguna                                   |                                                    |                            |  |  |                            |    |  |
| Referencia: RF2                                                                       |                                                    |                            |  |  |                            |    |  |
| Programador: Luis Valdés Valido                                                       |                                                    | Iteración Asignada: 2      |  |  |                            |    |  |
| <b>Prioridad: Media</b>                                                               |                                                    | <b>Puntos Estimados: 3</b> |  |  |                            |    |  |
| Riesgo en Desarrollo: Medio                                                           |                                                    | <b>Puntos Reales: 1</b>    |  |  |                            |    |  |
| Descripción:                                                                          |                                                    |                            |  |  |                            |    |  |
| La HU inicia cuando el Administrador del Sistema decide eliminar una clasificación de |                                                    |                            |  |  |                            |    |  |
| software. El Administrador accede desde el panel lateral derecho a la opción          |                                                    |                            |  |  |                            |    |  |
| Administración de Contenido>Clasificación>Modificar o Eliminar Clasificación.         |                                                    |                            |  |  |                            |    |  |
| El sistema le muestra una interfaz con todas las clasificaciones existentes. El       |                                                    |                            |  |  |                            |    |  |
| Administrador selecciona la que se desee eliminar y presiona el enlace "editar". El   |                                                    |                            |  |  |                            |    |  |

Administrador presiona el botón "Eliminar". El sistema muestra un mensaje de confirmación de la acción seguido de los botones:

- Eliminar.
- Cancelar.

El Administrador elimina o cancela el elemento deseado, finalizando así la HU.

## **Observaciones:**

1.- Debe existir al menos una clasificación en el sistema para que pueda ser eliminada.

## **Prototipo de interfaz:**

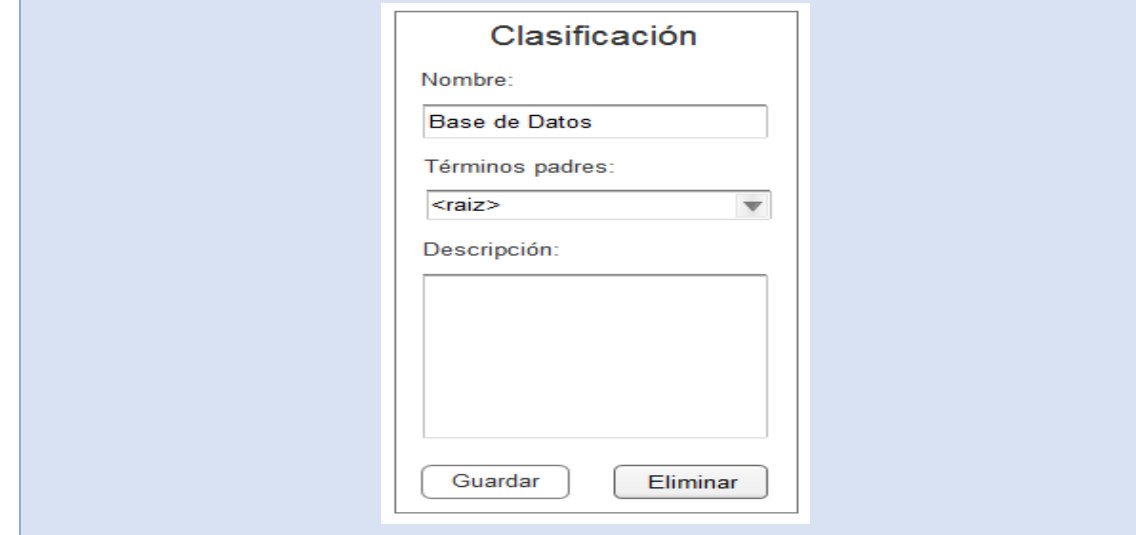

<span id="page-33-0"></span>*Tabla 5: HU 4 Eliminar clasificación de software.*

|                                                                                      |                                                      | <b>Historia de Usuario</b>   |  |  |
|--------------------------------------------------------------------------------------|------------------------------------------------------|------------------------------|--|--|
| Código: HU5                                                                          | Nombre Historia de Usuario: Adicionar información de |                              |  |  |
|                                                                                      | software.                                            |                              |  |  |
| Modificación de Historia de Usuario Número: Ninguna                                  |                                                      |                              |  |  |
| Referencia: RF3                                                                      |                                                      |                              |  |  |
| Programador: Luis Valdés Valido                                                      |                                                      | <b>Iteración Asignada: 1</b> |  |  |
| <b>Prioridad: Alta</b>                                                               |                                                      | <b>Puntos Estimados: 3</b>   |  |  |
| Riesgo en Desarrollo: Medio                                                          |                                                      | <b>Puntos Reales: 1</b>      |  |  |
| Descripción:                                                                         |                                                      |                              |  |  |
| La HU inicia cuando el Administrador del sistema decide adicionar un nuevo software, |                                                      |                              |  |  |

este incluye un campo de descripción. El Administrador accede desde el panel lateral

derecho a la opción **Administración de Contenido>Software> Adicionar Software.**  El sistema muestra una interfaz con los siguientes campos:

- Título(obligatorio, campo de texto)
- Imagen(obligatorio, campo de adjunto)
- Descripción(opcional, campo de texto)
- Sistema Operativo(obligatorio, lista desplegable)
- Url(obligatorio, campo de texto)
- Versión(obligatorio, campo de texto)
- Clasificación(obligatorio, lista desplegable)
- Tamaño(obligatorio, campo de texto)

Para crear un software existen dos variantes:

- **1-** El Administrador del Sistema introduce la información y presiona el botón **"Guardar"**. El sistema verifica si el campo Descripción contiene datos, de ser así, el sistema almacena los datos.
- **2-** El Administrador del Sistema introduce la información y presiona el botón **"Guardar"**. El sistema verifica si el campo Descripción contiene datos, de no ser así, el sistema se conecta al Repositorio (Ucistore) por la Url introducida, y de existir la descripción, se la adiciona al software.

En ambos casos el sistema almacena el software en el sistema, finalizando así la HU.

## **Observaciones:**

1- Si el usuario introduce los datos de forma incorrecta, el sistema emite un mensaje indicando el error.

2- Si el usuario introduce los datos dejando campos obligatorios en blanco, el sistema emite un mensaje indicando el error.

## **Prototipo de interfaz:**

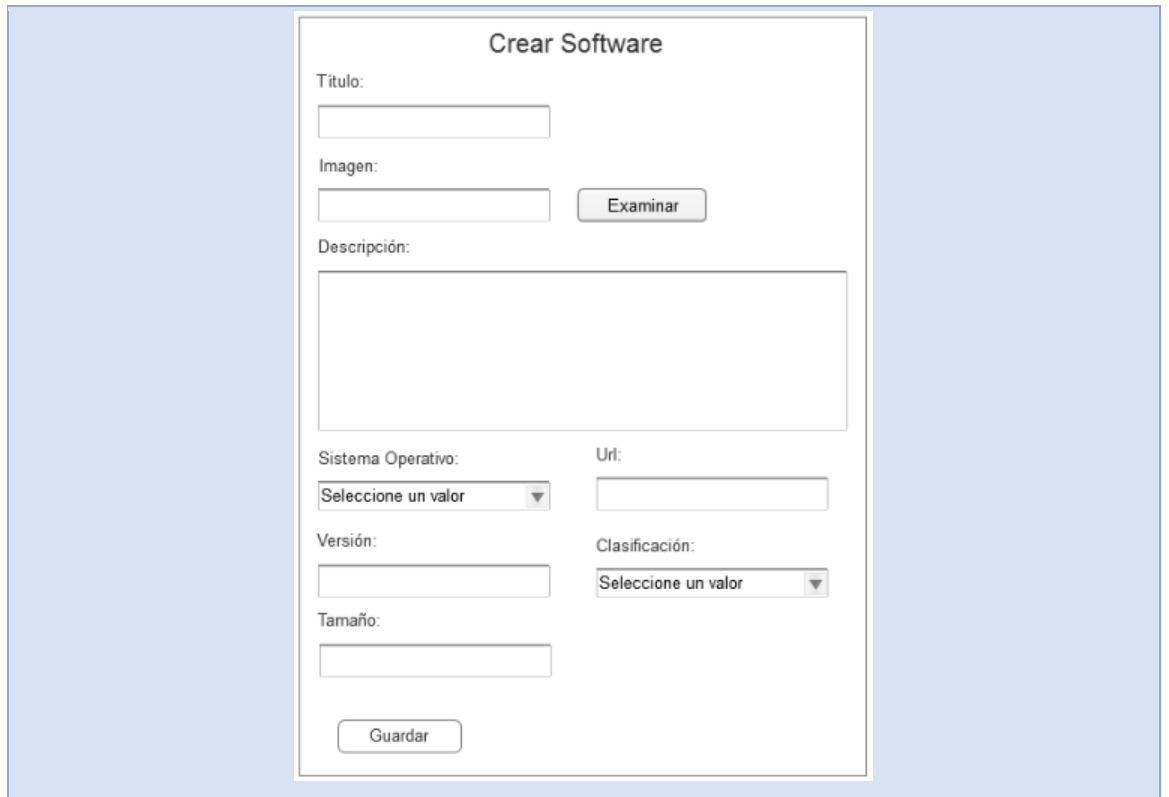

<span id="page-35-0"></span>*Tabla 6: HU 5 Adicionar información de Software.*

|                                                     |           |  |                              |  | <b>Historia de Usuario</b> |                                                      |  |  |
|-----------------------------------------------------|-----------|--|------------------------------|--|----------------------------|------------------------------------------------------|--|--|
| Código: HU6                                         | software. |  |                              |  |                            | Nombre Historia de Usuario: Modificar información de |  |  |
|                                                     |           |  |                              |  |                            |                                                      |  |  |
| Modificación de Historia de Usuario Número: Ninguna |           |  |                              |  |                            |                                                      |  |  |
| Referencia: RF3                                     |           |  |                              |  |                            |                                                      |  |  |
| Programador: Luis Valdés Valido                     |           |  | <b>Iteración Asignada: 1</b> |  |                            |                                                      |  |  |
| <b>Prioridad: Alta</b>                              |           |  | <b>Puntos Estimados: 3</b>   |  |                            |                                                      |  |  |
| Riesgo en Desarrollo: Alta                          |           |  | <b>Puntos Reales: 1</b>      |  |                            |                                                      |  |  |
La HU inicia cuando el Administrador del Sistema decide modificar la información de un software. El Administrador accede desde el panel lateral derecho a la opción **Administración de Contenido>Software>Modificar o Eliminar Software.** El sistema le muestra una interfaz con los siguientes campos asociados:

- Título (obligatorio, campo de texto)
- Imagen(obligatorio, campo de adjunto)
- Descripción (opcional, campo de texto)
- Sistema operativo (obligatorio, lista desplegable)
- Url (obligatorio, campo de texto)
- Versión (obligatorio, campo de texto)
- Clasificación (obligatorio, lista desplegable)
- Tamaño (obligatorio, campo de texto)

El Administrador del Sistema modifica la información y presiona el botón **"Guardar"**. El sistema actualiza el software en el sistema, finalizando así la HU.

#### **Observaciones:**

1- Si el usuario modifica los datos de forma incorrecta, el sistema emite un mensaje indicando el error.

2- Si el usuario modifica los datos dejando campos obligatorios en blanco, el sistema emite un mensaje indicando el error.

### **Prototipo de interfaz:**

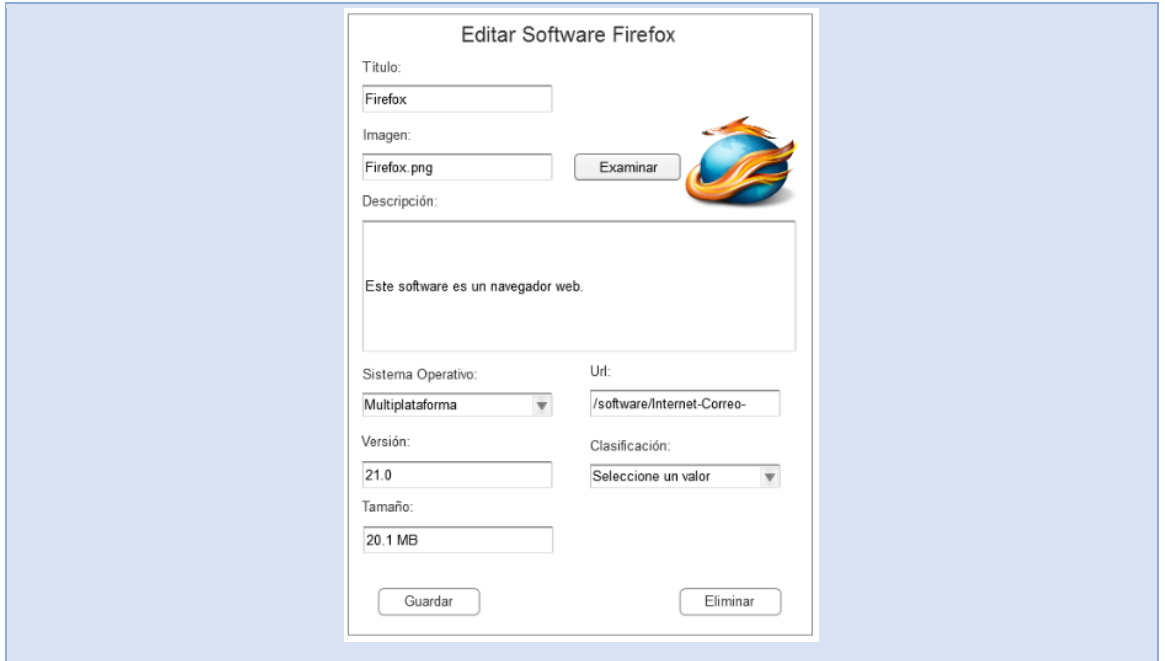

*Tabla 7: HU 6 Modificar información de software.*

|                                                     |           |                              |  |                            |  | <b>Historia de Usuario</b>                       |    |
|-----------------------------------------------------|-----------|------------------------------|--|----------------------------|--|--------------------------------------------------|----|
| Código: HU7                                         | software. |                              |  |                            |  | Nombre Historia de Usuario: Eliminar información | de |
| Modificación de Historia de Usuario Número: Ninguna |           |                              |  |                            |  |                                                  |    |
| Referencia: RF3                                     |           |                              |  |                            |  |                                                  |    |
| <b>Programador:</b> Luis Valdés Valido              |           | <b>Iteración Asignada: 1</b> |  |                            |  |                                                  |    |
| <b>Prioridad: Alta</b>                              |           |                              |  | <b>Puntos Estimados: 3</b> |  |                                                  |    |
| Riesgo en Desarrollo: Medio                         |           |                              |  | <b>Puntos Reales: 1</b>    |  |                                                  |    |

La HU inicia cuando el Administrador del Sistema decide eliminar la información de un software. El administrador accede desde el panel lateral derecho a la opción **Administración de Contenido>Clasificación>Modificar o Eliminar Software.** El sistema le muestra una interfaz al Administrador con los software existentes y le permite buscar el software deseado. El Administrador selecciona el software que se desee eliminar y presiona el enlace "editar". El sistema muestra una interfaz con todos los campos asociados al software. El Administrador presiona el botón "Eliminar". El sistema muestra un mensaje de confirmación de la acción seguido de los botones:

Eliminar.

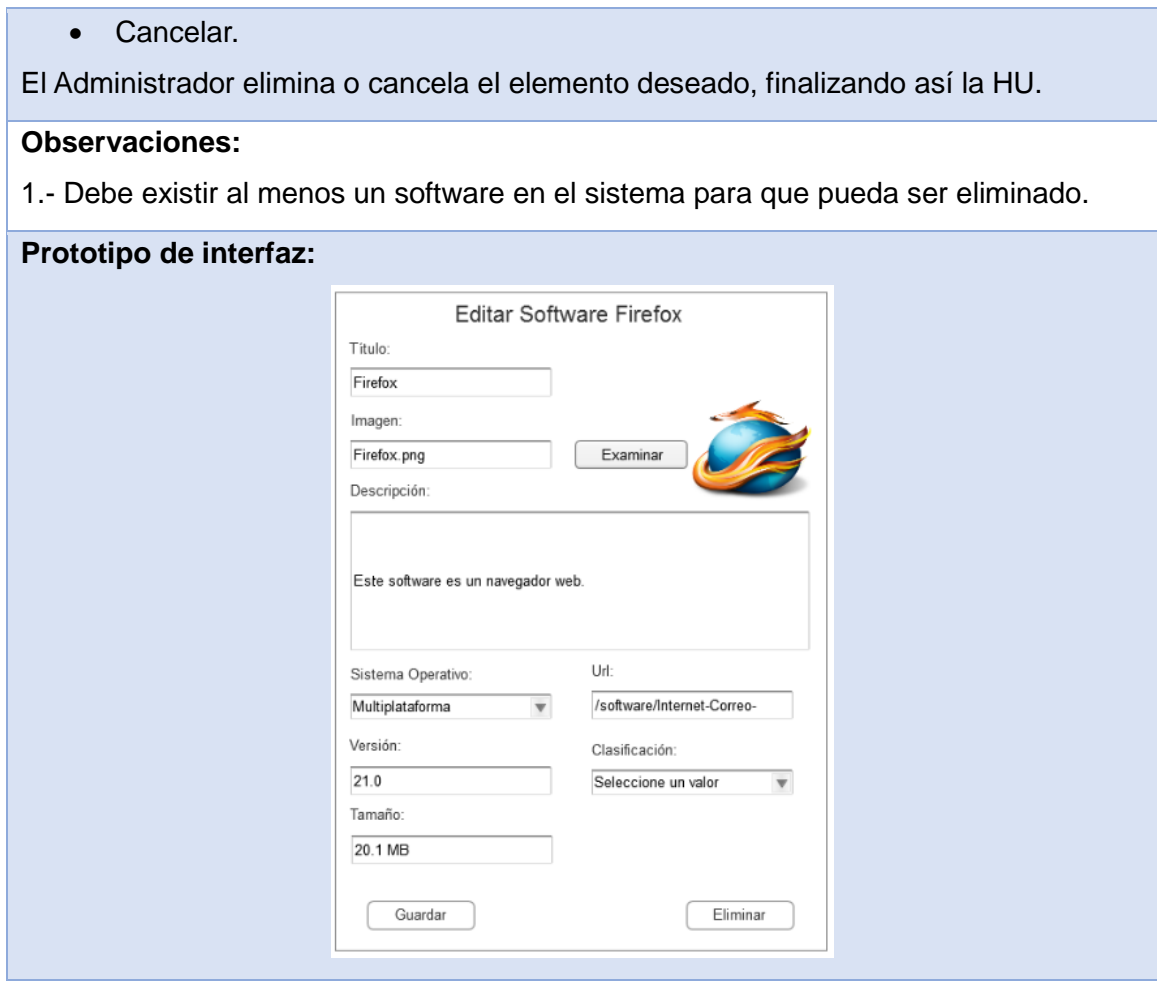

*Tabla 8: HU 7 Eliminar información de software.*

|                                                     |                                              | <b>Historia de Usuario</b> |  |
|-----------------------------------------------------|----------------------------------------------|----------------------------|--|
| Código: HU8                                         | Nombre Historia de Usuario: Búsqueda simple. |                            |  |
| Modificación de Historia de Usuario Número: Ninguna |                                              |                            |  |
| Referencia: RF4                                     |                                              |                            |  |
| <b>Programador:</b> Luis Valdés Valido              |                                              | Iteración Asignada: 2      |  |
| <b>Prioridad: Alta</b>                              |                                              | <b>Puntos Estimados: 3</b> |  |
| Riesgo en Desarrollo: Medio                         |                                              | <b>Puntos Reales: 1</b>    |  |

**Descripción:** La HU inicia cuando un usuario decide buscar un software. El usuario accede desde la barra superior derecha a la opción **Software.** El sistema le muestra una interfaz con los software existentes y un campo para introducir el nombre del software. El Administrador presiona el botón "Buscar". El sistema muestra el software deseado que concuerden con su elección, finalizando así la HU.

# **Observaciones:**

1.- Debe existir al menos un software que coincida con el software que se desea buscar para poder mostrar resultados.

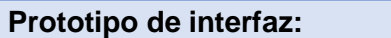

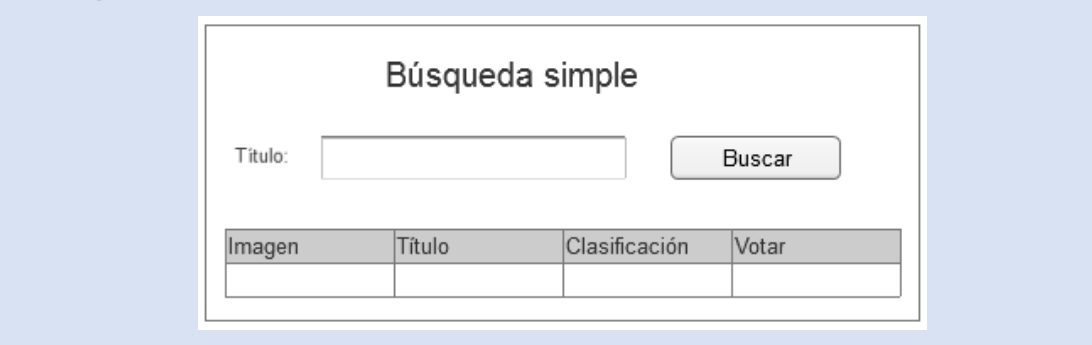

*Tabla 9: HU 8 Búsqueda simple.*

|                                                                                            |                                                | <b>Historia de Usuario</b> |  |  |
|--------------------------------------------------------------------------------------------|------------------------------------------------|----------------------------|--|--|
| Código: HU9                                                                                | Nombre Historia de Usuario: Búsqueda avanzada. |                            |  |  |
| Modificación de Historia de Usuario Número: Ninguna                                        |                                                |                            |  |  |
| Referencia: RF4                                                                            |                                                |                            |  |  |
| <b>Programador:</b> Luis Valdés Valido                                                     |                                                | Iteración Asignada: 2      |  |  |
| <b>Prioridad: Alta</b>                                                                     |                                                | <b>Puntos Estimados: 3</b> |  |  |
| Riesgo en Desarrollo: Medio                                                                |                                                | <b>Puntos Reales: 1</b>    |  |  |
| Descripción:                                                                               |                                                |                            |  |  |
| La HU inicia cuando un usuario decide buscar un software en el sistema. El                 |                                                |                            |  |  |
| Administrador accede desde la barra superior derecha a la opción <b>Buscar.</b> El sistema |                                                |                            |  |  |
| le muestra una interfaz con los software existentes y los filtros de búsqueda              |                                                |                            |  |  |
| relacionados con los atributos del software. El usuario presiona el botón "Buscar". El     |                                                |                            |  |  |
| sistema muestra los software que concuerden con su elección, finalizando así la HU.        |                                                |                            |  |  |
| <b>Observaciones:</b>                                                                      |                                                |                            |  |  |

1.- Debe existir al menos un software que coincida con el software que se desea buscar para poder mostrar resultados. **Prototipo de interfaz:** Búsqueda avanzada Versión: Título: Sistema Operativo: Clasificación: Seleccione un valor Seleccione un valor  $\overline{\mathbf{v}}$ Buscar Título Clasificación Imagen Votar

*Tabla 10: HU 9 Búsqueda avanzada.*

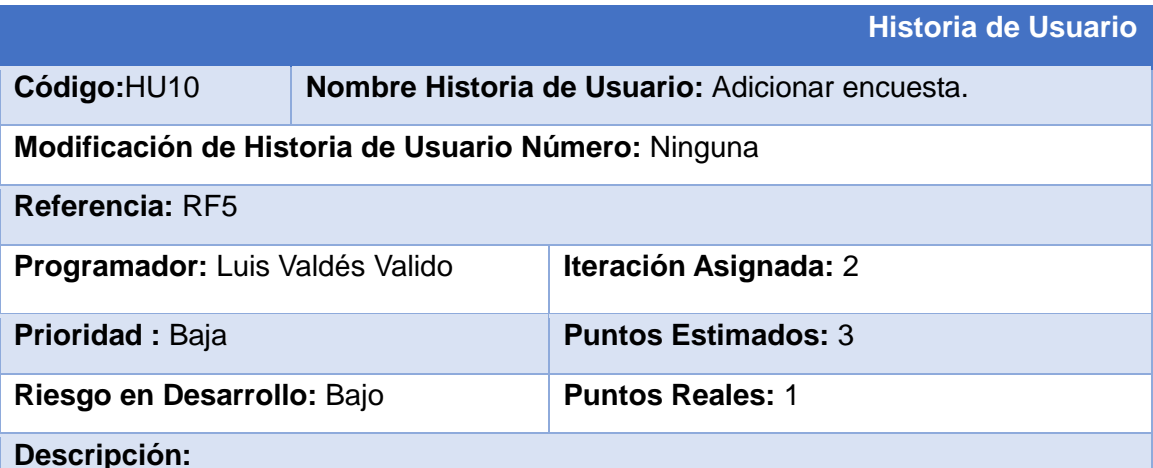

La HU inicia cuando el Administrador del Sistema decide publicar una encuesta. El

Administrador accede desde el panel lateral derecho a la opción **Administración de Contenido>Encuesta>Adicionar Encuesta.** El sistema le muestra una interfaz con los siguientes campos asociados:

- Pregunta (obligatorio, campo de texto)
- Opción (obligatorio, campo de texto)
- Estado de la Encuesta (obligatorio, *radio button*)
- Duración de la Encuesta (obligatorio, lista desplegable)

El Administrador introduce los datos y presiona el botón "Guardar". El sistema

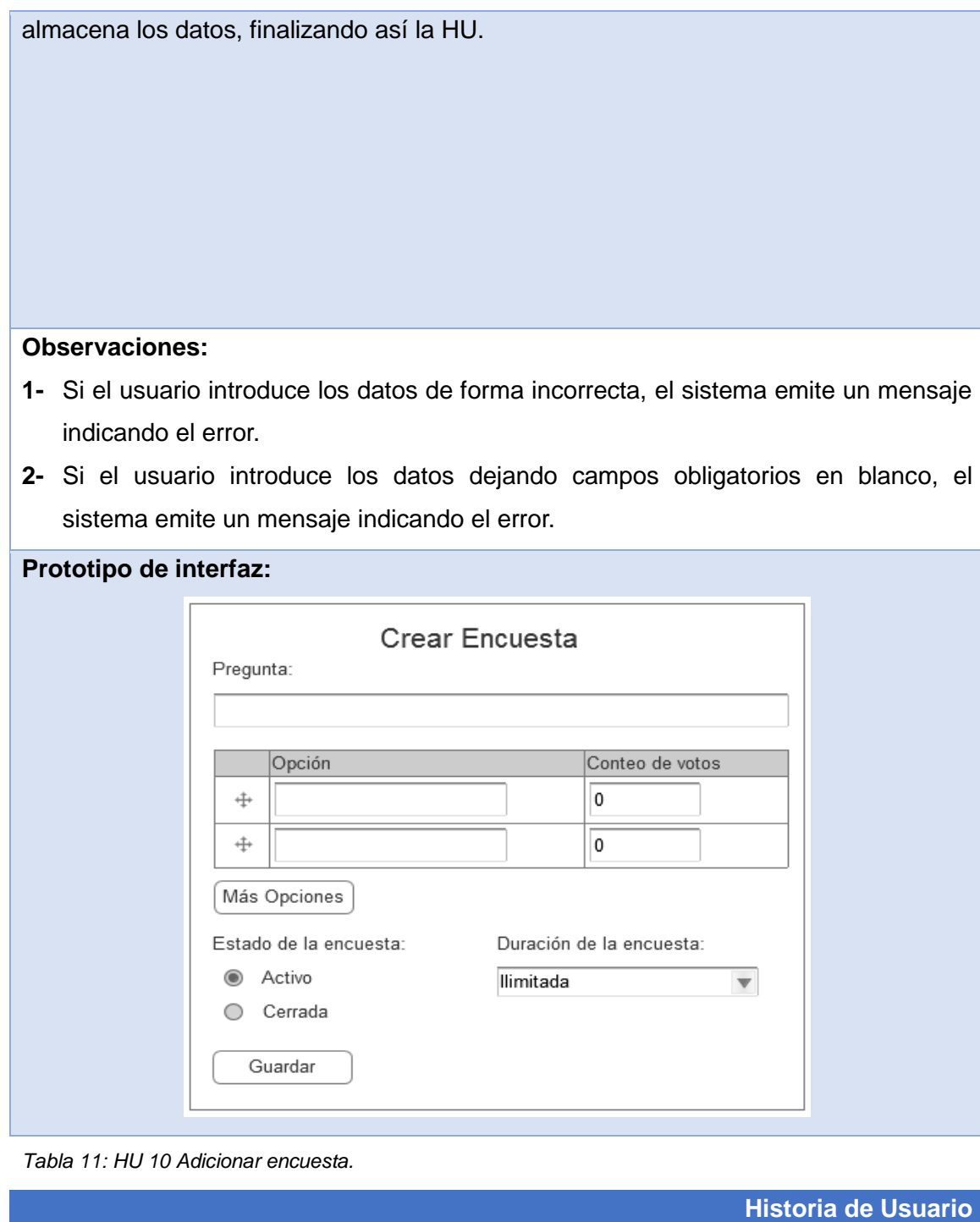

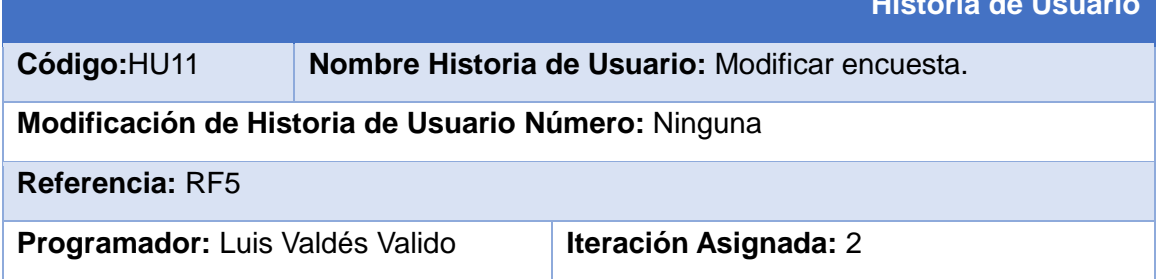

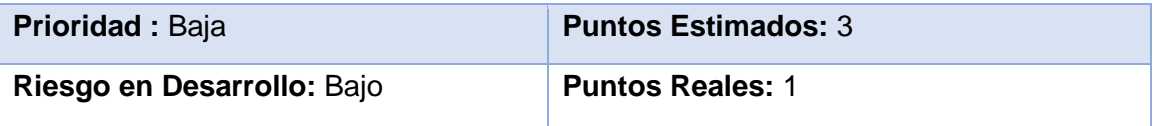

La HU inicia cuando el Administrador del Sistema decide modificar una encuesta. El Administrador accede desde el panel lateral derecho a la opción **Administración de Contenido>Encuesta>Modificar o Eliminar Encuesta.** El sistema le muestra una interfaz con los siguientes campos asociados:

- Pregunta (obligatorio, campo de texto)
- Opción (obligatorio, campo de texto)
- Estado de la Encuesta (obligatorio, radio button)
- Duración de la Encuesta (obligatorio, lista desplegable)

El Administrador modifica los datos y presiona el botón "Guardar". El sistema actualiza los datos, finalizando así la HU.

#### **Observaciones:**

- 1- Si el usuario modifica los datos de forma incorrecta, el sistema emite un mensaje indicando el error.
- 2- Si el usuario modifica los datos dejando campos obligatorios en blanco, el sistema emite un mensaje indicando el error.

#### **Prototipo de interfaz:**

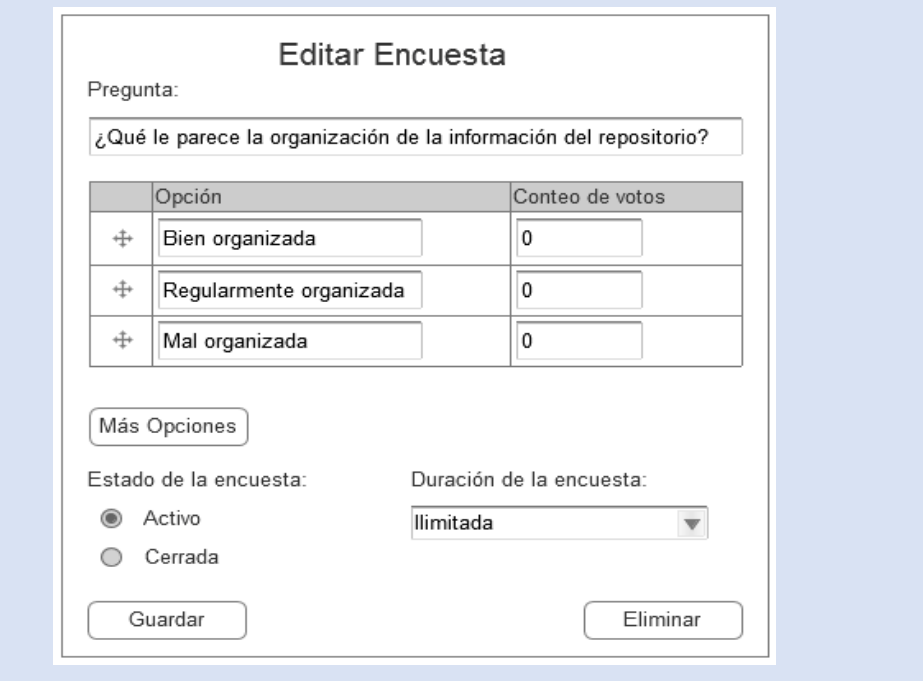

*Tabla 12: HU 11 Modificar encuesta.*

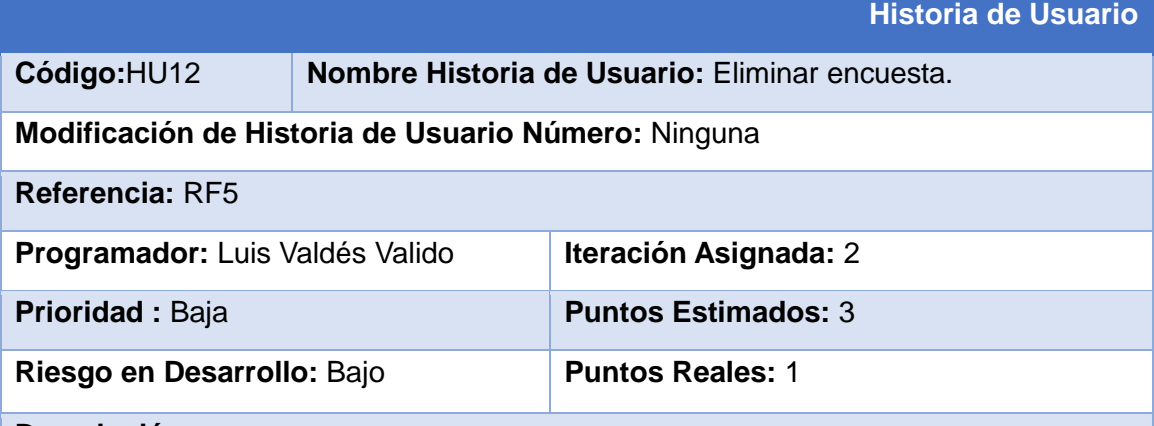

#### **Descripción:**

La HU inicia cuando el Administrador del Sistema decide eliminar una encuesta. El Administrador accede desde el panel lateral derecho a la opción **Administración de Contenido>Encuesta>Modificar o Eliminar Encuesta.** El sistema le muestra una interfaz con todas las encuestas. El Administrador selecciona la que se desee eliminar y presiona el enlace "editar". El sistema le muestra una interfaz al Administrador con los campos asociados. El Administrador presiona el botón "Eliminar". El sistema muestra un mensaje de confirmación de la acción seguido de los botones:

- Eliminar.
- Cancelar.

El Administrador elimina o cancela el elemento deseado, finalizando así la HU.

### **Observaciones:**

1.- Debe existir al menos una encuesta en el sistema para que pueda ser eliminada.

#### **Prototipo de interfaz:**

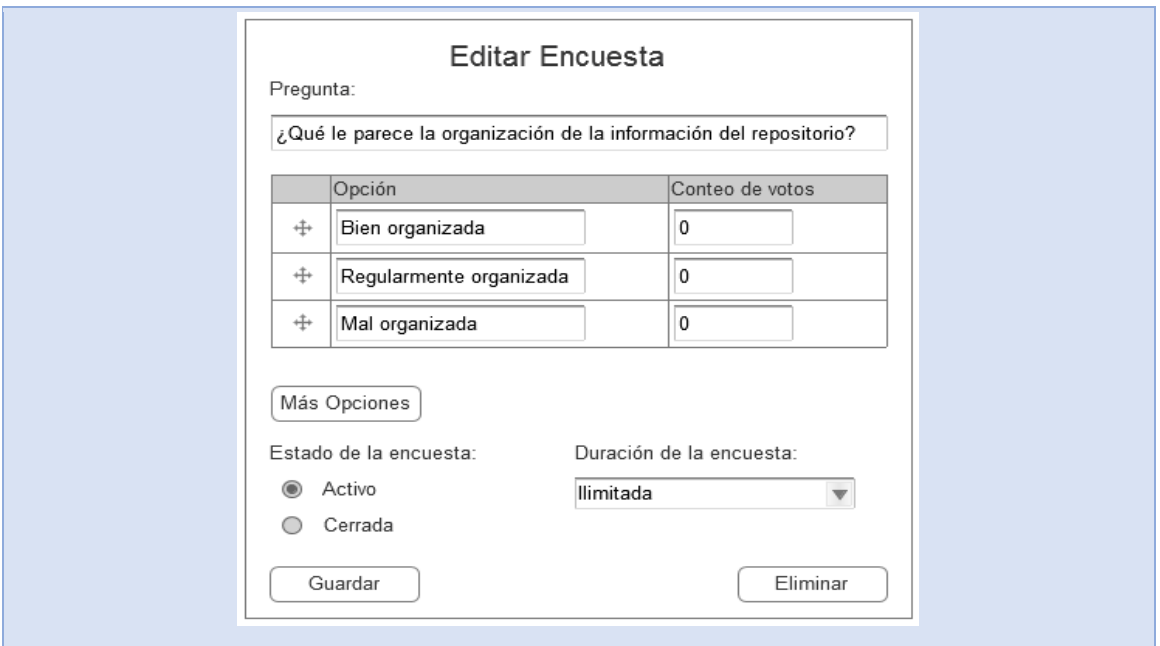

*Tabla 13: HU 12 Eliminar encuesta.*

|                                                     |                                                     | <b>Historia de Usuario</b> |  |
|-----------------------------------------------------|-----------------------------------------------------|----------------------------|--|
| Código:HU13                                         | Nombre Historia de Usuario: Adicionar tema de foro. |                            |  |
| Modificación de Historia de Usuario Número: Ninguna |                                                     |                            |  |
| Referencia: RF6                                     |                                                     |                            |  |
| <b>Programador:</b> Luis Valdés Valido              |                                                     | Iteración Asignada: 3      |  |
| <b>Prioridad: Baja</b>                              |                                                     | <b>Puntos Estimados: 3</b> |  |
| Riesgo en Desarrollo: Bajo                          |                                                     | <b>Puntos Reales: 1</b>    |  |
| Doooringián.                                        |                                                     |                            |  |

La HU inicia cuando el Administrador del Sistema decide adicionar un tema al foro. El Administrador accede desde el panel lateral derecho a la opción **Administración de Contenido>Foro>Adicionar Tema de Foro.** El sistema le muestra una interfaz con los siguientes campos asociados:

- Asunto (obligatorio, campo de texto)
- Foros (obligatorio, lista desplegable)
- Descripción (opcional, campo de texto)

El Administrador introduce los datos y presiona el botón "Guardar". El sistema almacena los datos, finalizando así la HU.

### **Observaciones:**

1- Si el usuario introduce los datos de forma incorrecta, el sistema emite un mensaje indicando el error.

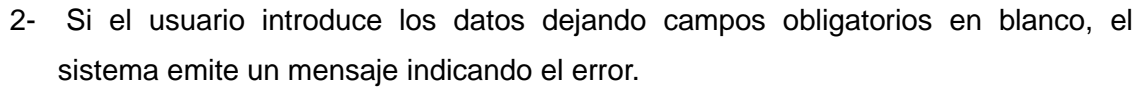

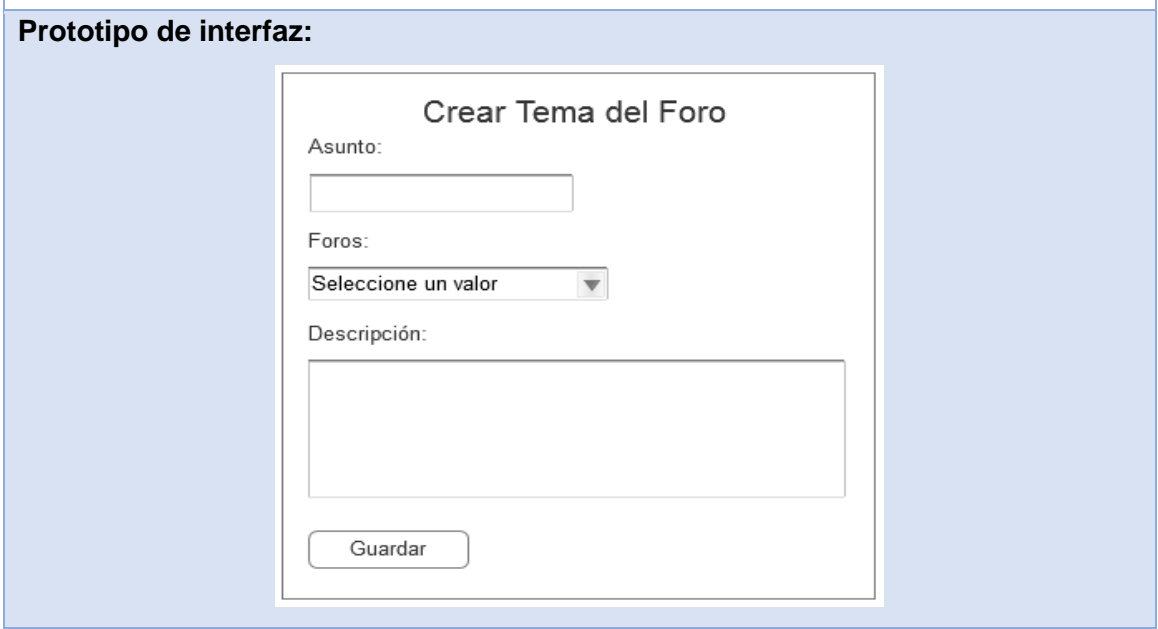

*Tabla 14: HU 13 Adicionar tema de foro.*

|                                                     |  | <b>Historia de Usuario</b>                                 |  |
|-----------------------------------------------------|--|------------------------------------------------------------|--|
| Código: HU14                                        |  | <b>Nombre Historia de Usuario:</b> Modificar tema de foro. |  |
| Modificación de Historia de Usuario Número: Ninguna |  |                                                            |  |
| Referencia: RF6                                     |  |                                                            |  |
| <b>Programador:</b> Luis Valdés Valido              |  | <b>Iteración Asignada: 3</b>                               |  |
| <b>Prioridad: Baja</b>                              |  | <b>Puntos Estimados: 3</b>                                 |  |
| Riesgo en Desarrollo: Bajo                          |  | <b>Puntos Reales: 1</b>                                    |  |

La HU inicia cuando el Administrador del Sistema decide adicionar un tema al foro. El Administrador accede desde el panel lateral derecho a la opción **Administración de Contenido>Foro>Modificar o Eliminar Tema de Foro.** El sistema le muestra una interfaz con los siguientes campos asociados:

- Asunto (obligatorio, campo de texto)
- Foros (obligatorio, lista desplegable)
- Descripción (opcional, campo de texto)

El Administrador introduce los datos y presiona el botón "Guardar". El sistema almacena los datos, finalizando así la HU.

### **Observaciones:**

- 1- Si el usuario introduce los datos de forma incorrecta, el sistema emite un mensaje indicando el error.
- 2- Si el usuario introduce los datos dejando campos obligatorios en blanco, el sistema emite un mensaje indicando el error.

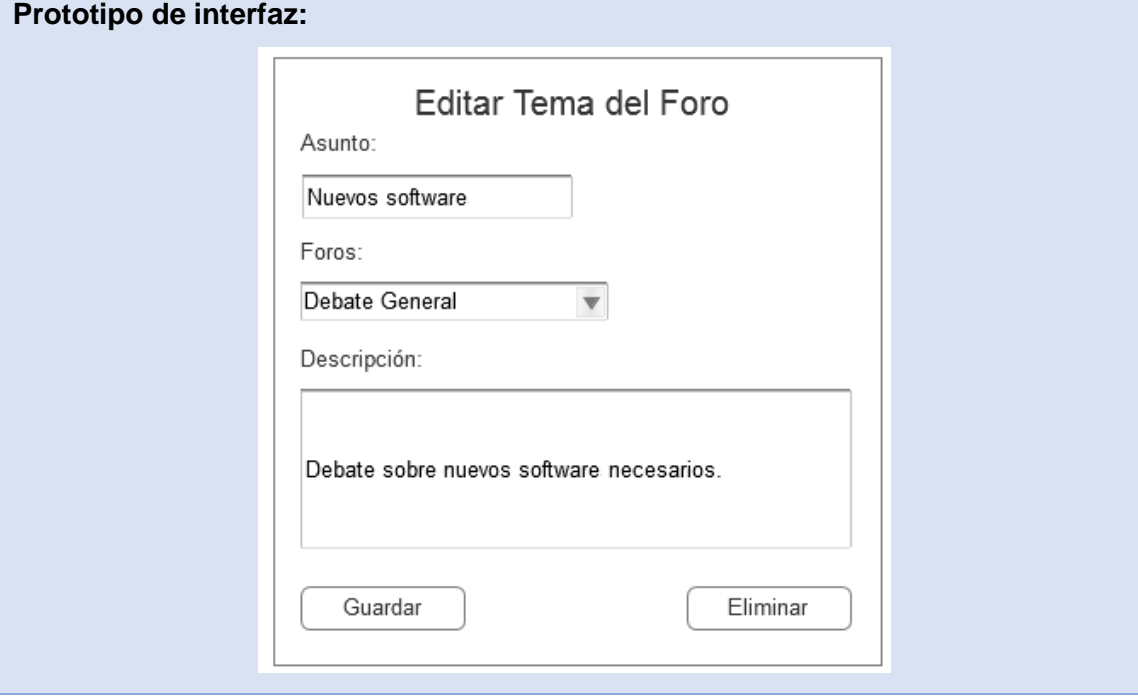

*Tabla 15: HU 14 Modificar tema de foro.*

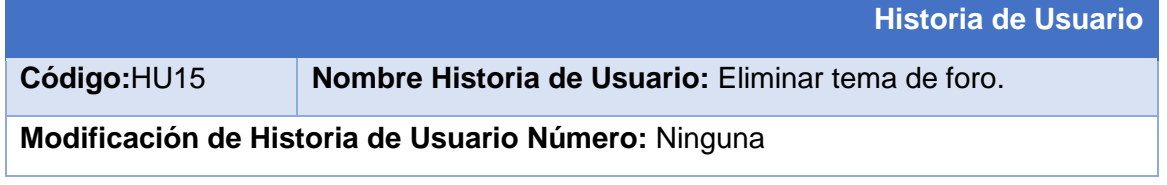

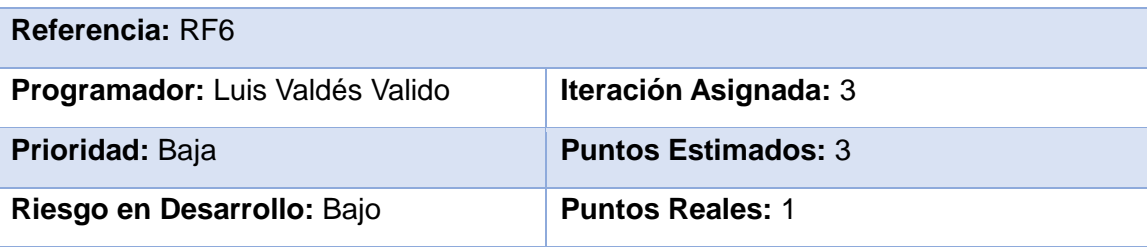

La HU inicia cuando el Administrador del Sistema decide eliminar un foro. El Administrador accede desde el panel lateral derecho a la opción **Administración de Contenido>Foro>Modificar o Eliminar Foro.** El sistema le muestra una interfaz con todos los foros. El Administrador selecciona el que se desee eliminar y presiona el enlace "editar". El sistema le muestra una interfaz al Administrador con los campos asociados. El Administrador presiona el botón "Eliminar". El sistema muestra un mensaje de confirmación de la acción seguido de los botones:

- **•** Fliminar.
- Cancelar.

El Administrador elimina o cancela el elemento deseado, finalizando así la HU.

### **Observaciones:**

1.- Debe existir al menos un tema de foro en el sistema para que pueda ser eliminado.

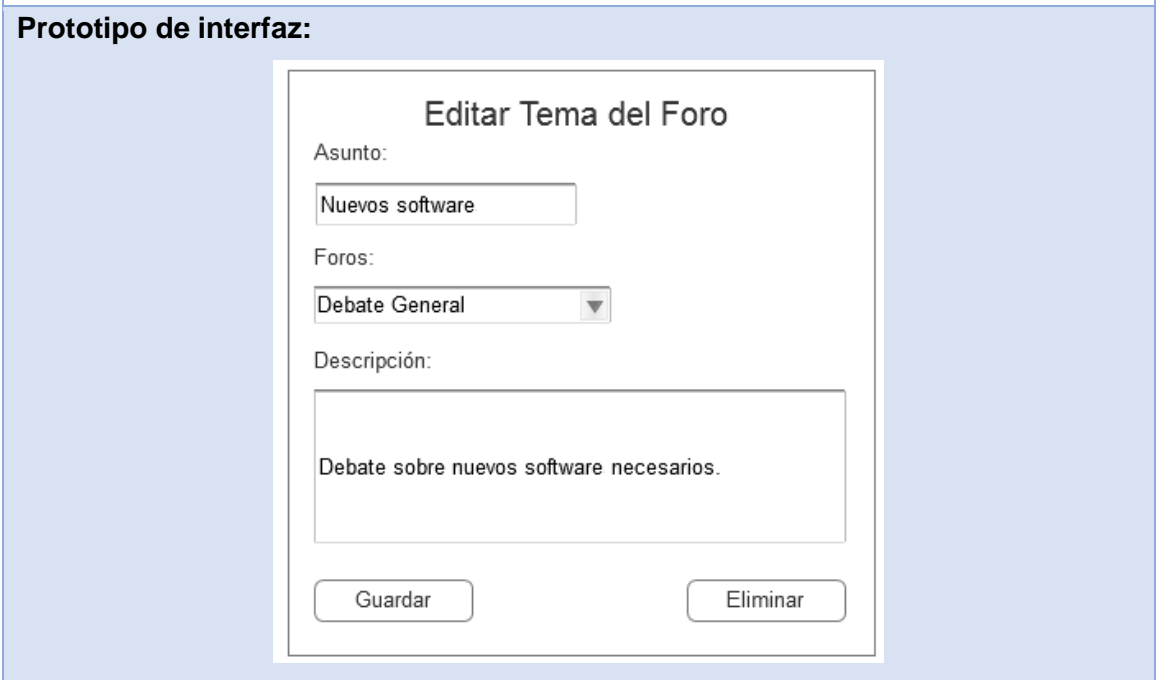

*Tabla 16: HU 15 Eliminar tema de foro.*

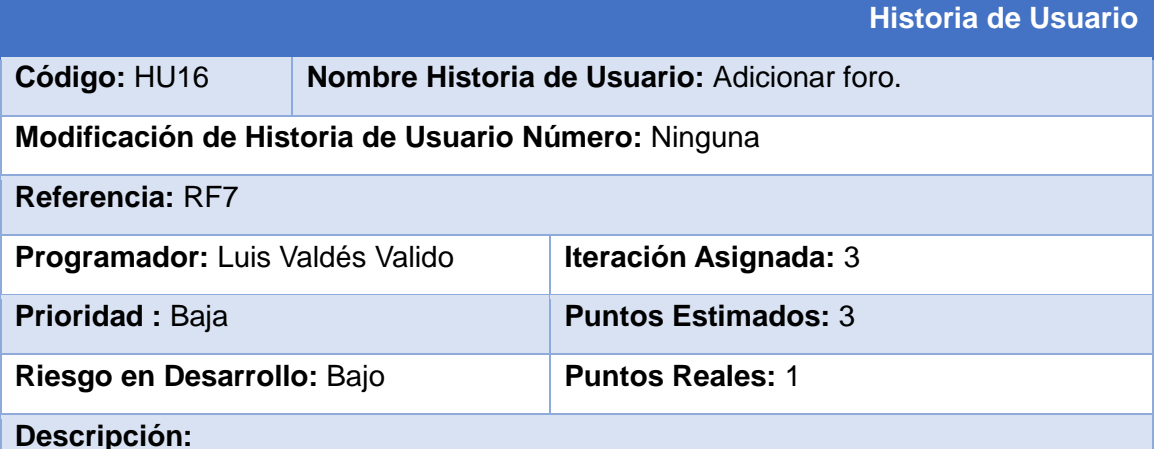

La HU inicia cuando el Administrador del Sistema decide adicionar un foro. El Administrador accede desde el panel lateral derecho a la opción **Administración de Contenido>Foro>Adicionar Foro.** El sistema le muestra una interfaz con los siguientes campos asociados:

- Nombre del Foro (obligatorio, campo de texto)
- Descripción (opcional, campo de texto)
- Padre(obligatorio, lista desplegable)

El Administrador introduce los datos y presiona el botón "Guardar". El sistema almacena los datos, finalizando así la HU.

### **Observaciones:**

- 3- Si el usuario introduce los datos de forma incorrecta, el sistema emite un mensaje indicando el error.
- 4- Si el usuario introduce los datos dejando campos obligatorios en blanco, el sistema emite un mensaje indicando el error.

# **Prototipo de interfaz:**

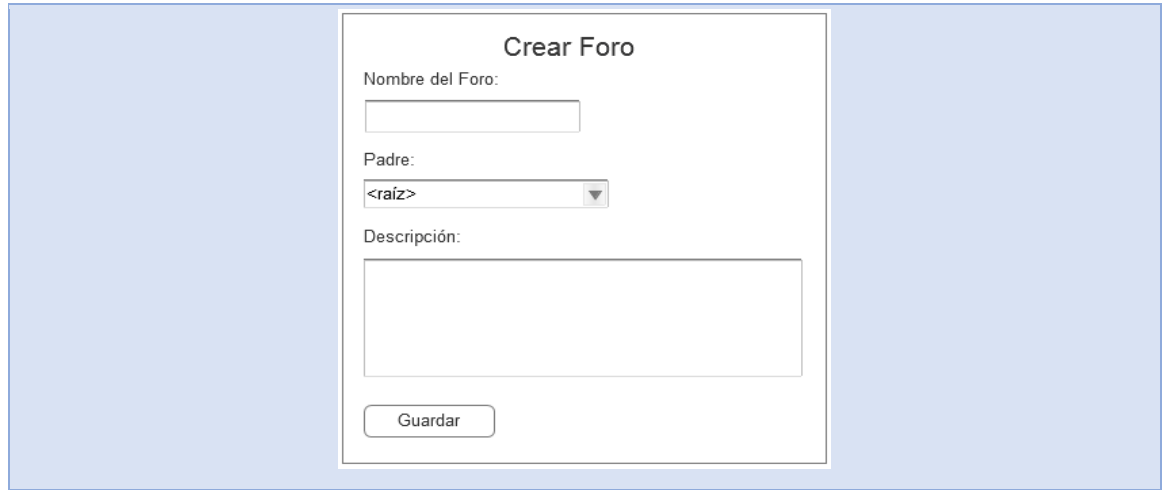

*Tabla 17: HU 16 Adicionar foro.*

|                                        |                                                     | <b>Historia de Usuario</b> |  |
|----------------------------------------|-----------------------------------------------------|----------------------------|--|
| Código: HU17                           | Nombre Historia de Usuario: Modificar foro.         |                            |  |
|                                        | Modificación de Historia de Usuario Número: Ninguna |                            |  |
| <b>Referencia: RF7</b>                 |                                                     |                            |  |
| <b>Programador:</b> Luis Valdés Valido |                                                     | Iteración Asignada: 3      |  |
| Prioridad: Baja                        |                                                     | <b>Puntos Estimados: 3</b> |  |
| Riesgo en Desarrollo: Bajo             |                                                     | <b>Puntos Reales: 1</b>    |  |
| Descripción:                           |                                                     |                            |  |

La HU inicia cuando el Administrador del Sistema decide modificar un foro. El Administrador accede desde el panel lateral derecho a la opción **Administración de Contenido>Foro>Modificar o Eliminar Foro.** El sistema le muestra una interfaz con los siguientes campos asociados:

- Nombre del Foro (obligatorio, campo de texto)
- Descripción (opcional, campo de texto)
- Padre(obligatorio, lista desplegable)

El Administrador introduce los datos y presiona el botón "Guardar". El sistema modifica los datos, finalizando así la HU.

### **Observaciones:**

- 3- Si el usuario introduce los datos de forma incorrecta, el sistema emite un mensaje indicando el error.
- 4- Si el usuario introduce los datos dejando campos obligatorios en blanco, el

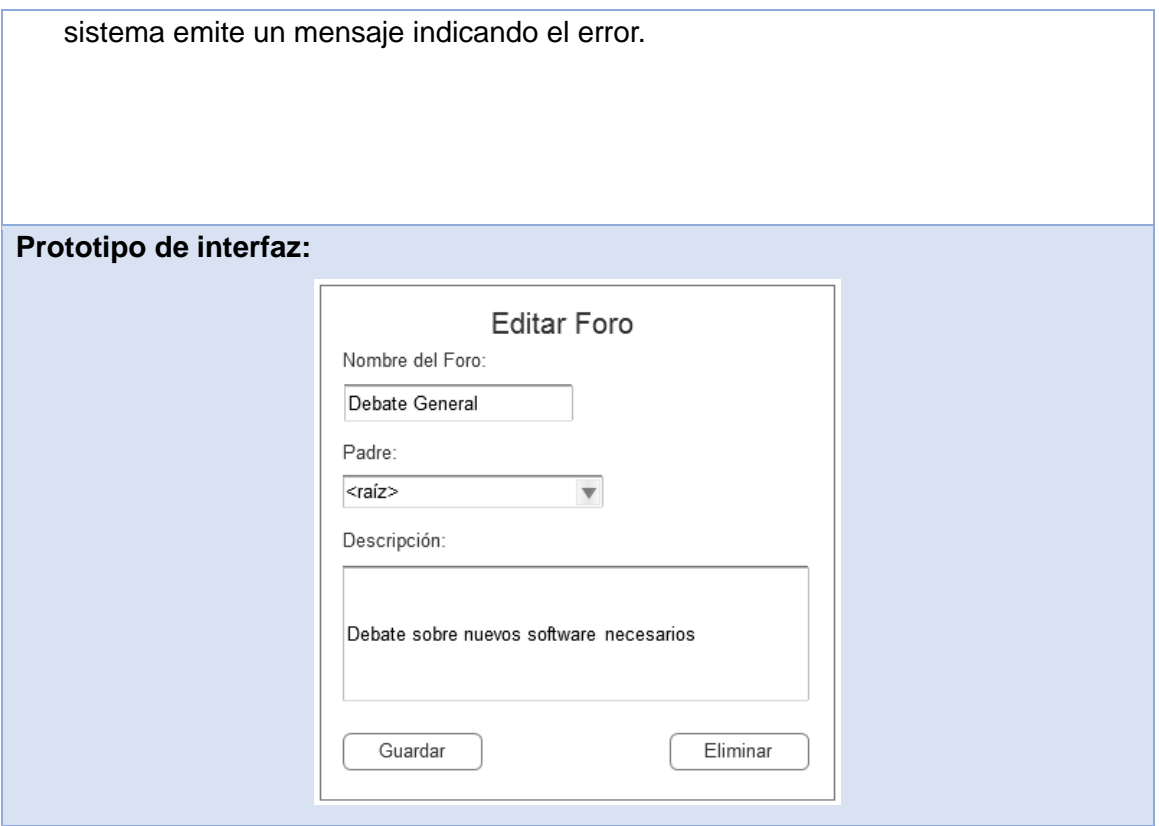

*Tabla 18: HU 17 Modificar foro.*

|                                                     |  |                                            | Historia de Usuario |
|-----------------------------------------------------|--|--------------------------------------------|---------------------|
| Código: HU18                                        |  | Nombre Historia de Usuario: Eliminar foro. |                     |
| Modificación de Historia de Usuario Número: Ninguna |  |                                            |                     |
| <b>Referencia: RF7</b>                              |  |                                            |                     |
| Programador: Luis Valdés Valido                     |  | <b>Iteración Asignada: 3</b>               |                     |
| Prioridad: Baja                                     |  | <b>Puntos Estimados: 3</b>                 |                     |
| Riesgo en Desarrollo: Bajo                          |  | <b>Puntos Reales: 1</b>                    |                     |
| Descripción:                                        |  |                                            |                     |

La HU inicia cuando el Administrador del Sistema decide eliminar un foro. El Administrador accede desde el panel lateral derecho a la opción **Administración de Contenido>Foro>Modificar o Eliminar Foro.** El sistema le muestra una interfaz con todos los foros. El Administrador selecciona el que se desee eliminar y presiona el enlace "editar". El sistema le muestra una interfaz al Administrador con los campos asociados. El Administrador presiona el botón "Eliminar". El sistema muestra un mensaje de confirmación de la acción seguido de los botones:

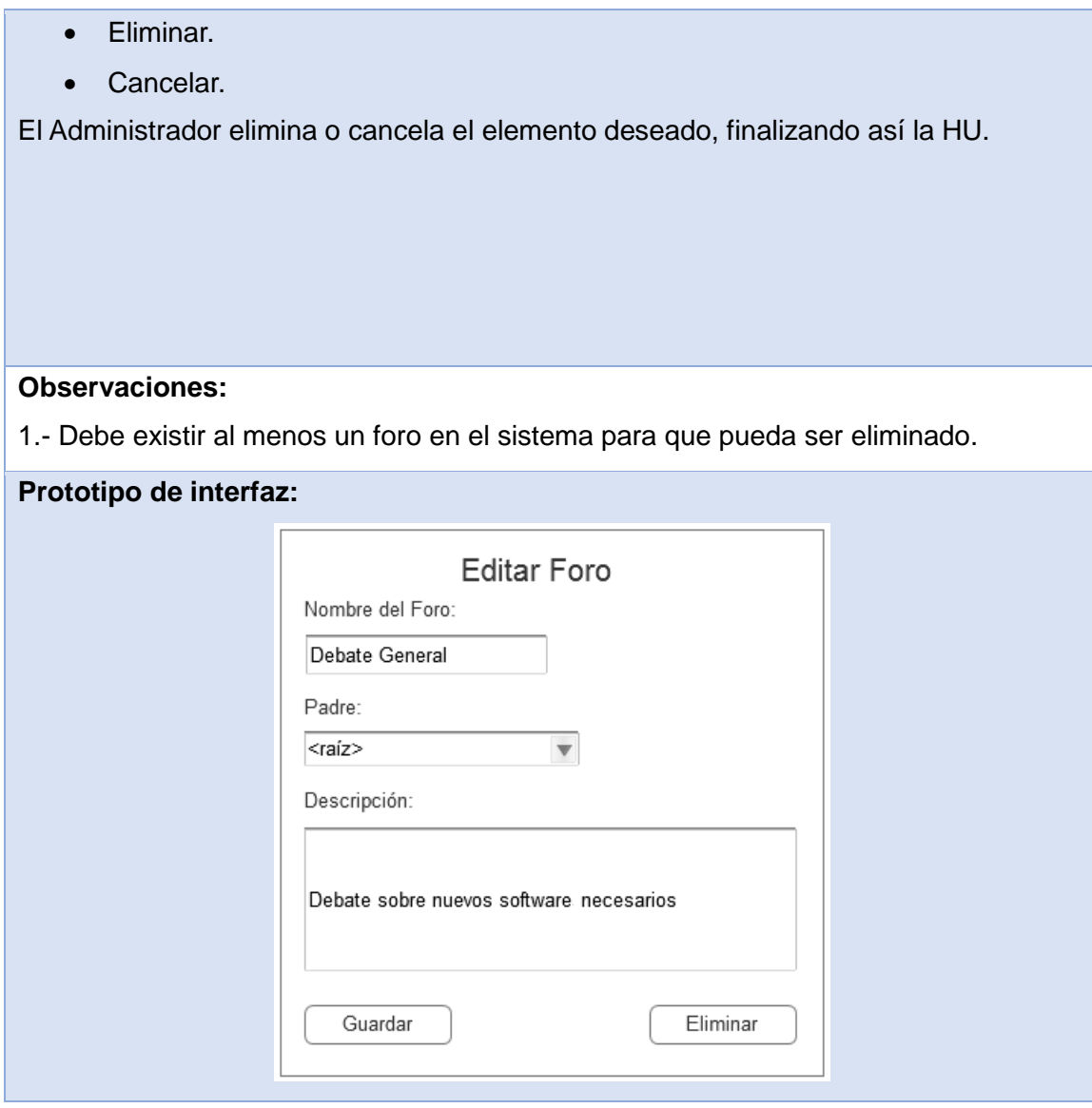

*Tabla 19: HU 18 Eliminar foro.*

|                                                     |                                                        | <b>Historia de Usuario</b> |  |
|-----------------------------------------------------|--------------------------------------------------------|----------------------------|--|
| Código: HU19                                        | <b>Nombre Historia de Usuario:</b> Adicionar artículo. |                            |  |
| Modificación de Historia de Usuario Número: Ninguna |                                                        |                            |  |
| Referencia: RF8                                     |                                                        |                            |  |
| <b>Programador:</b> Luis Valdés Valido              |                                                        | Iteración Asignada: 3      |  |
| Prioridad: Baja                                     |                                                        | <b>Puntos Estimados: 3</b> |  |
| Riesgo en Desarrollo: Bajo                          |                                                        | <b>Puntos Reales: 1</b>    |  |

La HU inicia cuando el Administrador del Sistema decide adicionar un artículo. El Administrador accede desde el panel lateral derecho a la opción **Administración de Contenido>Artículo>Adicionar Artículo.** El sistema le muestra una interfaz con los siguientes campos asociados:

- Título (obligatorio, campo de texto)
- Imagen(obligatorio, campo de adjunto)
- Descripción (opcional, campo de texto)

El Administrador introduce los datos y presiona el botón "Guardar". El sistema almacena los datos, finalizando así la HU.

### **Observaciones:**

- 1- Si el usuario introduce los datos de forma incorrecta, el sistema emite un mensaje indicando el error.
- 2- Si el usuario introduce los datos dejando campos obligatorios en blanco, el sistema emite un mensaje indicando el error.

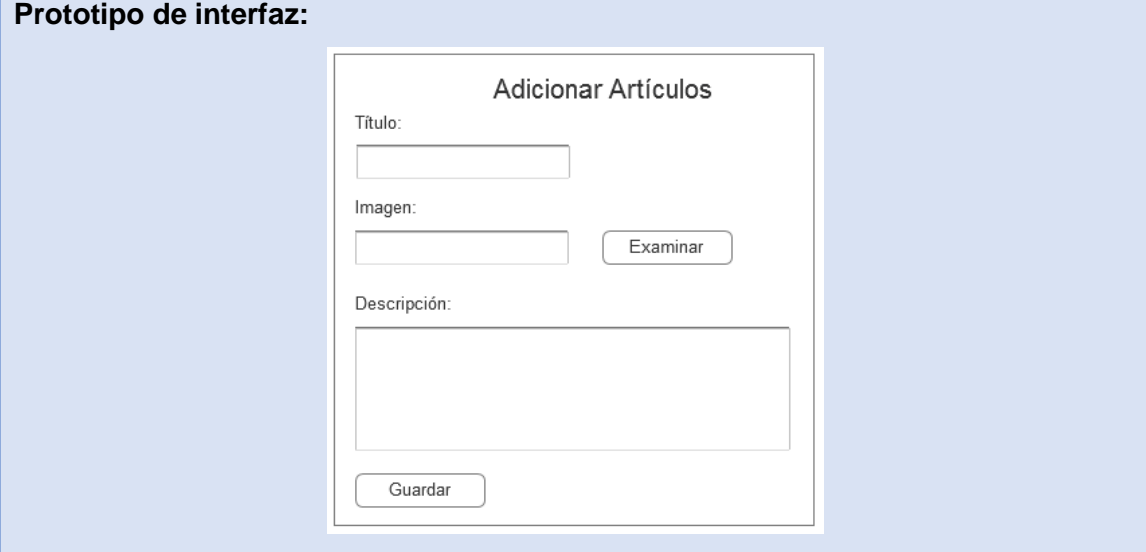

*Tabla 20: HU 19 Adicionar artículo.*

|                                                     |  | <b>Historia de Usuario</b>                      |
|-----------------------------------------------------|--|-------------------------------------------------|
| Código: HU20                                        |  | Nombre Historia de Usuario: Modificar artículo. |
| Modificación de Historia de Usuario Número: Ninguna |  |                                                 |
| Referencia: RF8                                     |  |                                                 |
| <b>Programador:</b> Luis Valdés Valido              |  | Iteración Asignada: 3                           |

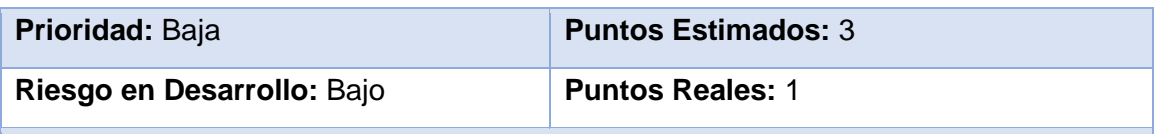

La HU inicia cuando el Administrador del Sistema decide modificar un artículo. El Administrador accede desde el panel lateral derecho a la opción **Administración de Contenido>Artículo>Modificar o Eliminar Artículo.** El sistema le muestra una interfaz con los siguientes campos asociados:

- Título (obligatorio, campo de texto)
- Imagen(obligatorio, campo de adjunto)
- Descripción (opcional, campo de texto)

El Administrador introduce los datos y presiona el botón "Guardar". El sistema modifica los datos, finalizando así la HU.

**Observaciones:** El usuario debe estar autenticado.

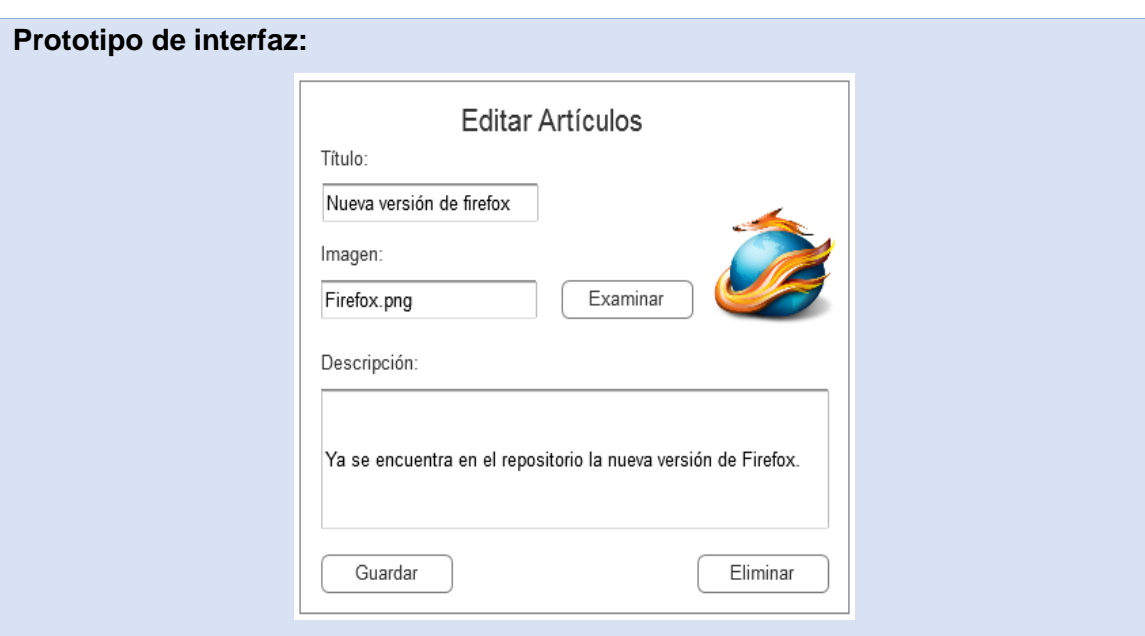

*Tabla 21: HU 20 Modificar artículo.*

|                                                     |  | <b>Historia de Usuario</b>                     |
|-----------------------------------------------------|--|------------------------------------------------|
| Código: HU21                                        |  | Nombre Historia de Usuario: Eliminar artículo. |
| Modificación de Historia de Usuario Número: Ninguna |  |                                                |
| Referencia: RF8                                     |  |                                                |
| <b>Programador:</b> Luis Valdés Valido              |  | Iteración Asignada: 3                          |

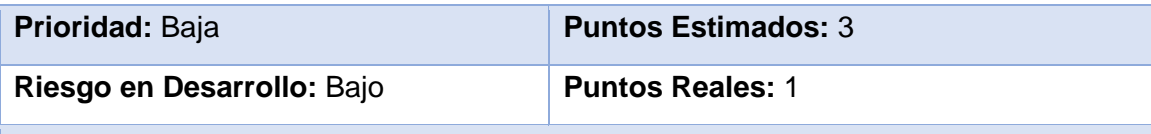

La HU inicia cuando el Administrador del Sistema decide eliminar un artículo. El Administrador accede desde el panel lateral derecho a la opción **Administración de Contenido>Artículo>Modificar o Eliminar Artículo.** El sistema le muestra una interfaz con todos los artículos. El Administrador selecciona el que se desee eliminar y presiona el enlace "editar". El sistema le muestra una interfaz al Administrador con los campos asociados. El Administrador presiona el botón "Eliminar". El sistema muestra un mensaje de confirmación de la acción seguido de los botones:

- Eliminar.
- Cancelar.

El Administrador elimina o cancela el elemento deseado, finalizando así la HU.

**Observaciones:** El usuario debe estar autenticado.

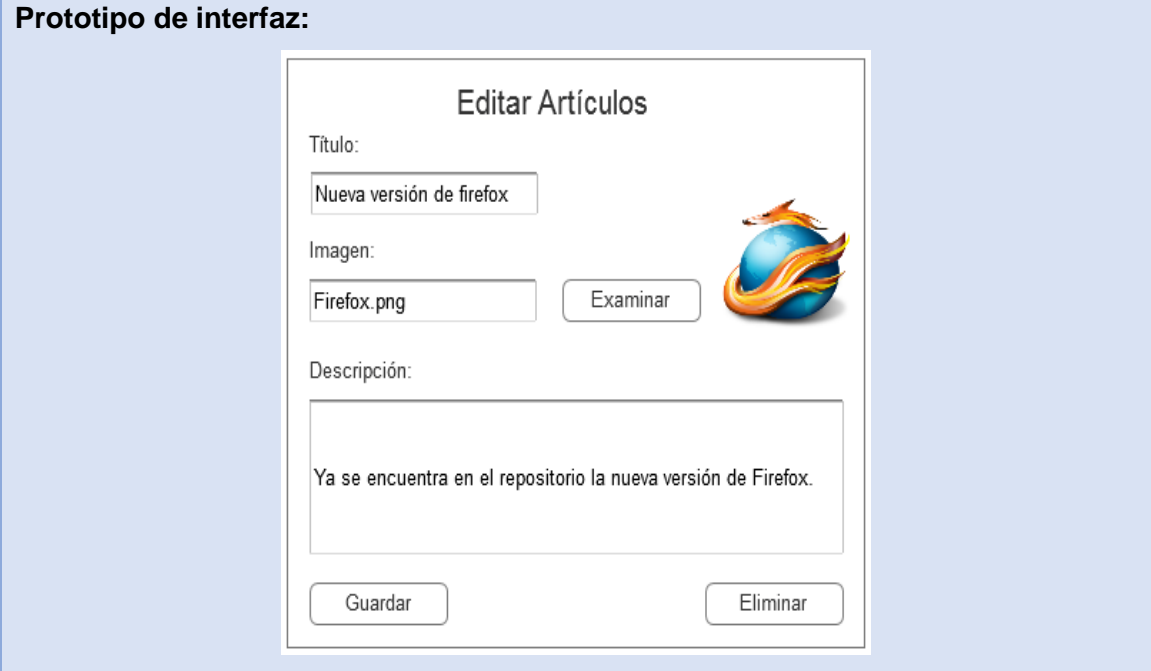

*Tabla 22: HU 21Eliminar artículo.*

### **2.5. Fase de Planificación.**

XP plantea la planificación como un permanente diálogo entre la parte empresarial y técnica del proyecto, en la que los primeros decidirán el alcance, la prioridad, la composición de las versiones y la fecha de las mismas. (METODOLOGÍAS ÁGILES, 2011)

# **2.5.1. Plan de iteraciones**

El plan de iteraciones ordena las historias de usuario de cada iteración y las fechas en que serán liberadas.

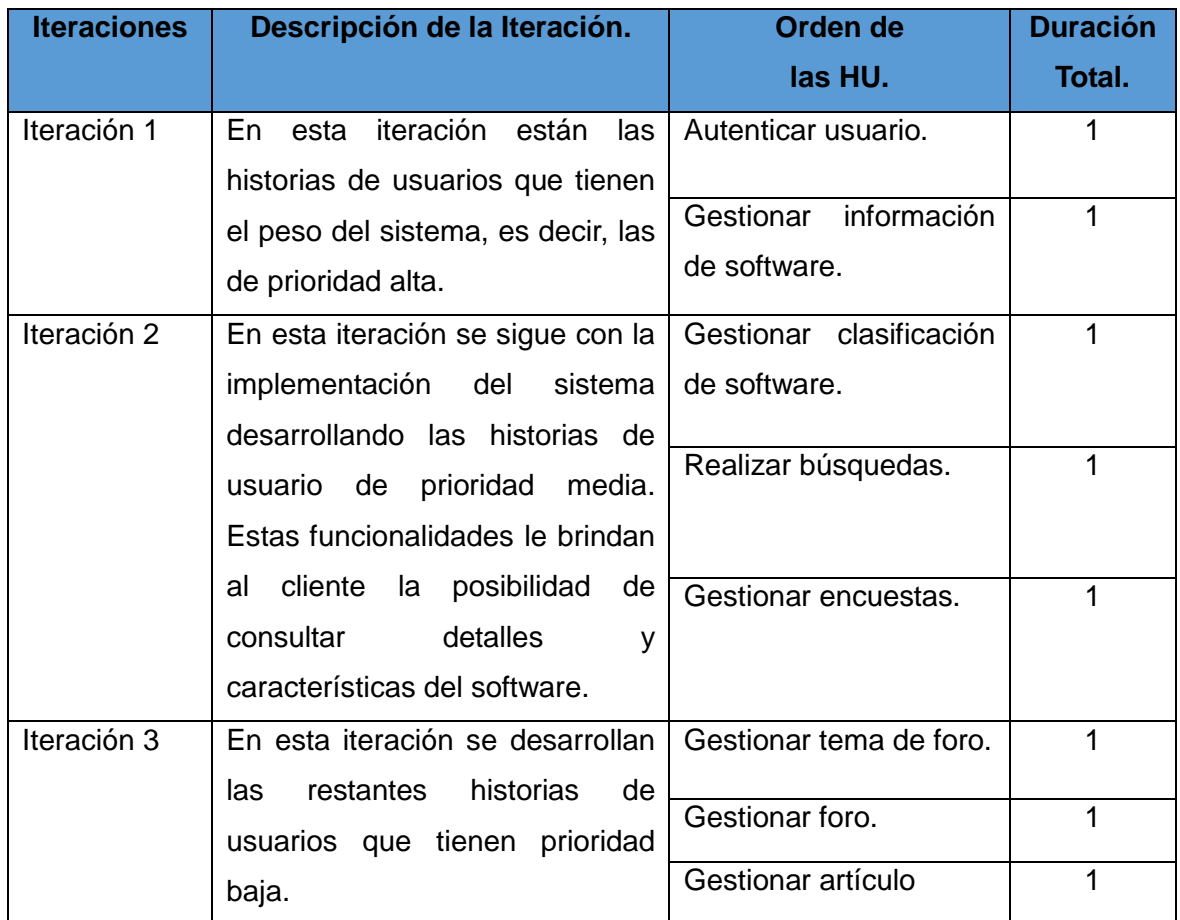

*Tabla 23: Plan de Iteraciones.*

# **2.5.2. Plan de duración de iteraciones.**

En este plan se estima el tiempo que demora la implementación según la historia de usuario.

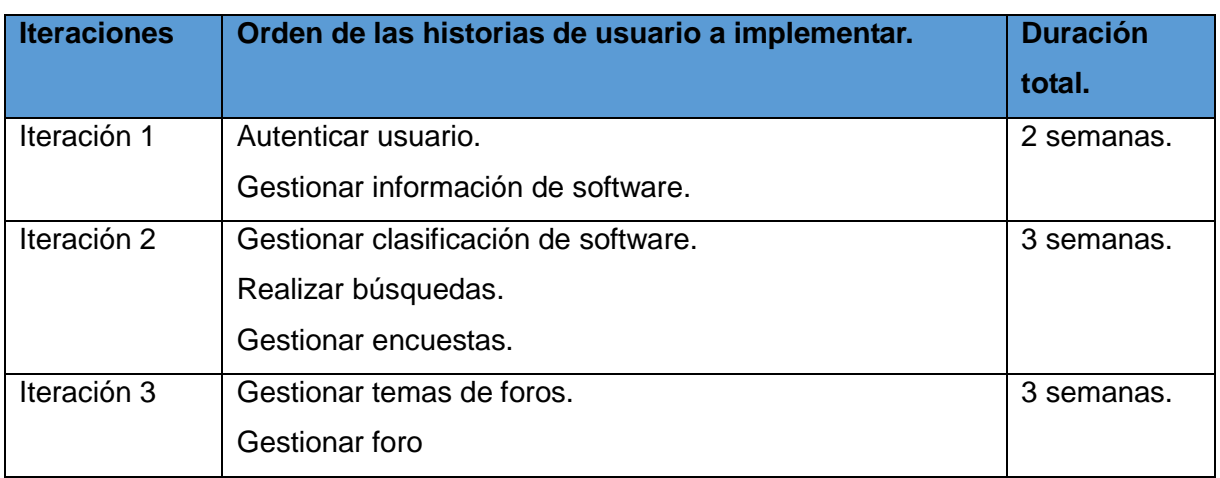

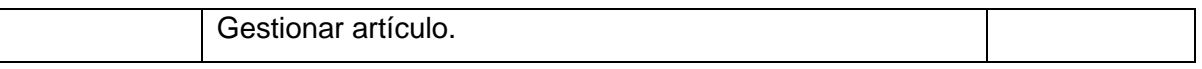

*Tabla 24: Plan de duración de las Iteraciones.*

Para la identificación de los requisitos existentes en el procesamiento y recuperación de la información de los software del repositorio de software de la UCI se realizó un análisis de la situación actual de este proceso en la Universidad. Se delimitó el objeto a informatizar, describiendo así los elementos que intervienen en el flujo de información, permitiendo una mejor comprensión del problema planteado y la identificación de las funcionalidades a implementar descritas en la lista de reserva del producto.

# **Capítulo 3: DESCRIPCIÓN DE LA SOLUCIÓN**

En este capítulo se define el diseño y la arquitectura del sistema. Se modelan los diagramas de componentes y despliegue y se pasa a la implementación del sistema propuesto. Se elaborarán además los casos de prueba de aceptación a partir de las HU descritas anteriormente y se realizarán pruebas, para verificar el correcto funcionamiento del sistema.

### **3.1. Fase de Implementación.**

La fase de implementación definida por XP tiene como propósito implementar un sistema listo para entregar. Esta fase tiene como entrada la Lista de Reserva del Producto. En esta etapa se realiza la reunión de planificación de la iteración, se define la reserva de la iteración, las reuniones de coordinación, revisión de la iteración y la realización de las pruebas del sistema.

### **3.1.1. Diagrama de paquetes.**

Los paquetes son elementos que permiten dividir un modelo en partes manejables mediante la agrupación de clases u otros paquetes, de ahí que se usen para reflejar la organización de paquetes y los elementos que los componen.(AMBLER, 2012)

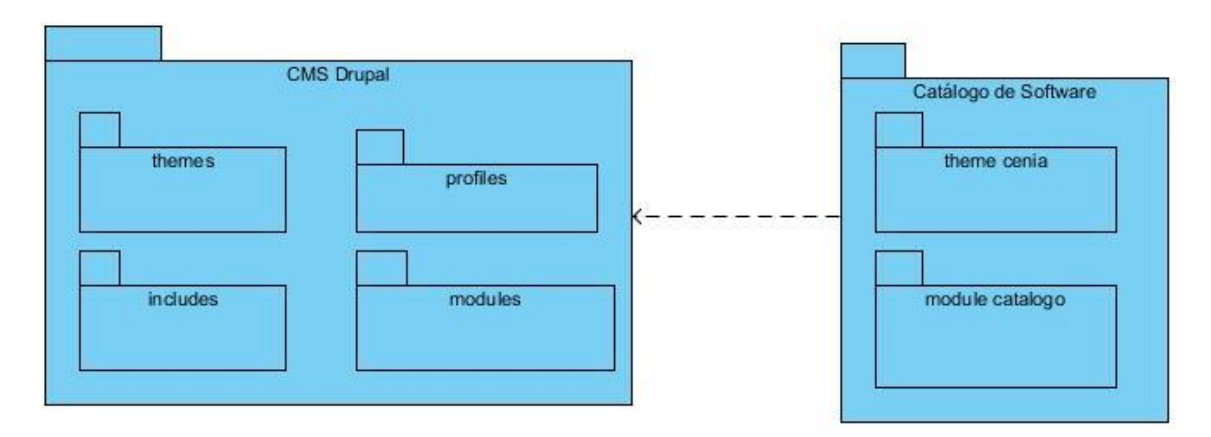

*Ilustración 2: Diagrama de paquetes.*

# **3.1.2. Descripción de los paquetes.**

El diagrama de paquetes contiene dos paquetes fundamentales el "CMS Drupal", que contiene otros sub-paquetes todos relacionados con la estructura del CMS Drupal y lo mismo pasa con respecto al paquete "Catálogo de Software" que está conformado por los elementos específicos de la aplicación. A continuación se realiza una breve descripción de los elementos que conforman los paquetes:

#### **3.1.2.1. Paquete CMS Drupal.**

Este paquete contiene el sub-paquete *themes* representando los temas predefinidos por Drupal, el sub-paquete *profiles* que define acciones básicas de la instalación de Drupal. Por otro, lado se encuentran *includes* que contiene los elementos relacionados con los módulos, así como para la conexión de la base de datos y se encuentran *modules* que es un sub-paquete que Incluye todos los módulos, que permiten las distintas funcionalidades del CMS.

#### **3.1.2.2. Paquete Catálogo de software.**

Este paquete contiene el sub-paquete temas desarrollados, que hace referencia al tema desarrollo para la aplicación y el sub-paquete módulos desarrollados, que refiere al módulo catalogo <sup>11</sup>que fue necesario implementar para el funcionamiento del sistema. En el caso de la aplicación se desarrolló un módulo que posibilita el trabajo con el servidor y las distintas operaciones que en él se realizan.

### **3.1.3. Módulos de Drupal.**

Los módulos en Drupal conforman el principal mecanismo para el aumento de las funcionalidades que brinda Drupal, estos módulos son implementados con una interfaz bien definida para poder ser implementados por el *core*; en un módulo se unen varias funciones para ofrecer mayor funcionalidades a la web. Drupal cataloga a estas funciones como *hooks*.

Drupal, define dos tipos de módulos diferenciados por las funciones que realizan: los módulos de contenido, que son aquellos módulos que definen un nuevo tipo de contenido personalizado y contienen las funcionalidades para su creación, edición y publicación. Por otro lado, se encuentran los módulos de funcionales, estos tienen disímiles propósitos dependiendo del objetivo con el que se desarrollan.

### **3.1.3.1. Módulo catalogo<sup>12</sup> .**

El Catálogo de Software que se decidió implementar cuenta con diferentes opciones de recuperación de la información, entre las que se encuentra: la obtención de la descripción de los software del servidor de software de la UCI. Para la realización de este proceso, se decidió implementar un módulo para la realización de la conexión a dicho servidor, así como la obtención de los datos de los software. Este módulo utiliza ganchos (*hooks*) para la interrupción de los ciclos básicos de las rutinas de trabajos con contenidos para el

 $\overline{a}$ 11 catalogo: es el nombre del módulo, no lleva tilde.

<sup>&</sup>lt;sup>12</sup> No lleva tilde porque es el nombre del módulo implementado.

acoplamiento de los datos recuperados con el resto de la información. Este módulo también permite que se guarde esta información en sentido contrario.

### **3.1.4. Descripción de la arquitectura.**

Drupal es un CMS, cuya lógica está programada en PHP, siguiendo un modelo de programación estructurada. Drupal es un sistema modular e incluye un conjunto de herramientas y pautas que se deben seguir para desarrollar e integrar nuevas funcionalidades a través de módulos adicionales [\(RODRÍGUEZ, 2011\)](#page-80-0).

### **3.1.4.1. Arquitectura modular.**

Drupal es un sistema con una arquitectura modular que permite ampliar sus funcionalidades a través de unos métodos uniformes de desarrollo e integración de nuevos módulos. El código, que constituye el núcleo de Drupal, está formado por un conjunto de librerías que permiten gestionar los procesos de arranque del sistema. Estas librerías ofrecen además un conjunto de servicios que permiten integrar las funcionalidades adicionales de los módulos, servicios como conexión y administración de base de datos, gestión de procesos de *mailing*, tratamiento de imágenes, internacionalización, soporte para la codificación y un potente entorno de integración de utilidades [\(RODRÍGUEZ, 2011\)](#page-80-0).

Drupal está compuesto por una serie de elementos, entre ellos, se define el núcleo como el que se encarga de la integración de los elementos que conforman el CMS. El núcleo envía la información de los módulos activos a la lógica de los temas, que es el que a su vez, se encarga de procesar la información y la visualiza. Los módulos que sean implementados, realizan modificaciones sobre las funciones que están implementadas alterando su funcionamiento, y así trabajar sobre los datos ya procesados.

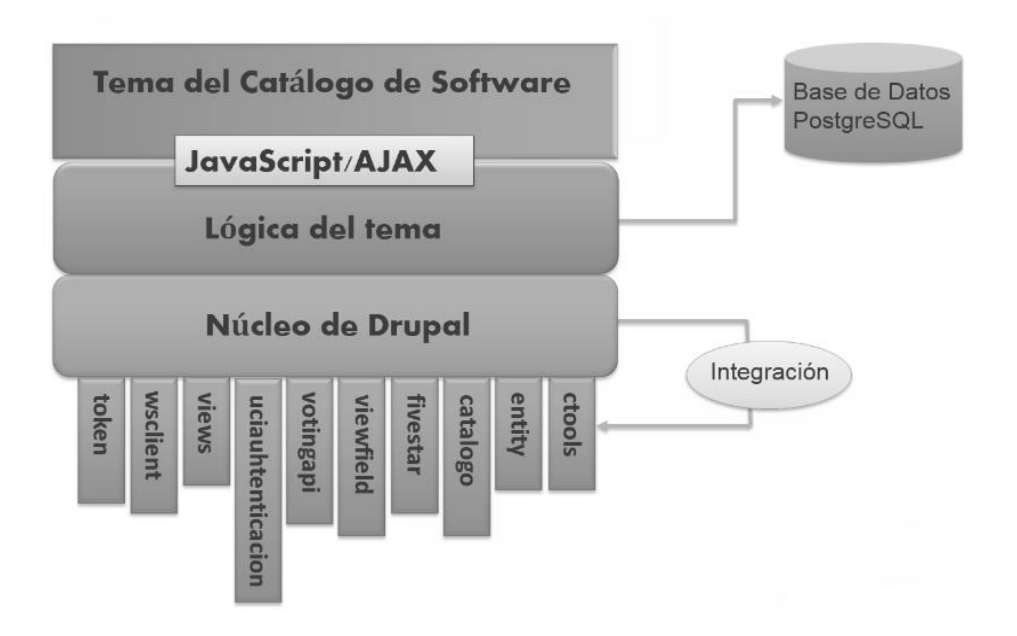

*Ilustración 3: Estructura de Drupal de la aplicación.*

A continuación, se describen un conjunto de elementos básicos que constituyen la arquitectura de Drupal.

*Núcleo:* aporta la base necesaria para el funcionamiento y para la incorporación del resto de los componentes de la arquitectura.

*Módulos:* aportan funcionalidades adicionales al núcleo de Drupal.

*Nodos y tipos de contenido:* Los tipos de contenido en Drupal derivan de un tipo de contenido básico denominado nodo.

*Temas:* El tema define un diseño específico para el sitio web. Mediante el uso de temas, Drupal separa los contenidos del diseño, de forma que es posible cambiar el aspecto del sitio cambiando o modificando el tema. [\(RODRÍGUEZ, 2011\)](#page-80-0)

### **3.1.5. Seguridad de la solución.**

El sistema implementado se basa en la seguridad que propone el CMS para el control de acceso. Drupal, implementa la seguridad establecida por el control de acceso basado en roles (RBAC). Donde cada usuario tiene un rol en la organización, que a su vez coincide con un rol en el sistema, y este tiene asignado una serie de permisos, los cuales se refieren a un grupo de recursos. Con esta forma de control, se permite el control de la funcionalidad a la que se tendrá acceso. Por otro lado, el CMS utiliza consultas que evitan los ataques de inyecciones SQL, así como también contiene un control de trazas.

### **3.1.6. Patrones de diseño.**

Los patrones de diseño son utilizados principalmente para la solución de problemas de diseño, proporcionan catálogos de elementos reusables en el diseño de sistemas de software, formalizan un vocabulario común entre diseñadores, estandarizan el modo en que se realiza el diseño y facilitan el aprendizaje de las nuevas generaciones de diseñadores condensando conocimiento ya existente.

Por otro lado, las características implícitas en la estructura de Drupal hacen que se apliquen ciertos tipos de patrones como los GOF, entre los que se encuentran:

*Singleton* (instancia única): está diseñado para restringir la creación de objetos pertenecientes a una clase o el valor de un tipo a un único objeto. Consiste en garantizar que una clase solo tenga una instancia y proporcionar un punto de acceso global a ella [\(Patrón Singleston en PHP, 2009\)](#page-80-1). Esto se evidencia con la asociación de los módulos y los temas que no almacenan datos sino que aumentan las funcionalidades del núcleo.

*Decorator (Decorador)*: está diseñado para responder a la necesidad de añadir dinámicamente funcionalidades a un objeto. Esto permite no tener que crear sucesivas clases que hereden de la primera incorporando la nueva funcionalidad, sino otras que la implementan y se asocian a la primera (*[patron Decorator en PHP](#page-80-2)* , 2009). Esto se evidencia en las funcionalidades *hooks.* Los *hooks* permiten la comunicación de los módulos con el núcleo de Drupal y permiten que se puedan extender las funcionalidades que ellos implementan.

*Observer (Observador):* define una dependencia del tipo uno a muchos entre objetos, de manera que cuando uno de los objetos cambia su estado, el observador se encarga de notificar este cambio a todos los otros dependientes ( *[Lazyloading: patrón Observer](#page-79-0)*, [2009\)](#page-79-0). En el caso específico de este patrón se evidencia en la implementación de *hook\_entity\_delete<sup>13</sup> .*

*Bridge (Puente):* también conocido como *Handle/Body*, es una técnica usada en programación para desacoplar una abstracción de su implementación, de manera que

 $\ddot{\phantom{a}}$ 

<sup>13</sup> *hook\_entity\_delete* es una función que se ejecuta antes de eliminar una entidad. Disponible en: https://drupal.org/node/1789494

ambas puedan ser modificadas independientemente sin necesidad de alterar por ello la otra [\(ECURED,](#page-79-1) 2012). Esto se evidencia debido a que drupal contiene una capa de abstracción a datos que hace que no importe el sistema de gestión de datos que se utilice, así como también se puede definir la estructura para nuevos gestores sin influir en la implementación de los módulos.

*Chain of responsability (cadena de responsabilidades)*: permite establecer una cadena de objetos receptores a través de los cuales se pasa una petición formulada por un objeto emisor. Cualquiera de los objetos receptores puede responder a la petición en función de un criterio establecido [\(ECURED, 2012\)](#page-79-1). Ese patrón se evidencia en el menú de drupal cuando se realiza una petición drupal valida el acceso, si existe un módulo que responda a esta petición, así como otros aspectos necesarios para realizar el evento. De esta manera, se realiza una cadena de peticiones. Esto culmina cuando se accede a la petición o esta es denegada.

*Command (comando)*: Este patrón permite solicitar una operación a un objeto sin conocer realmente el contenido de esta operación, ni el receptor real de la misma. Para ello se encapsula la petición como un objeto, con lo que además se facilita la parametrización de los métodos [\(ECURED, 2012\)](#page-79-1). El uso de este patrón posibilita que no se redefinan todas las funcionalidades que conforman el API de Drupal en la construcción de cada nuevo módulo, sino solo las que se necesite.

### **3.2. Estándares de programación**

Cuando se desarrollan aplicaciones en equipo o en comunidad, es especialmente importante que el código generado sea fácil de leer y modificar independientemente de quién haya sido el autor. El primer paso para lograr esto, será seguir una serie de normas o pautas para formatear el código de una forma común a todos los desarrolladores. Drupal, cuenta con unos estándares de configuración que explicaremos en esta unidad [\(RODRÍGUEZ, 2012a\)](#page-80-3).

Identación: consiste en insertar espacios en blancos o tabuladores en determinadas líneas de código para facilitar su comprensión [\(RODRÍGUEZ, 2012a\)](#page-80-3). En el caso específico de Drupal, la identación se realiza con dos espacios, nunca se hace uso de los tabuladores. Además, se debe tener en cuenta que no se deben dejar espacios al final de las líneas.

Etiquetas de apertura y cierre de PHP: cuando se escribe en PHP, siempre se deben utilizar las etiquetas <?php y ?>, y en ningún caso la versión corta <? y ?>. En general, se omite la etiqueta de cierre de PHP (?>) al final de los archivos .module y .inc. Esta convención evita que se puedan quedar olvidados espacios no deseados al final del archivo. Por tanto, la etiqueta de cierre final del archivo (?>) es opcional en Drupal [\(RODRÍGUEZ, 2012a\)](#page-80-3).

Operadores: Los operadores binarios, que se utilizan entre dos valores, deben separarse de estos valores, a ambos lados del operador, por un espacio. Esto se aplica a operadores como:  $+, -, *, /, =, ==, !=, >, <, .. =, +=, -=, etc.$  Los operadores unarios como: ++, -- no deben tener separación [\(RODRÍGUEZ, 2012a\)](#page-80-3).

Uso de comillas: se pueden usar tanto las comillas simples ('cadena') como las comillas dobles ("cadena"), para delimitar las cadenas de caracteres. Las comillas dobles son necesarias si se desean incluir variables dentro de las cadenas de texto. También se recomienda el uso de comillas dobles cuando el texto puede incluir alguna comilla simple [\(RODRÍGUEZ, 2012a\)](#page-80-3).

Uso de punto y coma (;): aunque PHP permite escribir líneas de código individuales sin el terminador de línea (;), en Drupal siempre es obligatorio.

Estructuras de control: en este aspecto hay que tener en cuenta las siguientes normas:

- Debe haber un espacio entre el comando que define la estructura (if, while, for, etc.) y el paréntesis de apertura. Esto es así para no confundir las estructuras de control con la nomenclatura de las funciones, como veremos más adelante.
- La llave de apertura {se situará en la misma línea que la definición de la estructura, separada por un espacio.
- Se recomienda usar siempre las llaves {} aún en los casos en que no sea obligatorio su uso (una sola "línea" de código dentro de la estructura de control).
- Las estructuras else y elseif se escribirán en la línea siguiente al cierre de la sentencia anterior [\(RODRÍGUEZ, 2012a\)](#page-80-3).

Funciones: los nombres de las funciones deben estar escritas en minúsculas y las palabras separadas por guión bajo. Además, se debe incluir como prefijo el nombre del módulo, tema, etc., para evitar así duplicidad de funciones. En su declaración, después del nombre de la función, el paréntesis de inicio de los argumentos debe ir sin espacio. Cada argumento debe ir separado por un espacio, después de la coma del argumento anterior [\(RODRÍGUEZ, 2012a\)](#page-80-3).

Array: los valores dentro de un array (o matriz) se deben separar por un espacio (después de la coma que los separa). El operador => debe separarse por un espacio a ambos lados. Cuando la línea de declaración del array supera los 80 caracteres, cada elemento se debe escribir en una única línea, indentándolo una vez. En este último caso, la coma de separación del último elemento también se escribirá, aunque no existan más elementos. De esta forma se evitan errores al añadir nuevos elementos al vector [\(RODRÍGUEZ, 2012a\)](#page-80-3).

Constantes: Los nombres de las constantes deben escribirse en mayúsculas, con guiones bajos para separar palabras. Al igual que ocurre con las funciones, los nombres de las constantes deben tener como prefijo el nombre del módulo (o tema) en el que se utilizan, para evitar errores de duplicidad de constantes. Este prefijo también se escribirá en mayúsculas [\(RODRÍGUEZ, 2012a\)](#page-80-3).

Variables globales: las variables globales no son aconsejadas que se utilicen, pero en caso de ser necesarias estas se declaran utilizando el guión bajo inicial, seguido del nombre del módulo o tema y otro guion bajo antes del nombre de la variable.

Nombre de los archivos: los nombres de archivos deben escribirse siempre en minúsculas. La única excepción son los archivos de documentación, que tendrás extensión .txt y el nombre es mayúsculas [\(RODRÍGUEZ, 2012a\)](#page-80-3).

URLs de ejemplo: Por convención, siempre que haya que indicar una URL de ejemplo, se debe utilizar "example.com" [\(RODRÍGUEZ, 2012a\)](#page-80-3).

Idioma: drupal utiliza el idioma inglés como base para todo el sistema. Es por ello que todos los módulos deberían escribirse en inglés, tanto su código (nombres de funciones, variables, etc.) como las cadenas de texto que se mostrarán al usuario. Para que estas cadenas sean traducibles se utilizará la función de traducción t () [\(RODRÍGUEZ, 2012a\)](#page-80-3).

# **3.3. Diagrama de componentes.**

Un diagrama de componentes permite visualizar con más facilidad la estructura general del sistema y el comportamiento del servicio que estos componentes proporcionan y utilizan a través de las interfaces [\(MICROSOFT, 2013\)](#page-79-2).

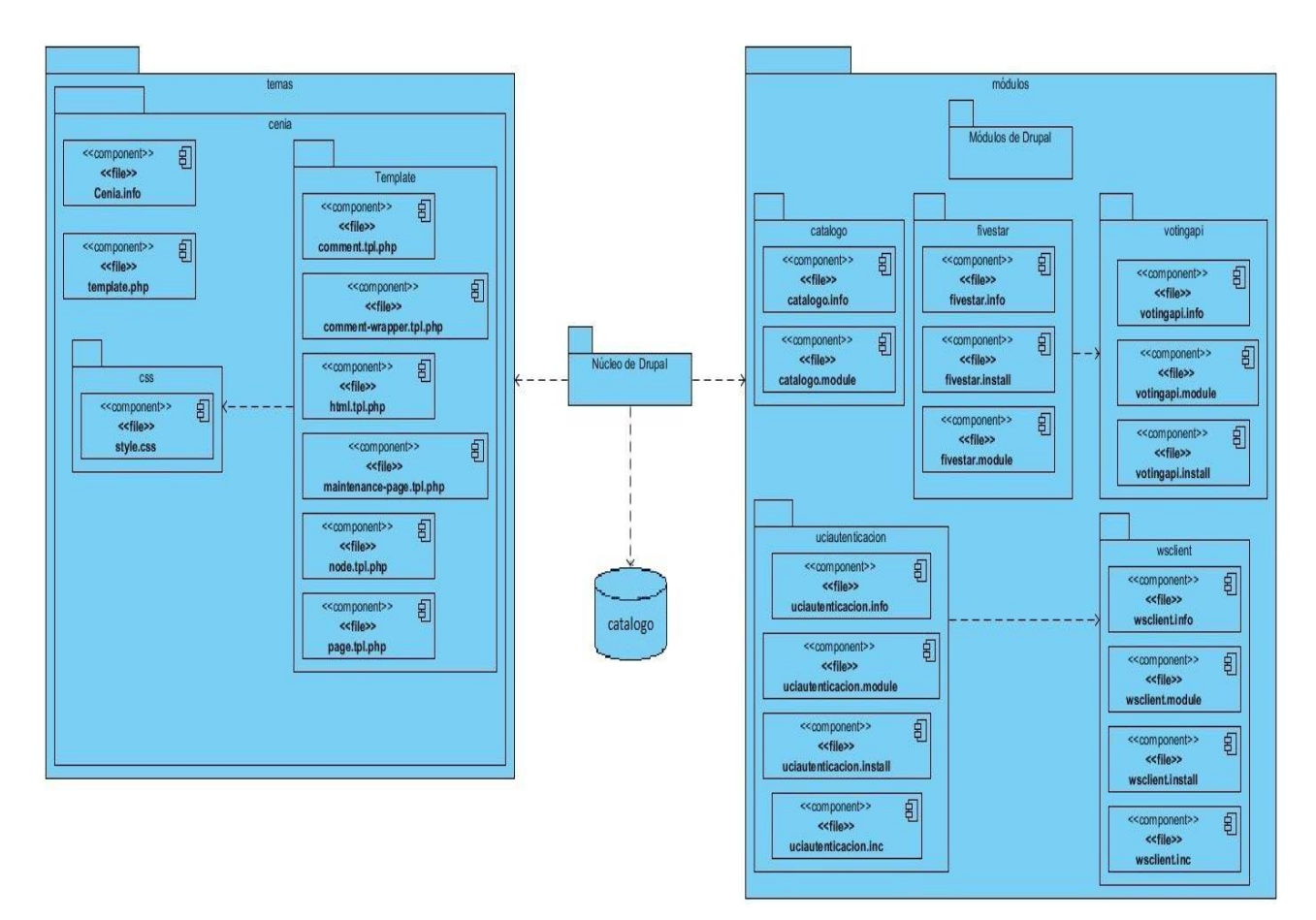

*Ilustración 4: Diagrama de componentes de la solución general.*

### **3.3.1. Descripción de los componentes.**

*Temas:* contiene el tema implementado para la aplicación.

*Módulos:* contiene los módulos de la aplicación, tanto los básicos del CMS, así como los agregados para implementación de la aplicación y el desarrollado para su correcto funcionamiento.

*Núcleo de Drupal:* contiene los elementos relacionados con la conexión de la base de datos y los elementos de interconexión de la aplicación.

*Catalogo*: nombre de la base de datos que se utilizó en el sistema Catálogo de Software que contiene todos los elementos relacionados con la estructura de la base de datos.

# **3.4. Diagrama de despliegue.**

El diagrama de despliegue realiza una representación física de los componentes del sistema y permite la distribución física de la aplicación. [\(ECURED, 2012.\)](#page-79-1)

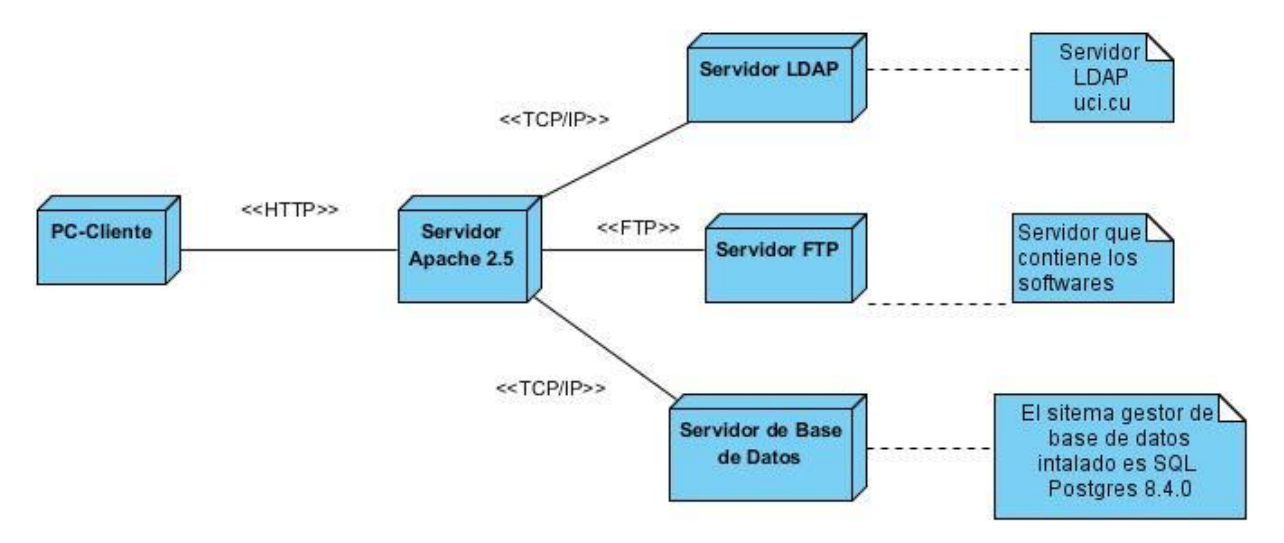

*Ilustración 5: Diagrama de despliegue.*

# **3.4.1. Descripción de nodos.**

**PC-Cliente:** La pc-cliente representa todas las computadoras que se utilizan para navegar en el sitio.

**Servidor Apache:** El servidor apache es donde está hospedada la aplicación para que sea utilizada por todos los usuarios.

**Servidor LDAP:** El servidor LDAP se utiliza para validar la autenticación de los usuarios en la aplicación, basados en la existencia del usuario en el dominio UCI.

**Servidor FTP:** El servidor FTP es el que almacena todo el software con los que se trabajan en la aplicación.

**Servidor de Base de Datos:** En este servidor está toda la información referente al sitio y los contenidos organizados en tablas. De forma general, almacena toda la estructura de la base de datos y la relación entre tablas.

# **3.4.2. Descripción de elementos e interfaces de comunicación.**

*<<HTTP>> (Protocolo de transferencia de Hipertexto):* protocolo utilizado para las transacciones, siguiendo un esquema petición-respuesta entre el cliente y el servidor. El cliente es la aplicación que realiza la petición al servidor y es el encargado de dar la respuesta.

*<<TCP/IP>> (Protocolo de Control de Transmisión/Protocolo de Internet)*: conjunto de protocolos de red que permiten la transacción de datos entre computadoras. Es utilizado para la transacción de información entre el servidor que hospeda la aplicación y otros servidores.

*<<FTP>> (Protocolo de Transferencia de Archivos):* Es el protocolo que se utiliza para realizar la conexión entre la aplicación y el servidor de software al que se le realiza el catálogo.

### **3.5. Pruebas.**

Para la validación de los resultados de la aplicación se definieron una serie de pruebas a realizarle a la aplicación. Entre las pruebas que se le realizaron a la aplicación, se encuentran las pruebas de caja negra, de carga y estrés y pruebas de caja blanca.

### **3.5.1. Pruebas de caja blanca.**

Para la realización de las pruebas unitarias se tiene el método de prueba de caja blanca. Las pruebas de caja blanca, denominadas también pruebas de caja de cristal, constituyen un método de diseño de casos de prueba que usa la estructura de control del diseño procedimental para obtener los casos de prueba [\(PRESSMAN, 2002\)](#page-80-4). Mediante este método, el ingeniero del software puede obtener casos de prueba que [\(PRESSMAN,](#page-80-4)  [2002\)](#page-80-4):

- Garanticen que se ejecuten por lo menos una vez todos los caminos independientes de cada módulo
- Ejerciten todas las decisiones lógicas en sus vertientes verdadera y falsa
- Ejecuten todos los bucles en sus límites operacionales
- Ejerciten las estructuras internas de datos para asegurar su validez.

# **Técnica de prueba**

La prueba del camino básico es una técnica de prueba de caja blanca propuesta inicialmente por Tom McCabe. El método del camino básico permite al diseñador de casos de prueba obtener una medida de la complejidad, lógica de un diseño procedimental y usar esa medida como guía para la definición de un conjunto básico de caminos de ejecución. Los casos de prueba obtenidos del conjunto básico garantizan que durante la prueba se ejecute por lo menos una vez cada sentencia del programa [\(PRESSMAN, 2002\)](#page-80-4).

# **Casos de pruebas del RF2: Adicionar información de software**

### **Pruebas unitarias**

A continuación se describe el proceso de pruebas unitarias realizadas a la funcionalidad: Adicionar información de software. Para realizar los casos de pruebas, se elabora un esquema de los elementos importantes que se enuncian a continuación:

- Descripción: se hace la entrada de los datos necesarios, validando que ningún parámetro obligatorio pase nulo al procedimiento y no se entre ningún dato erróneo.
- Condición de ejecución: se especifica cada parámetro para que cumpla la condición deseada para ver el funcionamiento del procedimiento.
- Entrada: se muestran los parámetros que entran al procedimiento.
- Resultados esperados: se expone el resultado que se espera que devuelva el procedimiento.

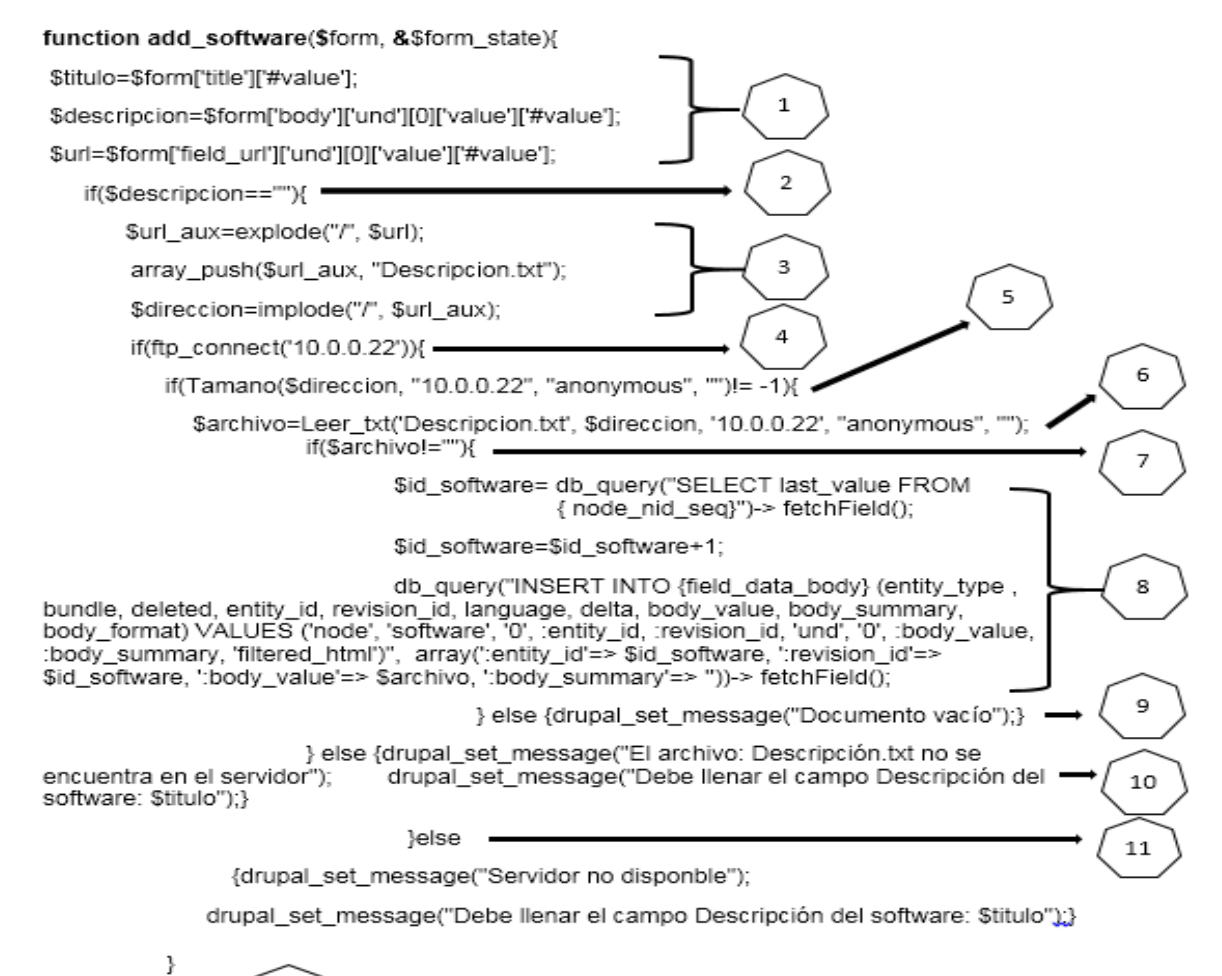

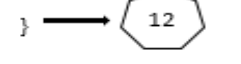

*Ilustración 6: Rutinas de la funcionalidad Adicionar Información de Software.*

La Figura muestra las distintas rutinas de código de la funcionalidad para ingresar la información de un software en la aplicación y posteriormente se realiza el procedimiento de pruebas unitarias para validar su correcto funcionamiento.

Para determinar el número de caminos posibles que puede tomar el algoritmo mostrado, y de la misma forma, definir la cantidad mínima de pruebas a realizar para asegurar que se ejecute cada subrutina del código mostrado, se prosigue a calcular la complejidad ciclomática del mismo. Esta métrica de software proporciona una medición cuantitativa de la lógica de un programa [\(PRESSMAN, 2002\)](#page-80-4).

El cálculo de este valor se hace a partir del grafo del flujo asociado al algoritmo en cuestión.

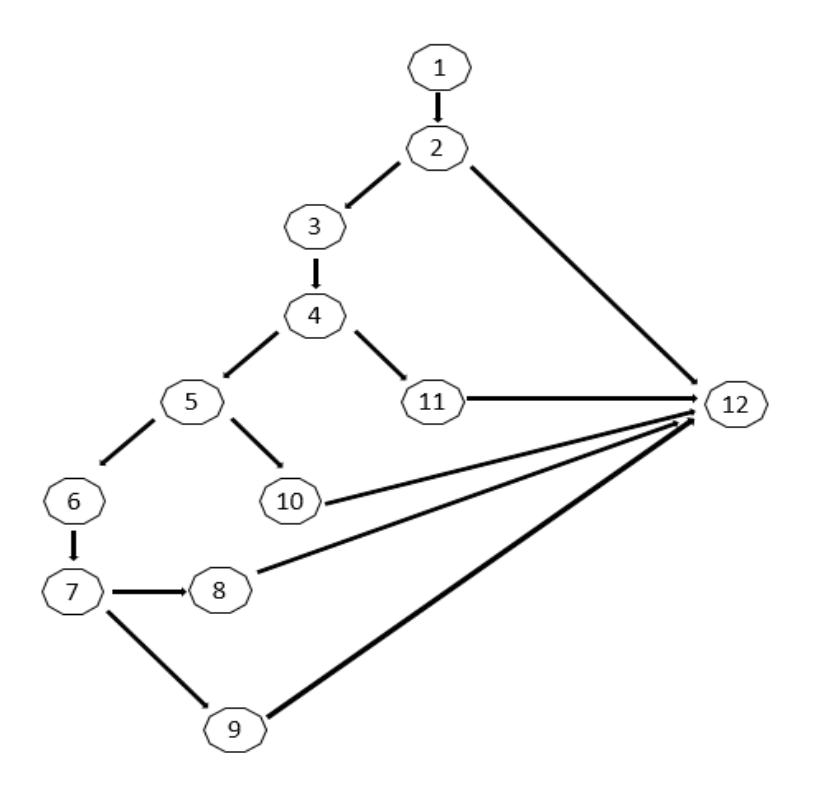

*Ilustración 7: Grafo del flujo asociado a la funcionalidad Adicionar Información de Software.* La Figura ilustra el grafo generado del algoritmo de la funcionalidad en cuestión.

El cálculo de la complejidad ciclomática se realiza de tres formas [\(PRESSMAN, 2002\)](#page-80-4):

El número de regiones del grafo de flujo coincide con la complejidad ciclomática.

- La complejidad ciclomática,  $V(G)$ , de un grafo de flujo G se define como:  $V(G) = A$ – N + 2, donde A es el número de aristas del grafo de flujo y N es el número de nodos del mismo.
- La complejidad ciclomática, V(G), de un grafo de flujo G también se define como:  $V(G) = P + 1$ , donde P es el número de nodos predicado (son los nodos de los cuales parten dos o más aristas) que tiene contenidos el grafo de flujo G .

Para el caso del algoritmo de la funcionalidad presentada, se toma como referencia el grafo de flujo de la Ilustración 6, se calcula la complejidad ciclomática de las maneras que se listan a continuación:

El grafo de flujo tiene 5 regiones.

- $V(G) = 15$  aristas 12 nodos + 2 = 5
- $V(G) = 4$  nodos predicado + 1 = 5

A partir del resultado obtenido, se determina que el algoritmo presenta una complejidad ciclomática de 5, lo que deriva, que presenta a lo sumo 5 caminos lógicos por donde ejecutarse dicha funcionalidad (ver Tabla 25).

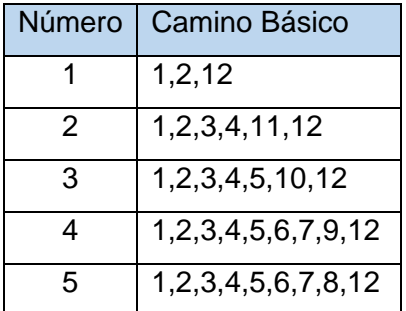

*Tabla 25: Caminos básicos.*

Teniendo identificados los caminos básicos se realizan los casos de pruebas a la funcionalidad, realizando al menos uno por camino básico. A continuación, están detallados los casos.

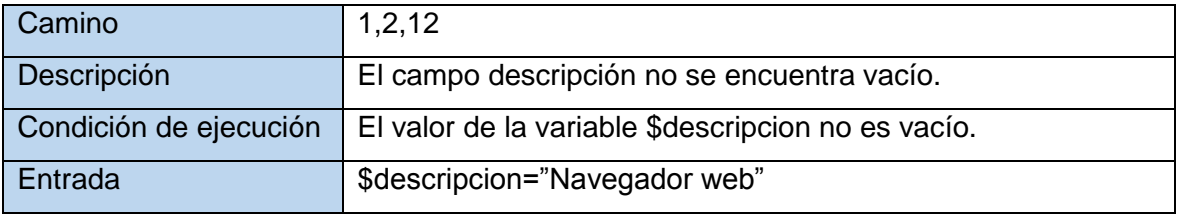

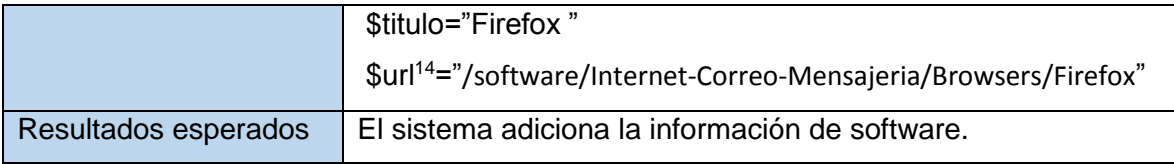

*Tabla 26: 2 Caso de prueba para el camino 1 RF1: Adicionar Información de Software.*

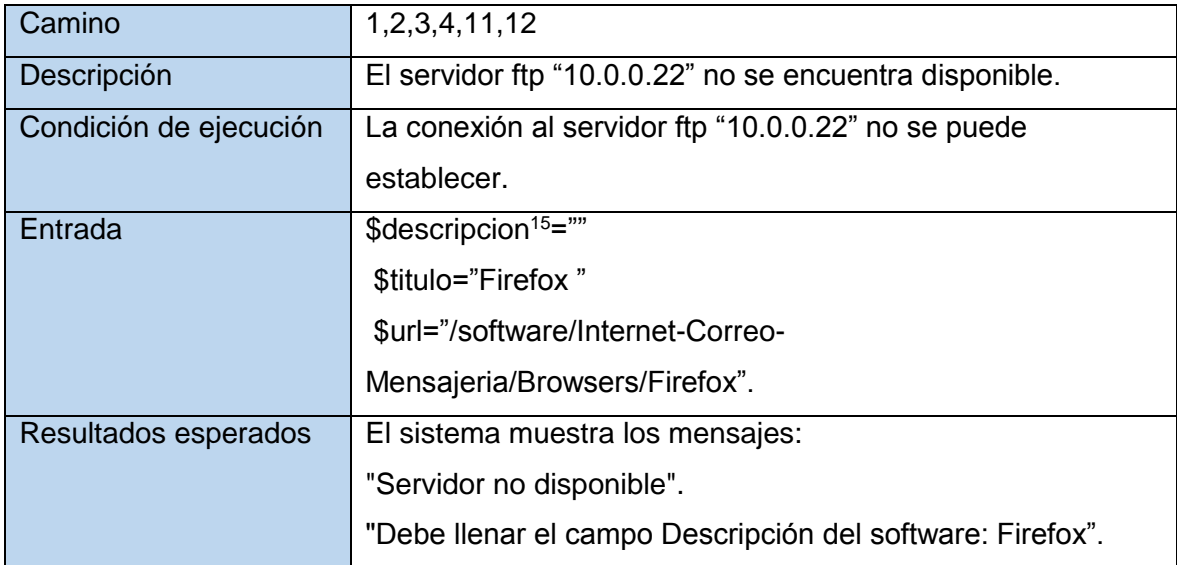

*Tabla 27: 2 Caso de prueba para el camino 2 RF1: Adicionar Información de Software.*

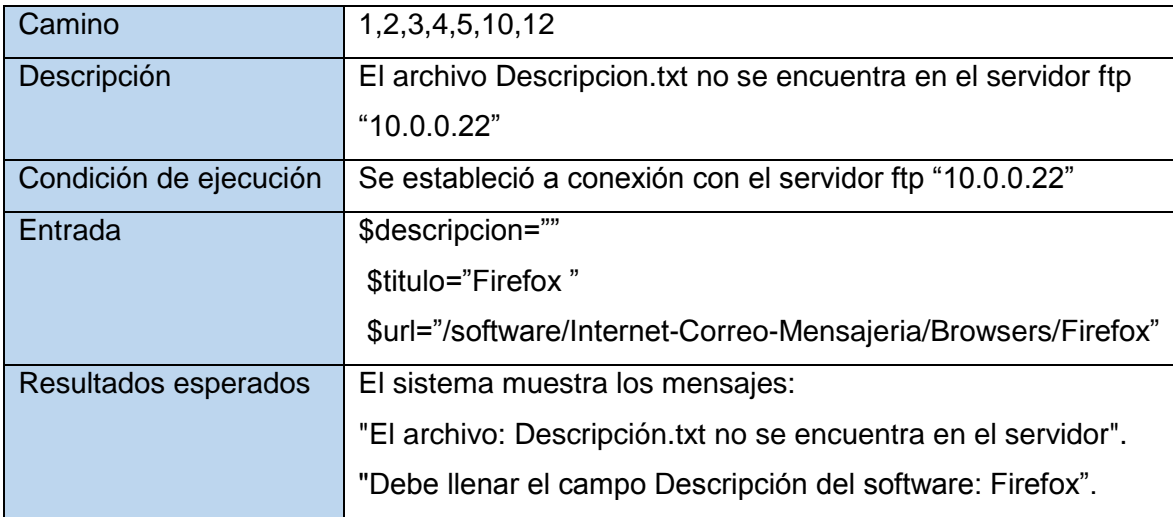

*Tabla 28: Caso de prueba para el camino 3 RF1: Adicionar Información de Software.*

| Camino                 | 1, 2, 3, 4, 5, 6, 7, 9, 12                                    |
|------------------------|---------------------------------------------------------------|
| Descripción            | El archivo Descripcion txt se encuentra vacío.                |
| Condición de ejecución | Se estableció a conexión con el servidor ftp "10.0.0.22" y el |

<sup>14</sup> El campo **URL** contiene la dirección física del software en el servidor, por lo puede contener términos en inglés o errores ortográficos.

 $\overline{a}$ 

<sup>15</sup> **\$descripcion:** es el nombre de una variable por lo que no lleva tilde.
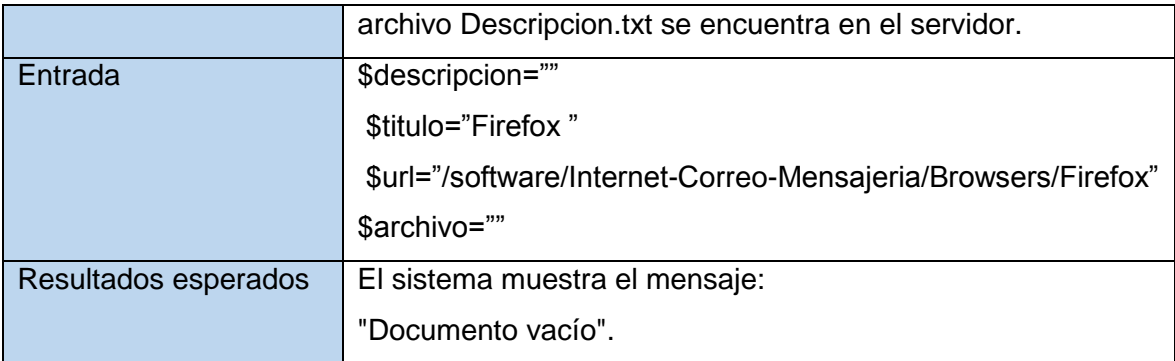

*Tabla 29: Caso de prueba para el camino 4 RF1: Adicionar Información de Software.*

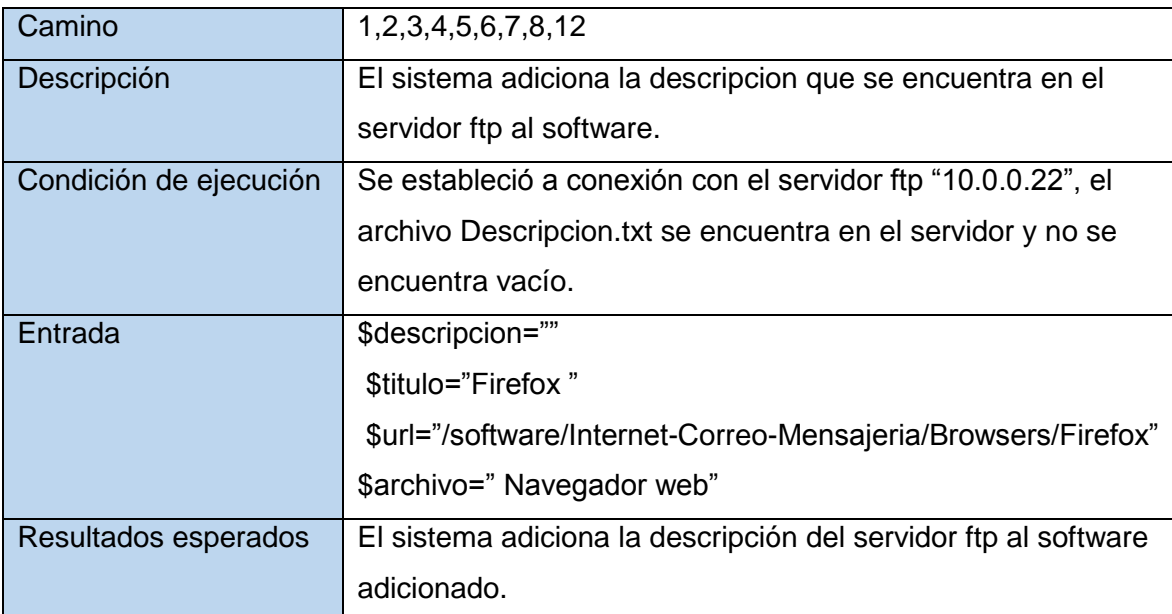

*Tabla 30: Caso de prueba para el camino 5 RF1: Adicionar Información de Software.*

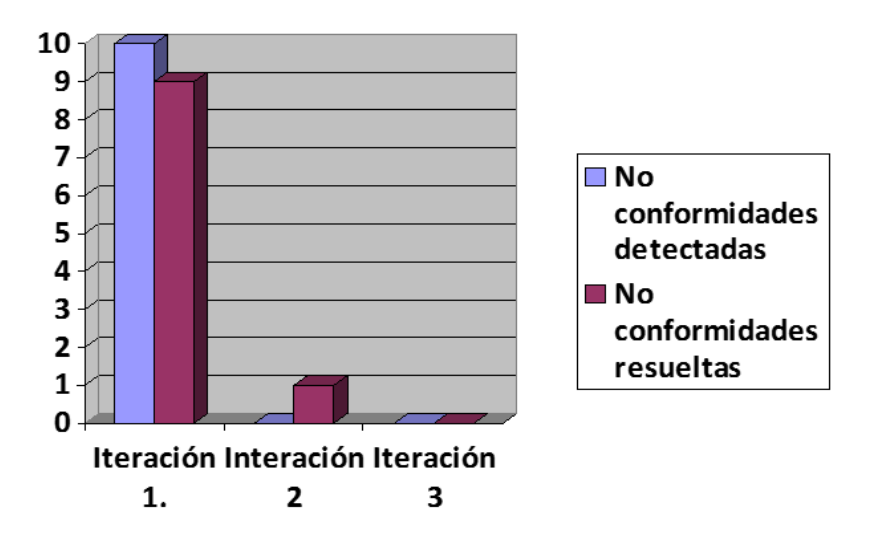

*Ilustración 8: Resultado de las Pruebas de caja blanca.*

Basado en los resultados arrojados por el desarrollo de las pruebas, se puede concluir que en la primera iteración se detectaron 9 no conformidades, relacionadas 8 de ellas con la funcionalidad Gestionar información de software, y 1 relacionada con la funcionalidad de Autenticar usuario. De las no conformidades detectadas fueron resueltas 9. En la segunda iteración, no se detectaron no conformidades y fue resuelta la no conformidad relacionada con la funcionalidad de Autenticar usuario. Para finalizar, se realizó una última ejecución de las pruebas, resultando satisfactorias y no arrojaron no conformidades.

## **3.5.2. Pruebas de caja negra.**

Se refiere a las pruebas que se llevan a cabo sobre la interfaz del software. O sea, los casos de prueba pretenden demostrar que las funciones del software son operativas, que la entrada se acepta de forma adecuada y que se produce un resultado correcto, así como que la integridad de la información externa se mantiene.[\(ECURED, 2012;](#page-79-0) [TESTING,](#page-81-0)  [2013\)](#page-81-0)

En los anexos se exponen una serie de tablas que fundamentan la ejecución de las pruebas de caja negra realizadas. Los resultados arrojados por las mismas son representados en la siguiente gráfica:

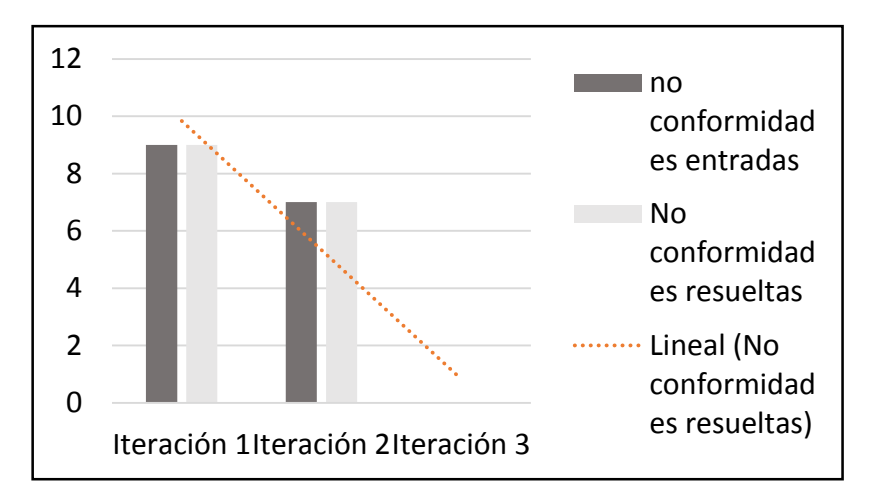

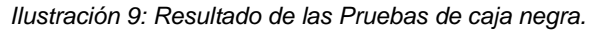

En la primera iteración se detectaron 9 no conformidades relacionadas con la funcionalidad de Autenticar software. Estas no conformidades fueron resueltas. En la segunda iteración se detectaron 7 no conformidades relacionadas con las funcionalidades de Gestionar información y Realizar búsquedas, las cuales fueron resueltas. En la tercera iteración no se detectaron no conformidades, solo fueron arrojadas recomendaciones para futuras versiones del producto.

## **3.5.3. Pruebas de carga y estrés.**

Las pruebas de carga y estrés son aquellas que se le realizan a las aplicaciones para delimitar el rendimiento del sistema en condiciones extremas de funcionamiento. Las pruebas de carga y estrés se evalúan basadas en las peticiones HTTP que se realicen por una cantidad de usuarios definida. Estas pruebas se realizaron con la herramienta *Jmeter*<sup>16</sup>. Las pruebas que se realizaron deben dar al traste con los requisitos no funcionales de eficiencia definidos [\(TESTING,](#page-80-0) 2013).

## *Entorno de prueba:*

 $\ddot{\phantom{a}}$ 

Para la instalación del servidor web se utilizó una computadora que cumple con las siguientes características de hardware:

- Microprocesador Intel Core i3 2.53 Ghz.
- Memoria RAM de 4 Gb.
- Disco duro de 500 Gb.
- Sistema operativo Ubuntu 12.04.

Para la elaboración de las pruebas es creado un plan que permite al concluir las mismas, la generación de reportes estadísticos que posibiliten la delimitación de los valores arrojados por la aplicación. Las pruebas de carga y estrés arrojaron los siguientes resultados expresados en la siguiente tabla:

|               | <b>Entradas</b> |              |     | Salida     |               |          |            |           |         |
|---------------|-----------------|--------------|-----|------------|---------------|----------|------------|-----------|---------|
| Funcionalidad | Cantidad<br>de  | Número       | de  | Cantidad   | Tiempo        | Tiempo   | Tiempo     | Porciento | Rendimi |
|               | usuarios        | repeticiones |     | de         | promedi       | mínimo   | máximo     | de error  | ento    |
|               | conectados      | de           | las | muestras   | de<br>$\circ$ | de       | de         |           |         |
|               | concurrente     | pruebas      |     | realizadas | respuest      | respuest | respuesta  |           |         |
|               | mente           |              |     |            | a             | a        | (milisegun |           |         |
|               |                 |              |     |            | (miliseg      | (miliseg | dos)       |           |         |
|               |                 |              |     |            | undos)        | undos)   |            |           |         |
| Búsqueda      | 1               | 10           |     | 10         | 26            | 23       | 28         | 0.00      | 29.5    |
| Avanzada.     | 10              | 10           |     | 100        | 28            | 16       | 102        | 0.00      | 71.9    |
|               | 100             | 10           |     | 1000       | 513           | 19       | 4316       | 0.00      | 137.3   |
|               | 500             | 10           |     | 5000       | 2104          | 15       | 30923      | 0.00      | 112.1   |
|               | 1000            | 5            |     | 5000       | 56            | 43       | 32546      | 0.02      | 36.1    |

<sup>16</sup> **Jmeter** es un software de código abierto, una aplicación Java puro 100% diseñado para cargar el comportamiento funcional de prueba y medir el rendimiento. Originalmente fue diseñado para probar aplicaciones Web, pero se ha expandido a otras funciones de prueba.

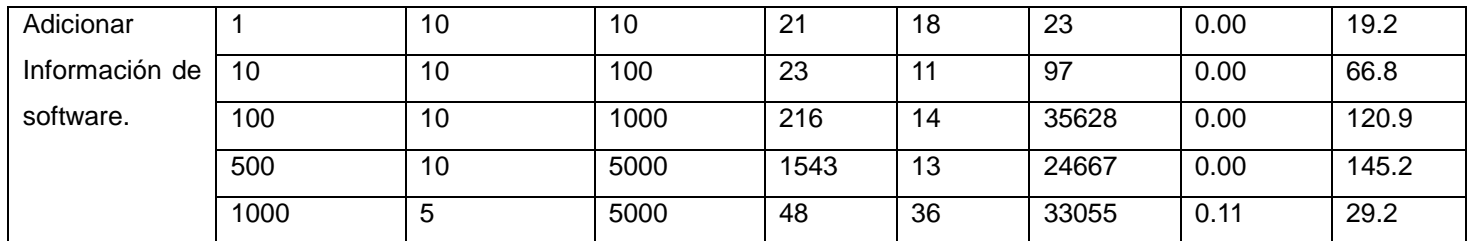

*Tabla 31: Caso de prueba de carga y estrés.*

Basándose en los resultados obtenidos en las pruebas que se le realizaron a la aplicación se cumplió con los requisitos de eficiencia que fueron definidos en los requisitos no funcionales. El sistema arrojó valores de respuesta en los casos que se evaluaron con valores entre los 513 y 216 milisegundos sin reportar errores, valores estos inferiores a los definidos. Se realizaron tres iteraciones de pruebas funcionales.

En este capítulo se llevó a cabo el proceso de implementación de la solución propuesta. Para cumplir este objetivo, se tuvo en cuenta la elaboración de los artefactos de la implementación, que proporcionaron una visión de la distribución física de la aplicación representados en el diagrama de despliegue, una visión de la organización lógica que existe entre los diferentes componentes que conforman el sistema, representadas en el diagrama de componentes y una visión de la estructura física interna de la solución representada en el diagrama de paquetes. Para verificar el correcto funcionamiento de la solución propuesta, se realizaron pruebas de caja negra a las interfaces, pruebas de caja blanca al código y pruebas de carga y estrés para delimitar el rendimiento del sistema.

# **CONCLUSIONES GENERALES**

- La descripción de los fundamentos teóricos unido al estudio y revisión de la literatura permitió adoptar una postura referente a los catálogos desde el enfoque de la informática.
- Se analizaron aspectos sobre el proceso de recuperación y administración de la información para obtener una mayor comprensión del proceso de organización de la información.
- Se desarrolló un software que cumplía con los requisitos definidos para la realización del procesamiento y recuperación de la información.
- Con la realización de las pruebas se pudo garantizar el cumplimiento de las funciones que se definieron en su concepción.

# **RECOMENDACIONES**

- Agregar funcionalidades que permitan la descarga desde el sistema del software almacenado en el repositorio de software de la UCI.
- Agregar al módulo otras funcionalidades que permitan llevar el control estadístico del uso de los software.
- Almacenar los datos de cada software introducido en la aplicación como un fichero dentro de la carpeta del software en el repositorio de software de la UCI.
- Permitir la gestión de la documentación almacenada en el repositorio de software de la UCI.

#### **Referencia Bibliográfica.**

ABC, D. Disponible en:

http://www.definicionabc.com/general/recuperacion.php#ixzz2Uzpm777X.

AGILES., P. Disponible en: http://www.proyectosagiles.org/que-es-scrum.htm.

ANDALUCÍA, J. D. *Repositorio de Software.* 2011, nº Disponible en: http://www.juntadeandalucia.es/repositorio/usuario/listado/fichacompleta.jsf/interrpgacionidProyecto=646

ANDALUCÍA, C. D. I. T. D. *Catálogo de Aplicaciones de Software Libre para empresas turísticas.* Disponible en: http://www.softwarelibreturismo.es/

BAKKEN, S., SCHMID, STIG Y EGON. Manual de Php. PHP Documentation Group. 2003, nº Disponible en: http://www.php.net/docs.php

BUYTAERT, D. *Drupal 7.* 2010a, Disponible en: https://drupal.org/drupal-7.0/es.

BUYTAERT, D. *¿Qué hay de nuevo en Drupal 7?* Disponible en:

http://drupal.org/about/new-in-drupal-7

CABELLO, V. *Introducción a las Bases de Datos relacionales. .* 2008.

<span id="page-78-0"></span>CEJAS, C. B.; CRESPILLO, O. G.*, et al. Tipos de Lenguajes de Programación.* 2009.

*Cervantesvirtual.* Disponible en:

http://www.cervantesvirtual.com/bib\_mundo/biblioteca\_mundo.shtml

COMPONENTSENGINE. Componentsengine. . 2009, nº Disponible en: http://www.componentsengine.com/page/definicion\_de\_catalogo.html

*ConClase.net*. Disponible en: http://html.conclase.net/w3c/html401-es/cover.html

CORPORATION, O. *Sitio oficial de NetBeans* Disponible en:

https://netbeans.org/features/php/

CULTURAL, D. D. P. 2010, *Bibliotecas de la Oficina del Historiador* Disponible en: http://catalogo.patrimonio.ohc.cu/page\_id=25

Desarrollo Web. . 2012, nº Disponible en: http://www.desarrolloweb.com/articulos/2287.php *Diccionario.sensagent*, 2011. Disponible en:

http://diccionario.sensagent.com/cat%C3%A1logo+diccionario/es-es/

<span id="page-79-0"></span>ECURED. *Ecured* [Consultado el: 15 de septiembre de 2012]. Disponible en: http://www.ecured.com/index.php

EDUCACIÓN, C. A. D. T. P. L. *Catálogo de Software Educativo* Disponible en: http://www.catedu.es/gestor\_recursos/public softlibre

EGREM, E. D. G. Y. E. M. *Catalogo Discográfico de la EGREM* Disponible en: http://www.egrem.com.cu/catalog/ocatalogo.aspcodigo=7&page=1

*Enciclopedia Web.* Disponible en: http://developer.mozilla.org/es/docs/JavaScript

ENGINEERS., S. *SOFTENG*

METODOLOGÍAS ÁGILES.2011, Disponible en: Disponible en:

http://www.fastmarketing.com.mx/index.php/que-es-mailing

AMBLER.S.W. UML 2 Package Diagramming Guidelines*.* 2012.

<span id="page-79-1"></span>*fastmarketing*. Disponible en: http://www.fastmarketing.com.mx/index.php/que-esmailing

Herramientas CASE. 2010, nº Disponible en:

http://www.cyta.com.ar/biblioteca/bddoc/bdlibros/proyectoinformatico/libro/c5/c5.htm

JAIMES, E. Y. G. *Sistema de gestion de contenidos.* 2012, Disponible en: http://patriciaanteliz.blogspot.com/2013\_04\_10\_archive.html

KENDALL, E. *Analisis y Diseño de Sistemas.* Mexico: 2007.

LAGUNA., U. D. *Oficina de software libre* Valencia: de 2012]. Disponible en: http://osl.ull.es/node/7

Larman, C.; Hall, E. P., 2010, Applying UML and Patterns

*Lazyloading: patrón Observer*. Disponible en: http://mgaravaglia.com.ar/blog/?p=32.

MARTÍ., B. N. J. *Biblioteca Digital.* Disponible en: http://bdigital.bnjm:cubases.html

MARTÍNEZ, A. P. Sistema de datos homólogados y estandarización de catálogos. . 2003, vol. vol 6, nº

MICROSOFT. 2013, nº Disponible en: http://msdn.microsoft.com/eses/library/dd409390.aspx

Montalván, D. P., Aquero, D.N., 2010, Expediente de Proyectro Programa de Mejora,

NACIONAL., B. M. *Catálogo Colectivo de Publicaciones Seriadas de Ciencias de la Salud* Disponible en: http:// bmn.sld.cu/ secimed/msrc/secimed\_home.php

*patron Decorator en PHP. .* 2009, Disponible en:

http://desarrolladorsenior.blogspot.com/2009/09/el-patron-de-diseno-singleton-esta.html

Patrón Singleston en PHP. 2009, nº Disponible en:

http://desarrolladorsenior.blogspot.com/2009/09/el-patron-de-diseno-singleton-esta.html

PEREIRA, J. E. *ConocimientoWeb.net.* (El poder del catálogo.). Disponible en: http://www.conocimientosweb.net/zip/article461.html

<span id="page-80-1"></span>PERGAMINOVIRTUAL. *Definición de Logs* Disponible en: http://www.pergaminovirtual.com.ar/definicion/Log\_Files.html

PRESSMAN, R. S. *Ingeniería del Software: Un Enfoque Práctico.* 5 ed. McGraw-Hill Companies, 2002. ISBN 8448132149

RODRÍGUEZ, F. G. *Experto en Drupal 7.* 2012a, vol. Forcuntu Nivel Avanzado, 1-5 p. ISBN 978-84-939410-5-5

<span id="page-80-2"></span>RODRÍGUEZ, F. G. *Forcontu. Experto en Drupal 7. Nivel Inicial.* 2012b, 24 p. ISBN 978-84-939410-3-1

<span id="page-80-3"></span>RODRÍGUEZ, F. G. *Forcontu. Experto en Drupal 7. Nivel Avanzado. Curso de creacion y gestión de portales web con Drupal 7.* Editado por: S.L., F. 2011. ISBN 978-84- 939410-5-5

SCHWABER, K. y SUTHERLAND, J. *La Guía de Scrum.* Editado por: Scrum.Org. 2011, 13-14 p

SHRUM, S. y KONRAD, M. *CMMI (Capability Maturity Model Integration), GUIA PARA LA INTEGRACION DE PROCESOS Y LA MEJORA D E PRODUCTOS. .* 2 ed. 2009, ISBN 978-847-8290-963

SOFTONIC. Disponible en: http://www.softonic.com/s/programas-para-crearcatalogos

<span id="page-80-0"></span>TESTING, G. *Pruebas de rendimiento* Disponible en: http://www.globetesting.com/pruebas-de-rendimiento/

<span id="page-81-0"></span>TESTING., G. *Pruebas de Caja Negra.* Disponible en: http://www.globetesting.com/2012/08/pruebas-de-caja-negra/

UNICAUCA. (Popayán (Cauca) - Colombia). Disponible en: http://fccea.unicauca.edu.co/old/procesamiento.htm

VALENCIA, U. D. 2011, Disponible en: http://www.uv.es/siuv/cas/zsoftware/zscatalegsoft.html

VV.AA. MADRID ed. 2006, Disponible en: http://www.casadellibro.com/libro-une-50- 113-91-2-documentacion-e-informacion/2910011565628/1118918. ISBN 2910011565628

#### **Bibliografía Consultada.**

ACHOUR, M.; BETZ, F., et al. Manual de PHP. Editado por: Olson, P. 2012,

ALVA ZAMORA, D. E.; ESCOTO HERNÁNDEZ, J. L., et al. CMMI & MOPROSFOT. 2013, Disponible en:

http://tigger.itc.mx/conacad/.../areas/ALVA\_0822\_A\_Moprosoft%20CMMi.pd...

CAMBRICO. Novedades de Drupal 7 Pedro Cambra,

CEPEDA, L. A. BPM. El futuro de los procesos de negocio. 2008, nº

GAVALDÀ, R. V. El universo JavaScript en Drupal7 7. 2011, nº Disponible en: http://drupal.org/user/293298.

GIL, F. Experto en Drupal 7. Forcuntu Nivel Intermedio. Editado por: S.A., P. 2012, Disponible en: http://www.forcontu.com. ISBN 978-84-939410-4-8.

JAMES, T. Drupal Web Services. Primera edición ed. 2010, ISBN 978-1-849510-98-1.

KNADDISON, G. J. Cracking Drupal; a drop in the bucket. Wiley Publishing ed. 2009,

MERCER, D. Drupal 7. Segunda Edición. ed. 2010, ISBN 978-1-849512-86-2.

PÉREZ, J. E. CSS avanzado. 2009, nº

PÉREZ, J. E. Introducción a CSS 2008,

RODRÍGUEZ, F. G. Experto en Drupal 7. 2012, vol. Forcuntu Nivel Avanzado, 1-5 p. ISBN 978-84-939410-5-5.

RODRÍGUEZ, F. G. Forcontu. Experto en Drupal 7. Nivel Inicial. 2012, 24 p. ISBN 978-84- 939410-3-1.

TOMLINSON, T. y VANDYK, J. K. Pro Drupal 7 Development. 3 ed. 2010, ISBN 978-1- 4302-2839-4.

W3C. Especificación HTML 4.01. 2001, Disponible en: http://html.conclase.net/w3c/html401-es/cover.html

XHTML, I. A. Javier Eguíluz Pérez. 2008, nº

## **Glosario de Términos:**

## **Lenguajes Procedurales:**

En los lenguajes tradicionales o procedurales, se utiliza la filosofía de quien controla qué porciones de código se ejecuta, y la secuencia en que este se ejecuta. La ejecución de la aplicación se inicia con la primera línea de código, y sigue una ruta predefinida a través de la aplicación, llamando procedimientos según sea necesario. Los lenguajes procedurales están fundamentados en la utilización de variables para almacenar valores y en la realización de operaciones con los datos almacenados [\(CEJAS](#page-78-0) *et al.*, 2009).

## **Logs:**

Log se refiere al archivo que registra toda la actividad de un servidor, aplicación o software. El mismo es presentado cronológicamente con datos adicionales muy detallados que se utilizan generalmente para llevar estadísticas de uso de un determinado sitio, aplicación o software [\(PERGAMINOVIRTUAL, 2009\)](#page-80-1).

## **Themes:**

El tema (theme en inglés) define un diseño específico para el sitio web. Existe un repositorio oficial de temas libres de Drupal, que pueden ser descargados y modificados para adaptarlos al diseño de nuestro sitio [\(RODRÍGUEZ, 2012b\)](#page-80-2).

## **Profile:**

Los perfiles son plantillas de configuración que podemos reutilizar tanto en la realización manual de copias de seguridad como en las tareas programadas [\(RODRÍGUEZ,](#page-80-2) 2012b).

## **Core:**

Se define como el centro, la medula de las aplicaciones desarrolladas con Drupal. El núcleo de Drupal está formado por un conjunto de librerías que permiten gestionar los procesos de arranque del sistema [\(RODRÍGUEZ, 2012b\)](#page-80-2).

## **Hooks**:

Cuando Drupal atiende una determinada solicitud de usuario, examina los módulos activados buscando funciones cuyos nombres se ajustan a determinados patrones, llamadas Hooks. Los hooks o ganchos, permiten la comunicación entre los distintos módulos del sistema. El sistema se encarga de ejecutar los módulos únicamente cuando se necesitan, y para ello es necesario que cada módulo tenga un medio de comunicarle qué hace y cuándo debe hacerse (RODRÍGUEZ, 2012).

# **Mailing:**

El correo directo (también conocido como mailing) es el envío de publicidad personalizada a las direcciones e-mail. Permite interactuar con los contactos existentes en la base de datos o con nuevos listados comprados a empresas especializadas (*[fastmarketing](#page-79-1)*, 2011).

# **Includes:**

Drupal define includes como la carpeta que contiene un conjunto de librerías en forma de archivos PHP con extensión .inc, que incluyen funciones comunes del sistema (ajax.inc, batch.inc, cache.inc, date.inc, form.inc, etc.) [\(RODRÍGUEZ, 2011\)](#page-80-3).

## **ANEXOS**

Casos de Pruebas de caja negra(CP):

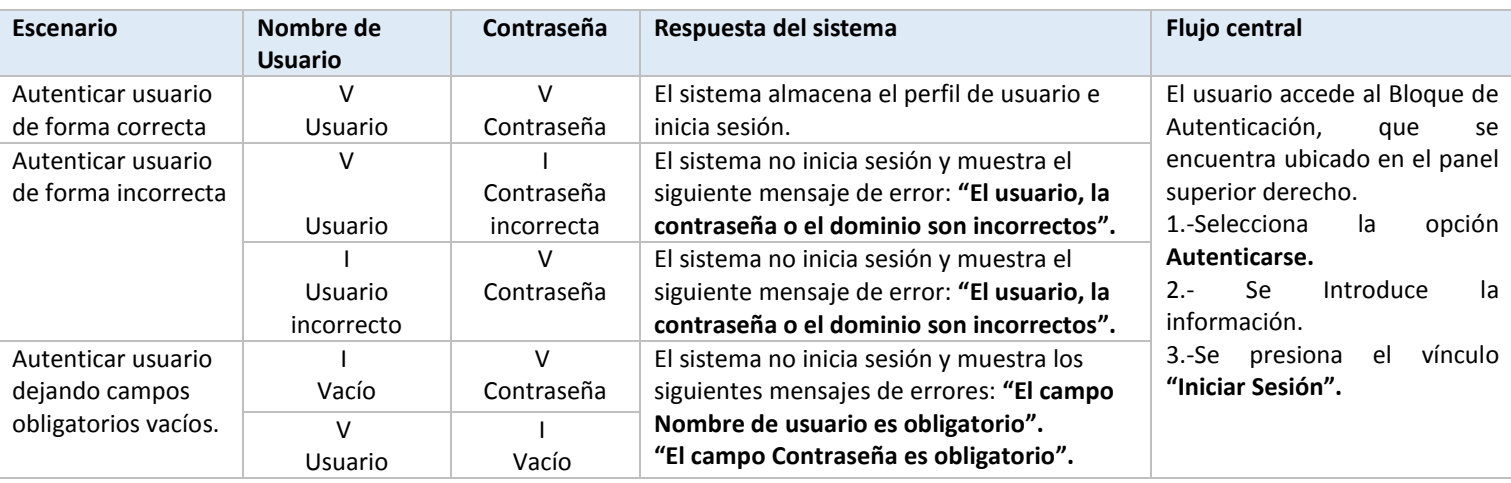

*Tabla 32: CP1 Autenticar Usuario*

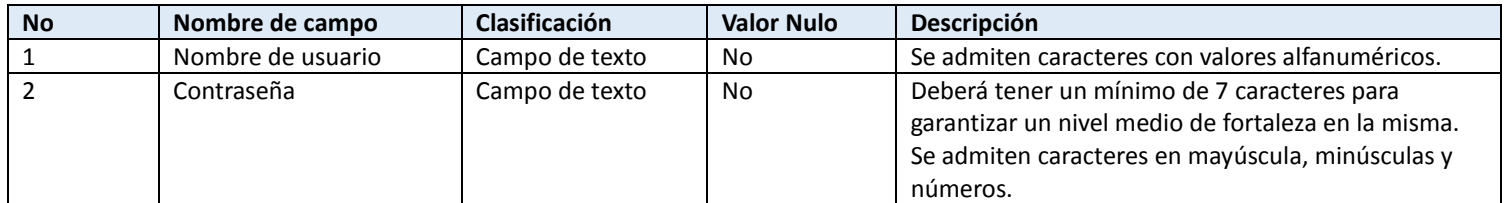

*Tabla 33: Descripción de las Variables del CP1.*

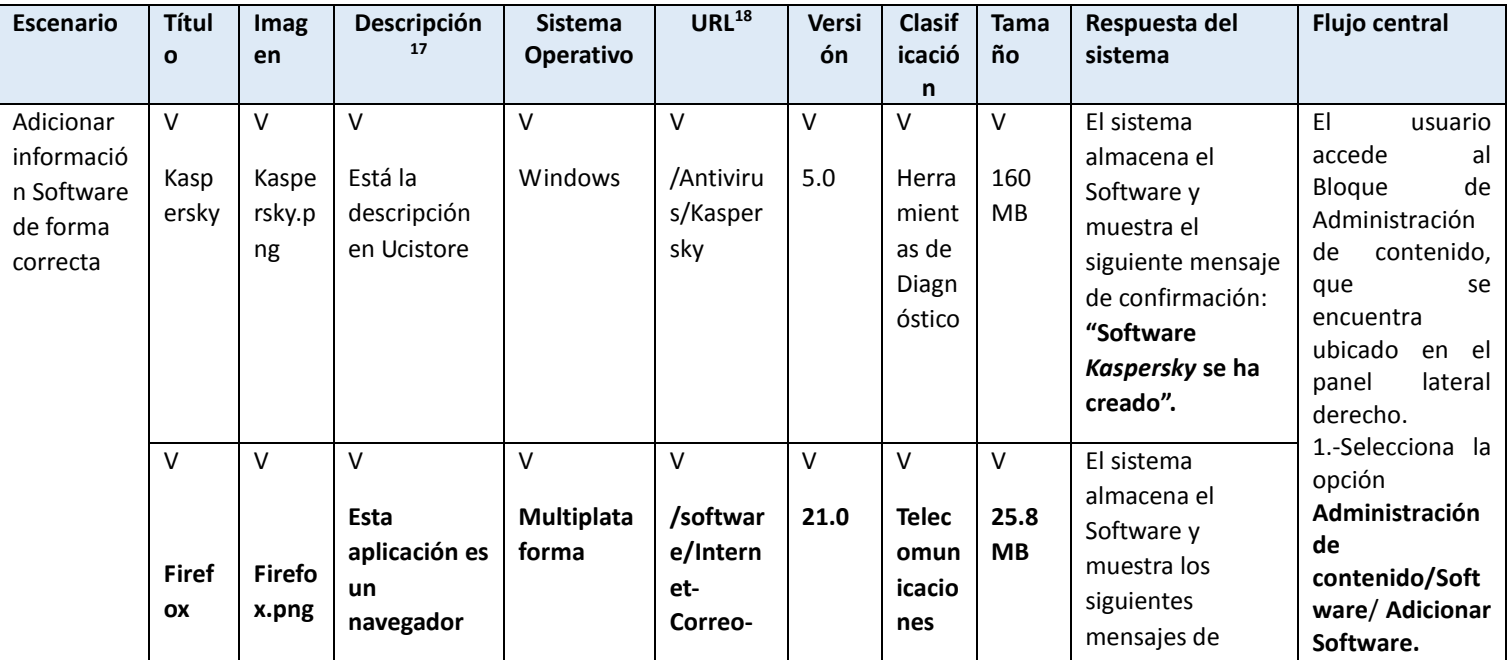

 $\overline{a}$  $17$  El campo Descripción es cargado del repositorio por lo que puede contener términos en inglés o faltas de ortografía.

<sup>18</sup> El campo URL contiene direcciones físicas de los software en el repositorio por lo que puede contener términos en inglés o faltas de ortografía.

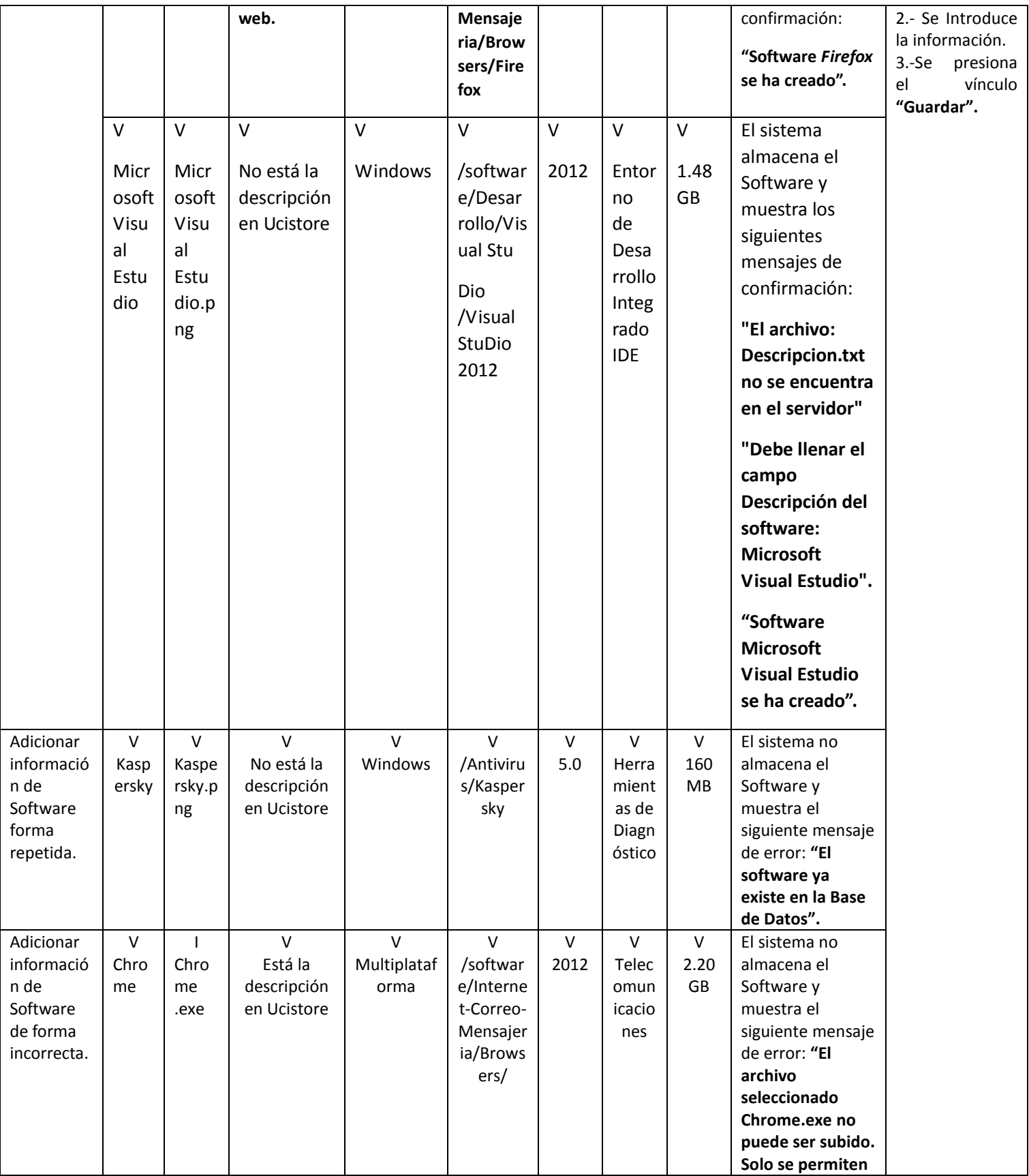

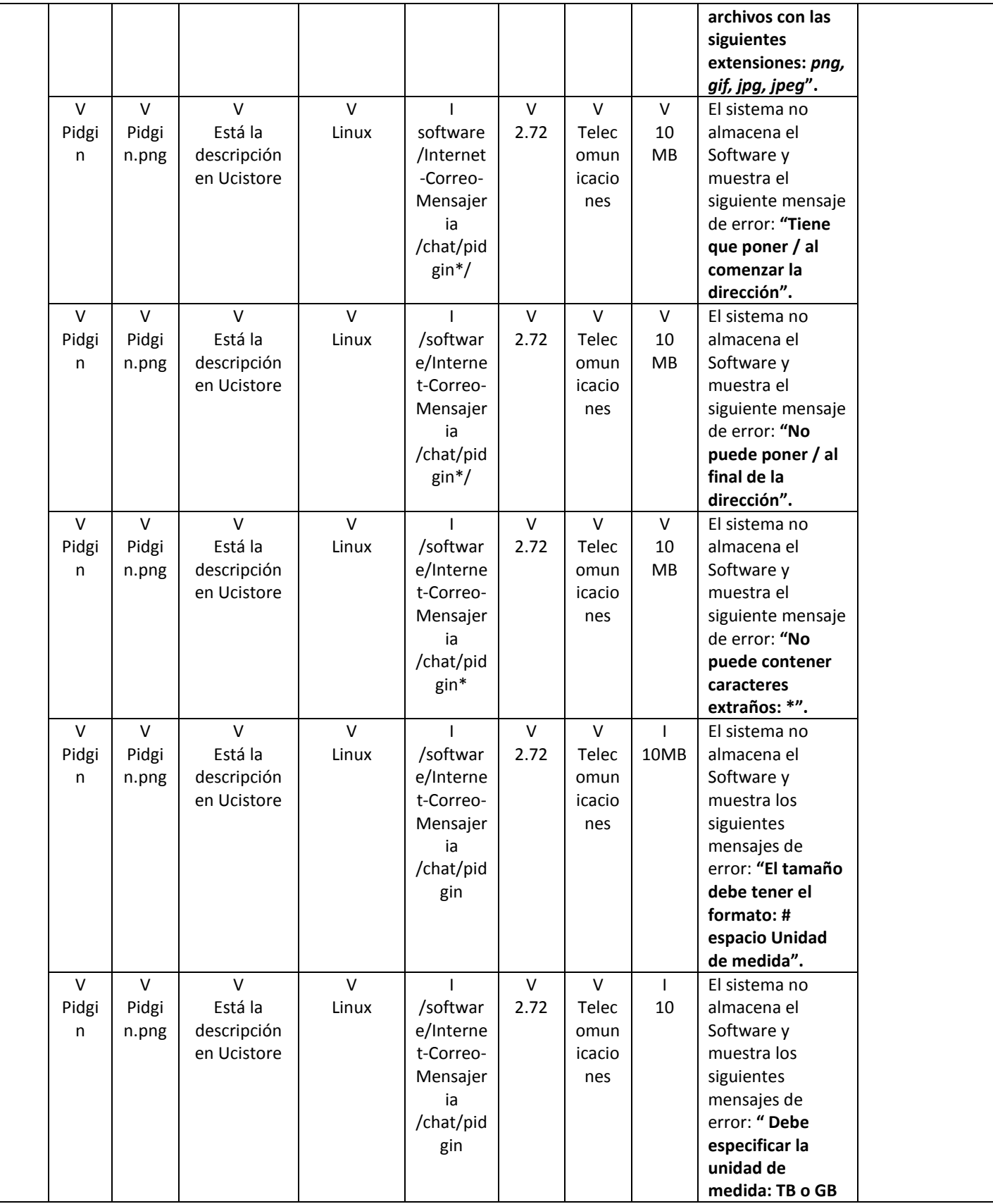

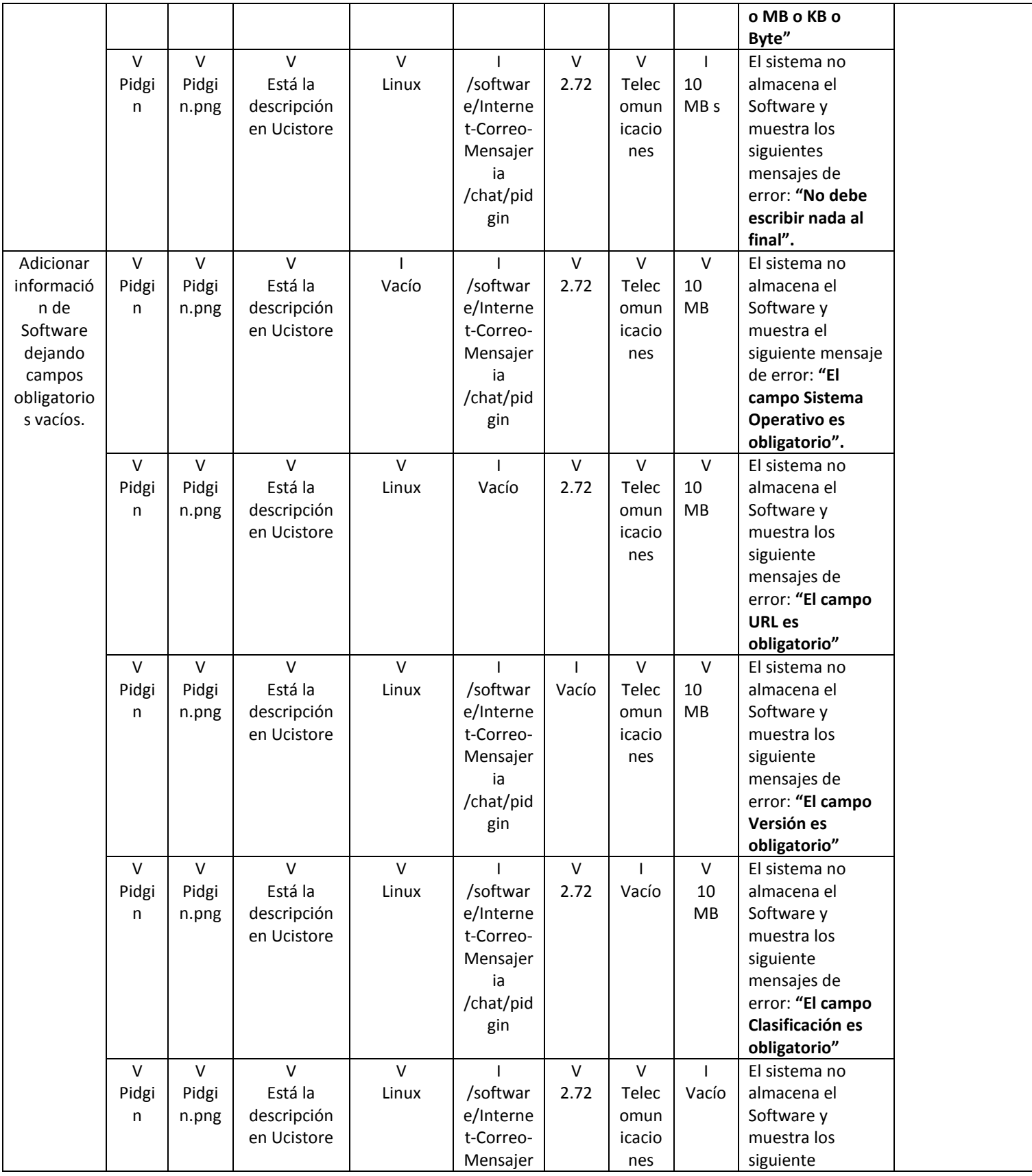

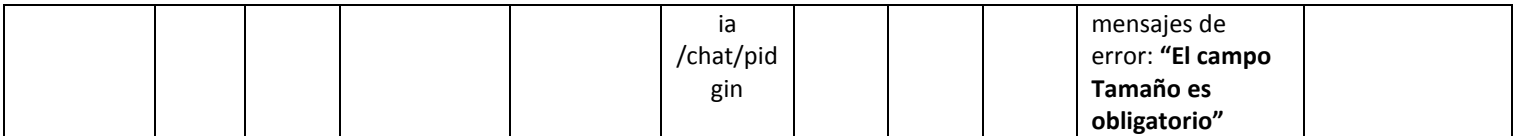

*Tabla 34: CP2 Adicionar Información de Software.*

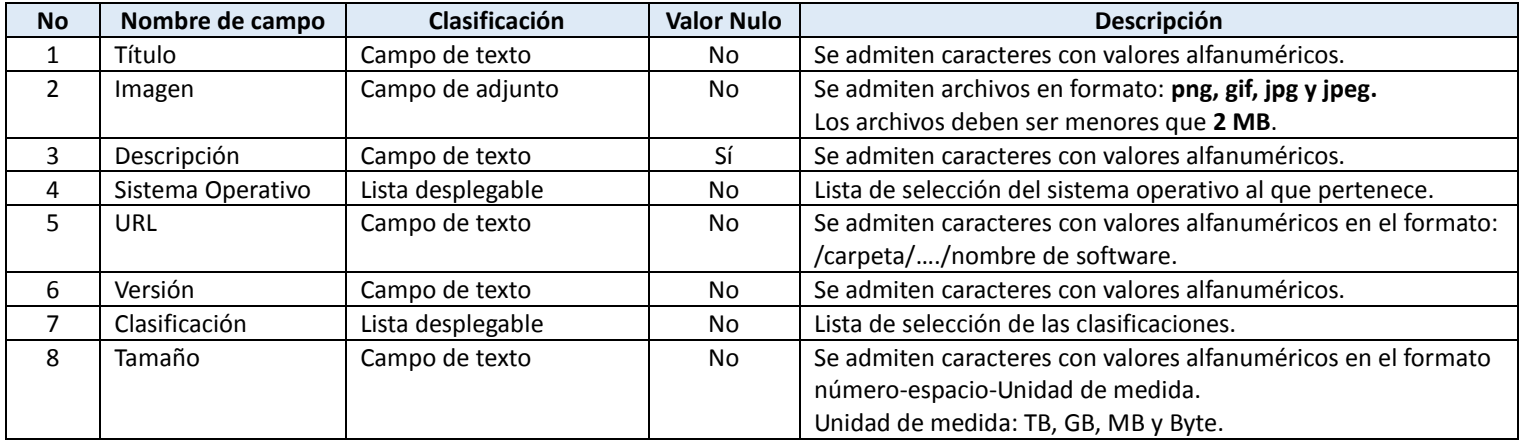

*Tabla 35: Descripción de las Variables del CP2.*

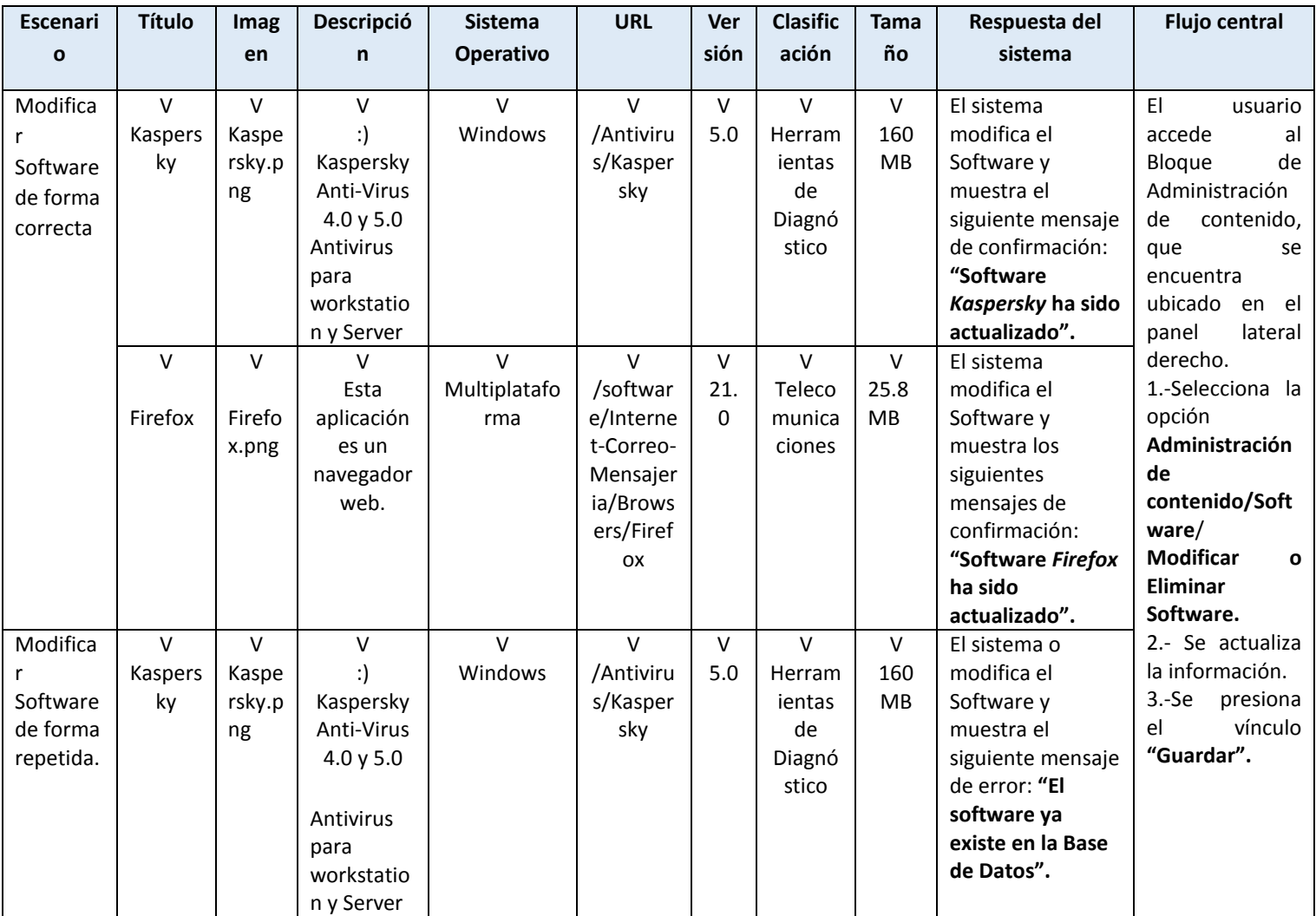

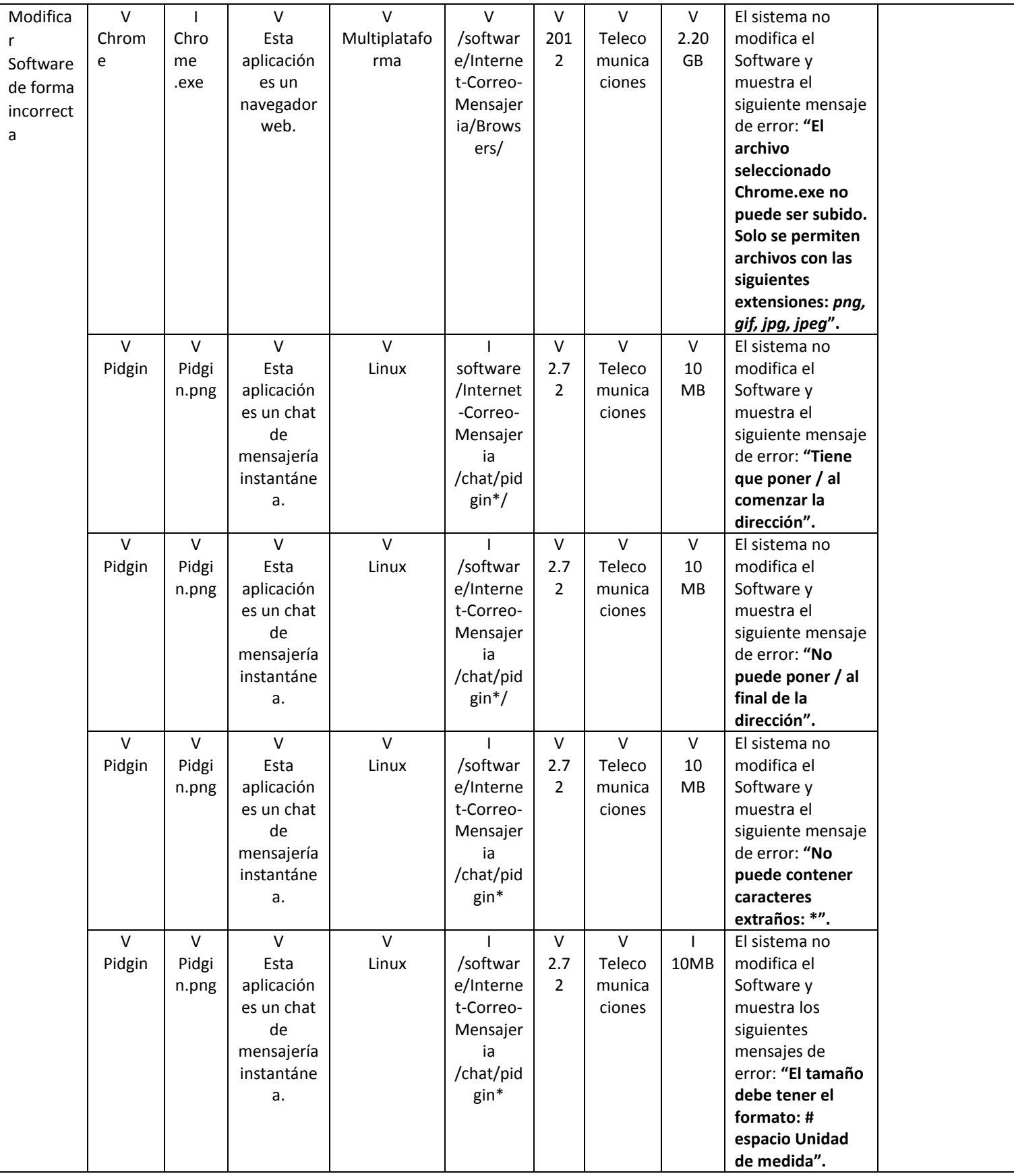

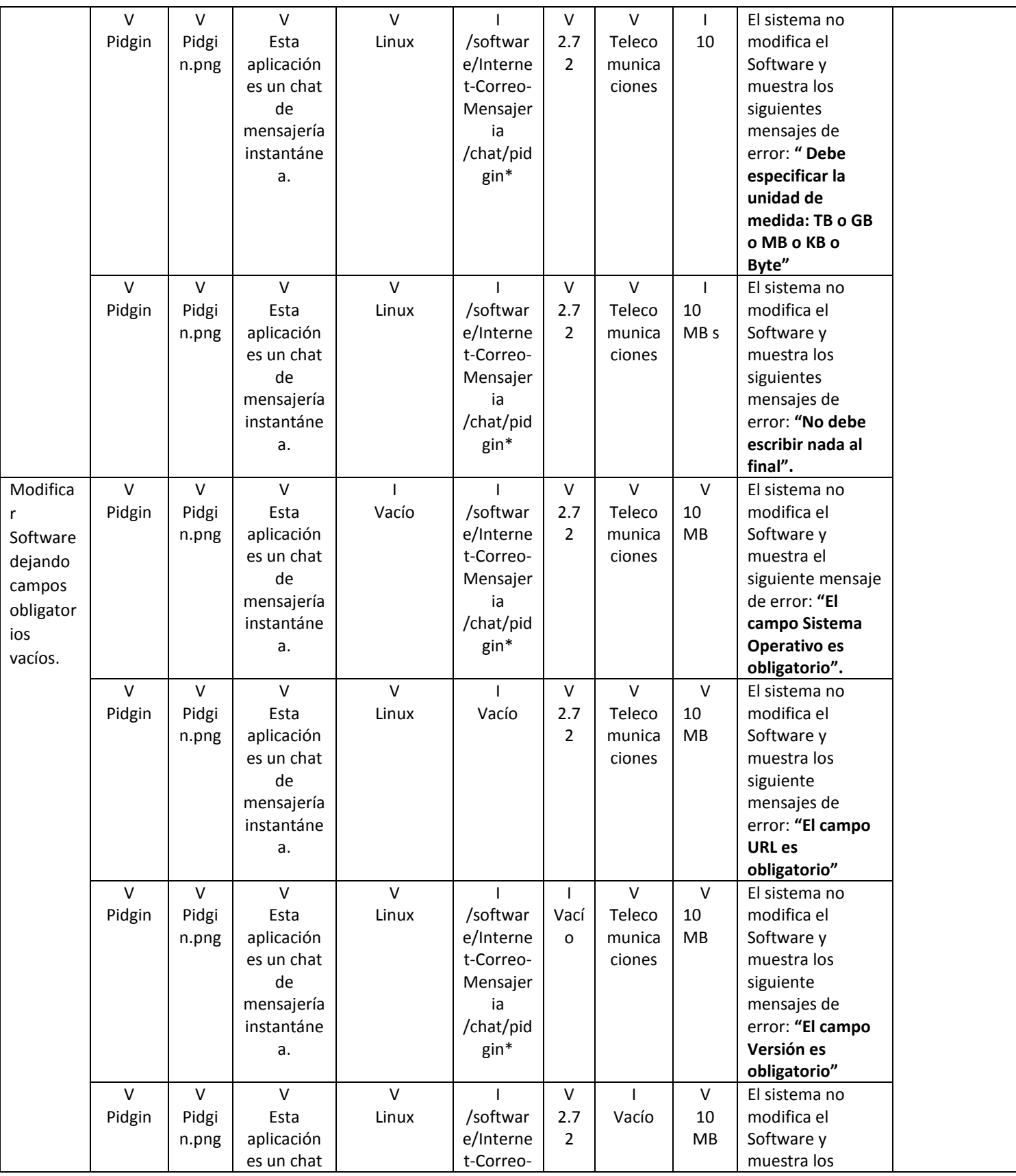

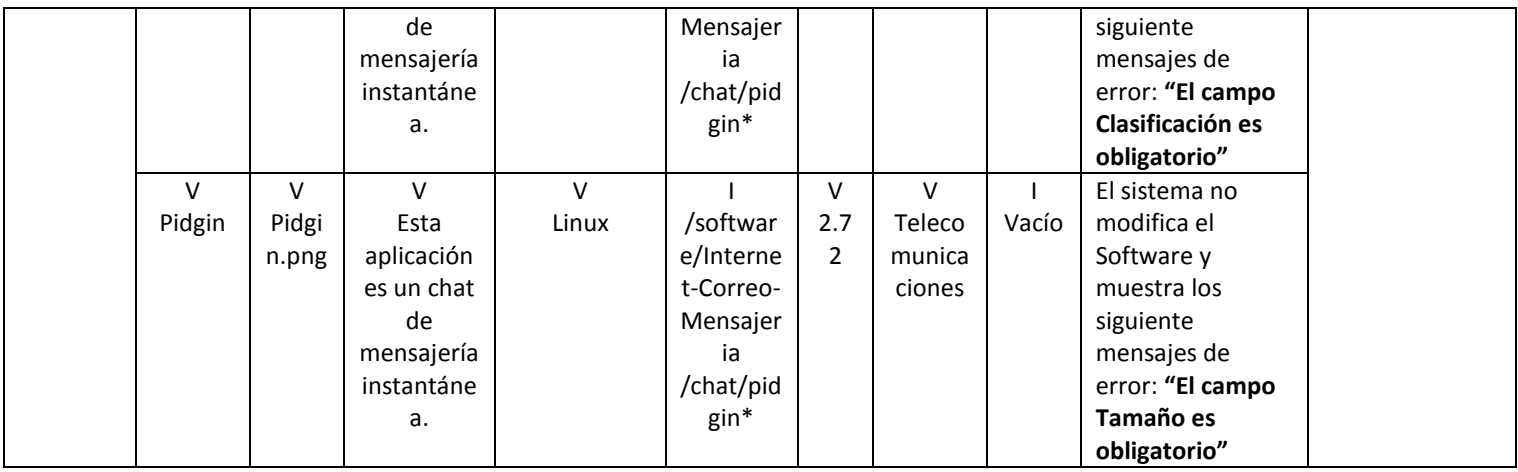

*Tabla 36: CP3 Modificar Información de Software.*

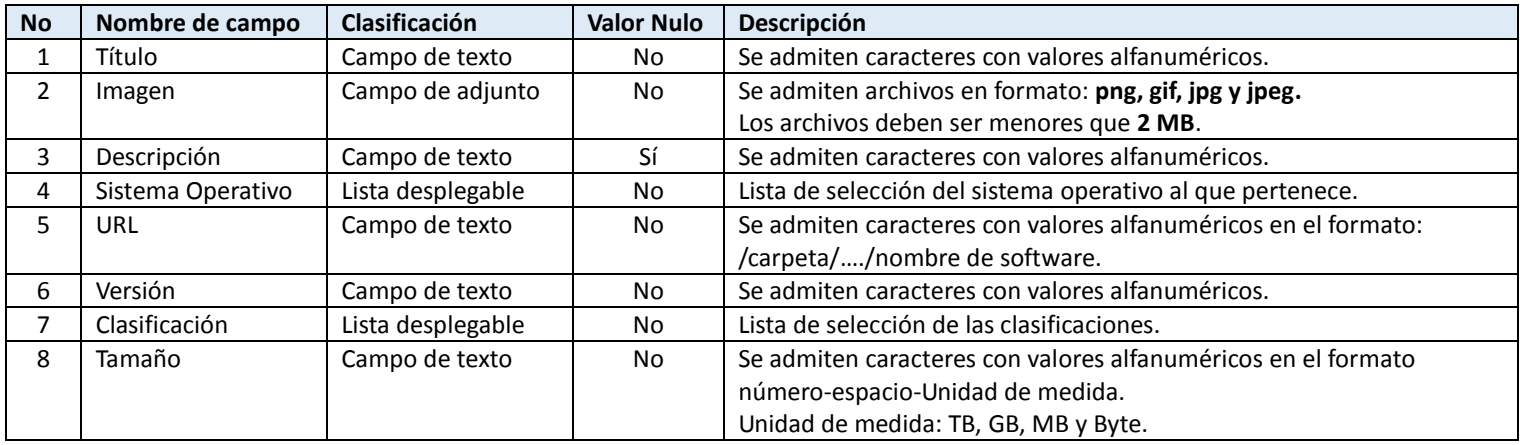

*Tabla 37: Descripción de las Variables del CP3.*

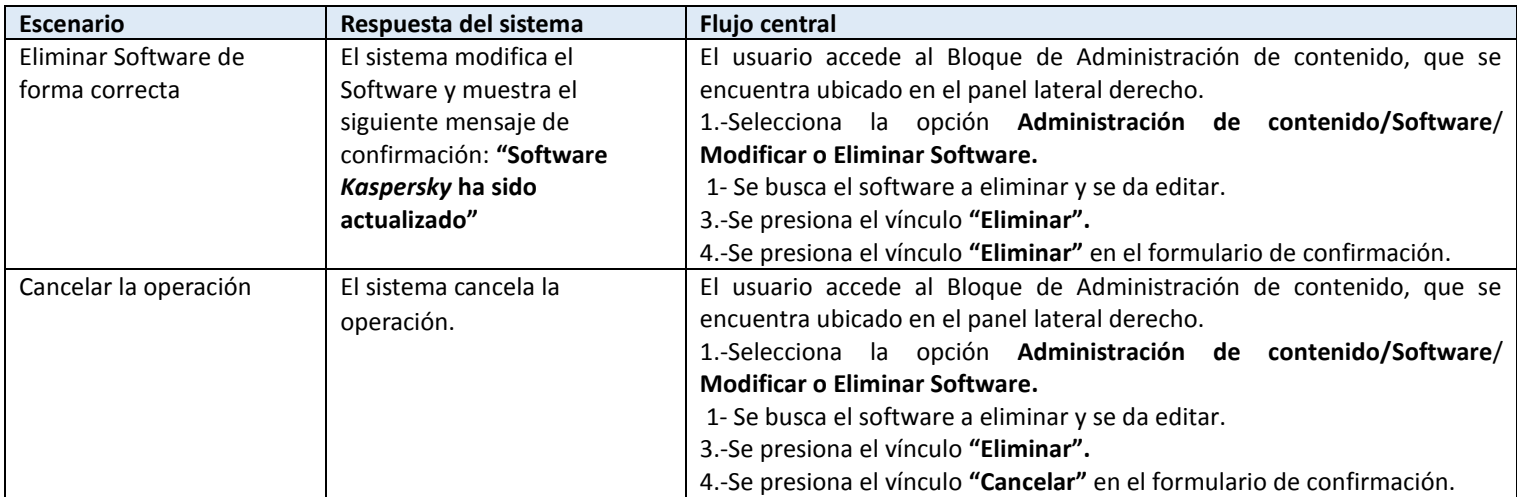

*Tabla 38: Eliminar Información de Software.*

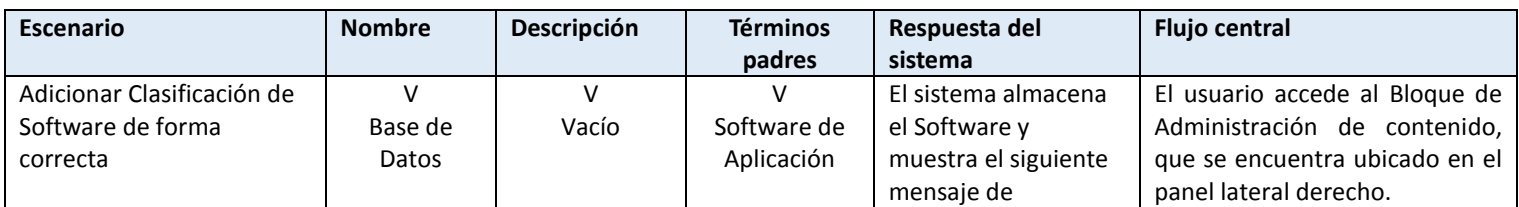

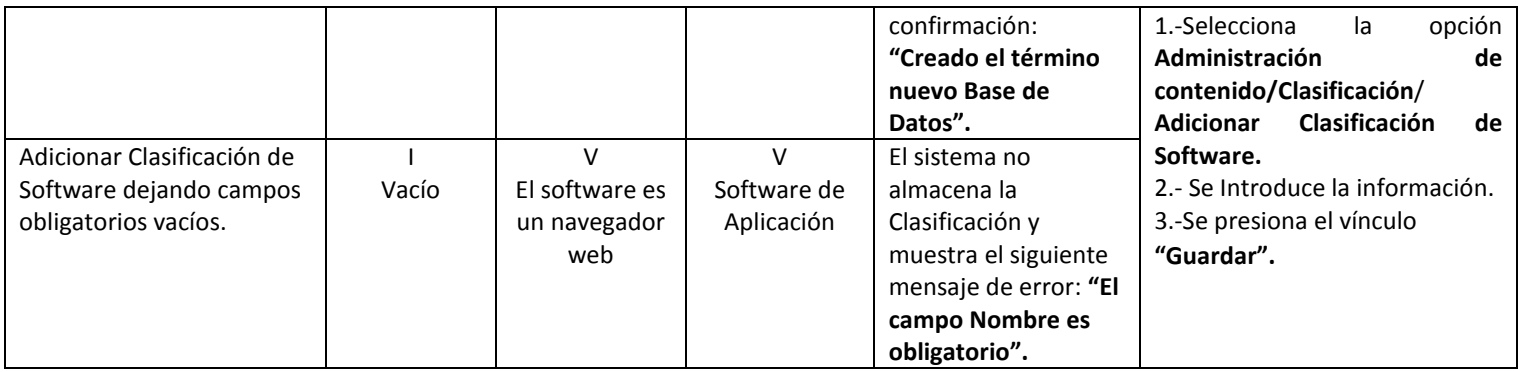

*Tabla 39: CP 5 Adicionar Clasificación de Software*

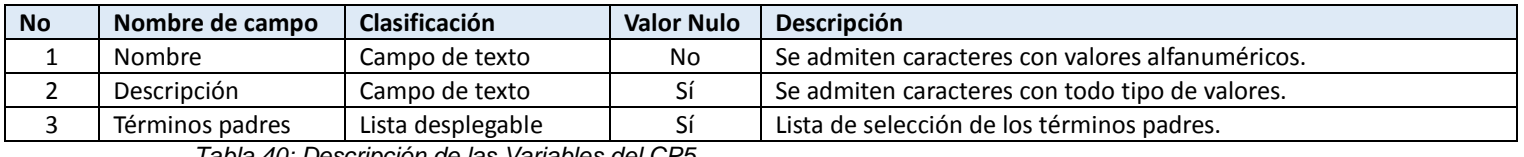

*Tabla 40: Descripción de las Variables del CP5.*

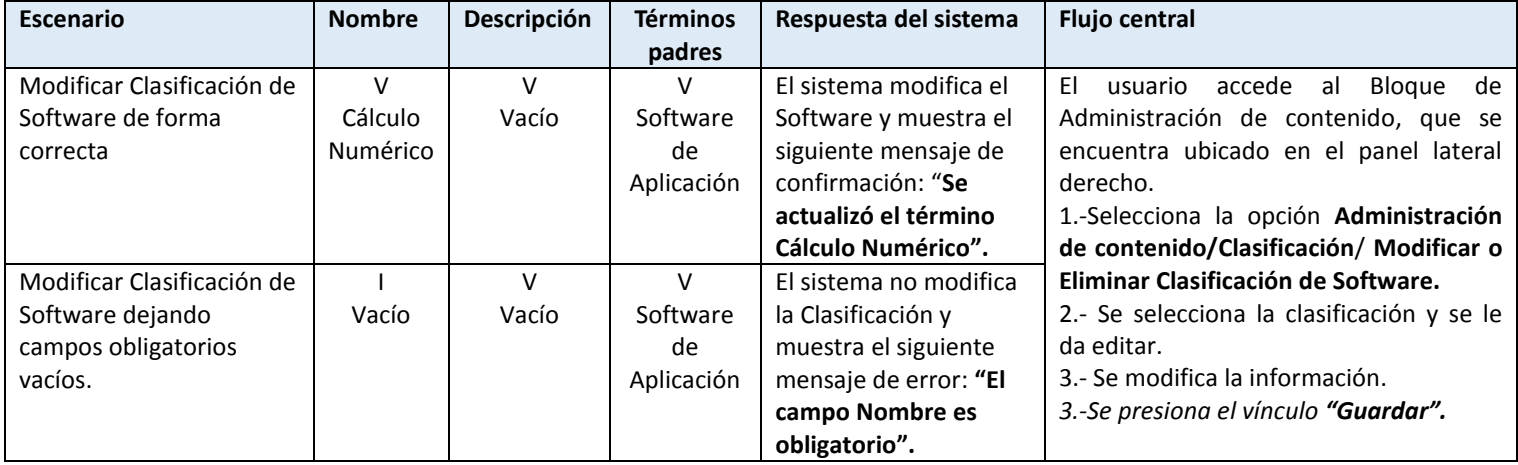

*Tabla 41: CP6 Modificar Clasificación de Software*

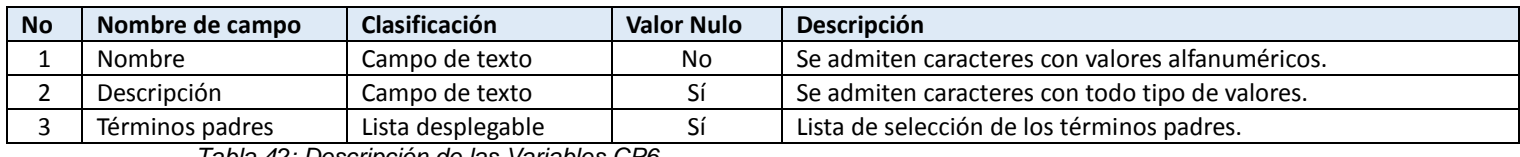

*Tabla 42: Descripción de las Variables CP6.*

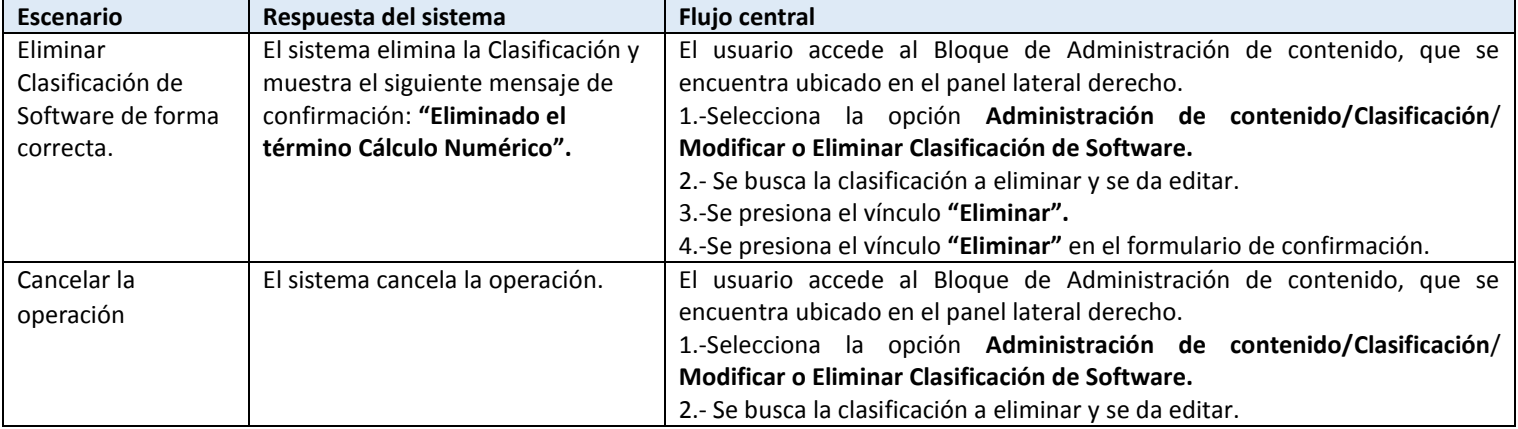

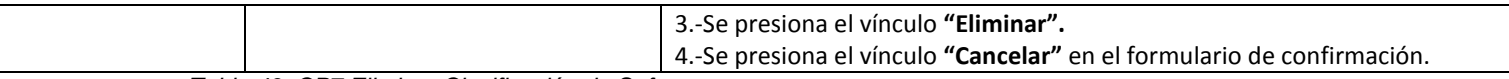

*Tabla 43: CP7 Eliminar Clasificación de Software.*

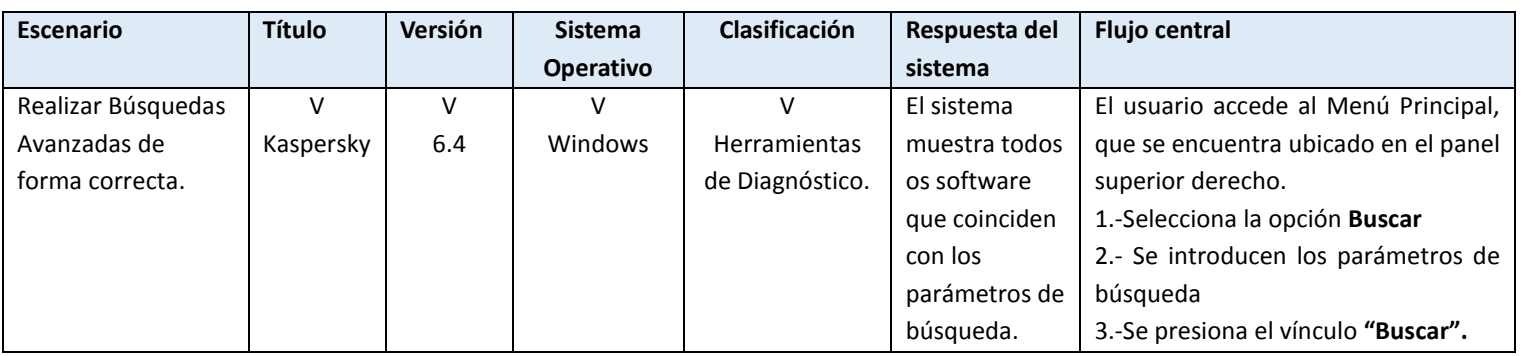

*Tabla 44: CP8 Realizar Búsquedas Avanzadas.*

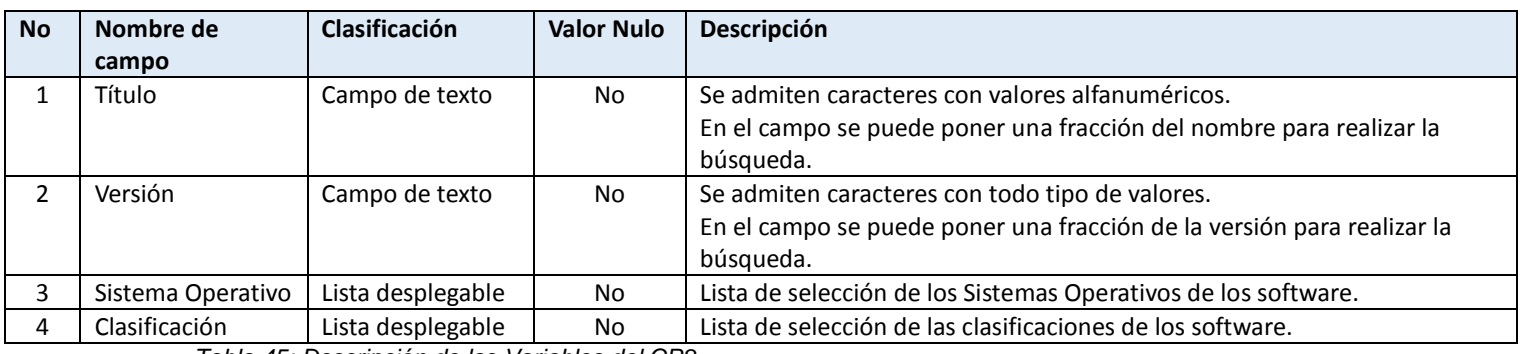

*Tabla 45: Descripción de las Variables del CP8*

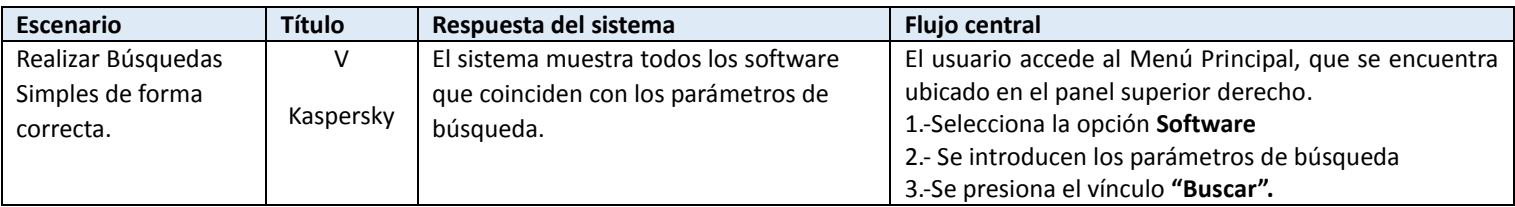

*Tabla 46: CP9 Realizar búsquedas simples.*

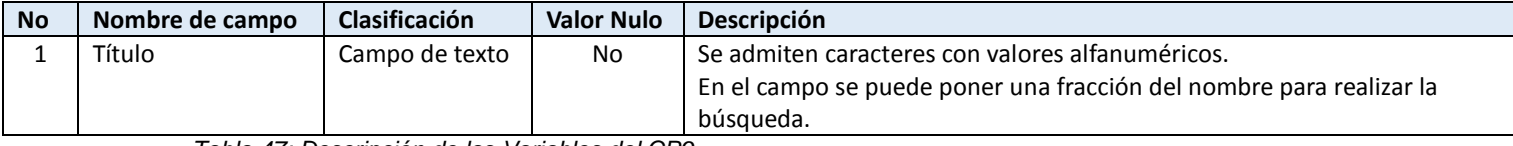

*Tabla 47: Descripción de las Variables del CP9*

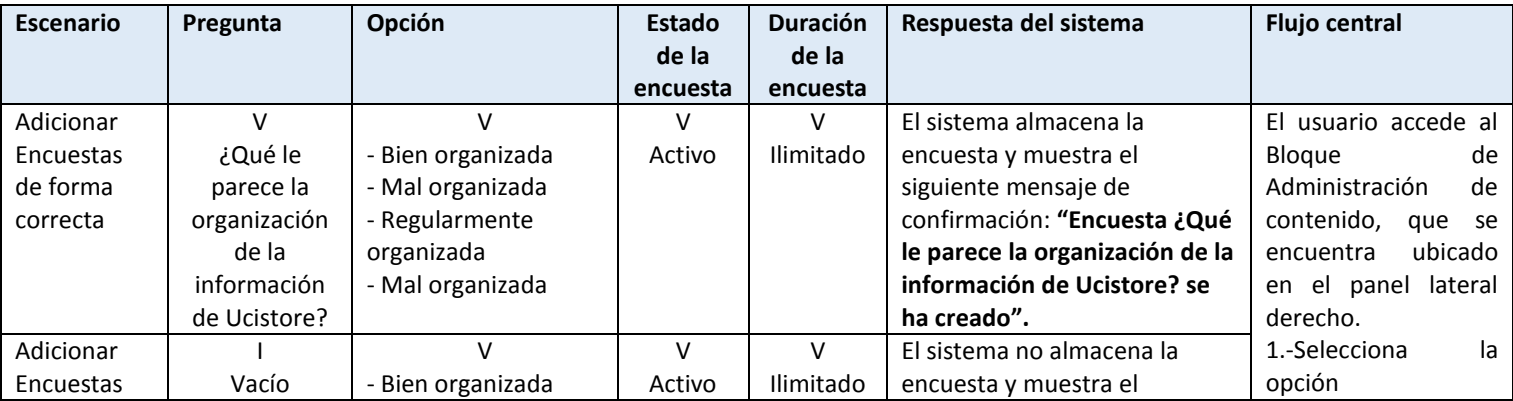

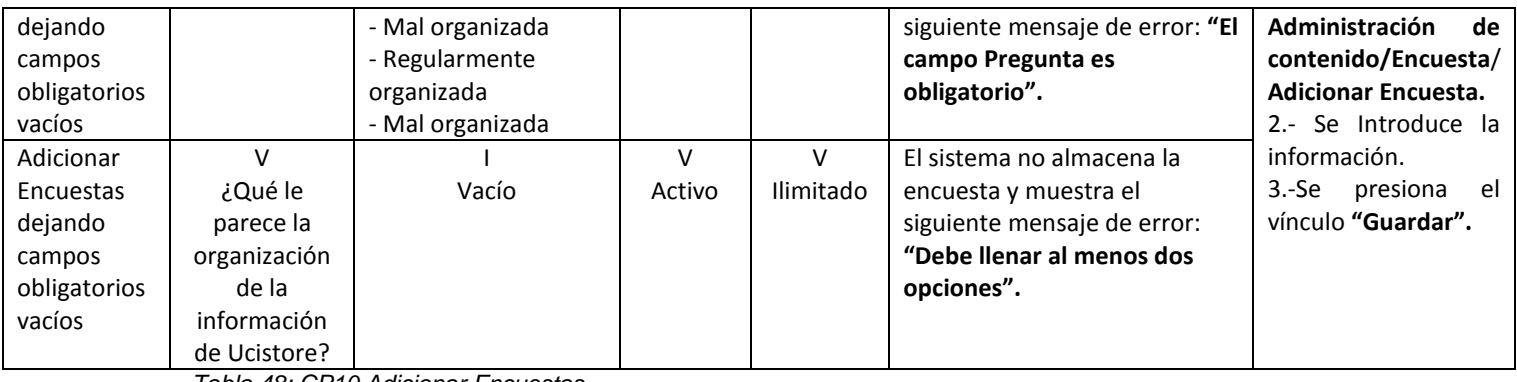

*Tabla 48: CP10 Adicionar Encuestas.*

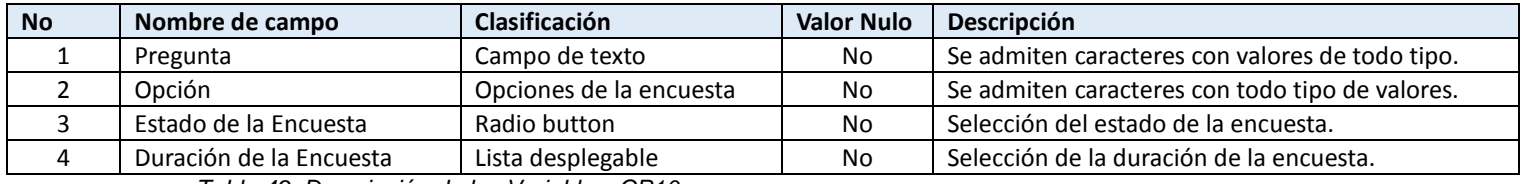

*Tabla 49: Descripción de las Variables. CP10.*

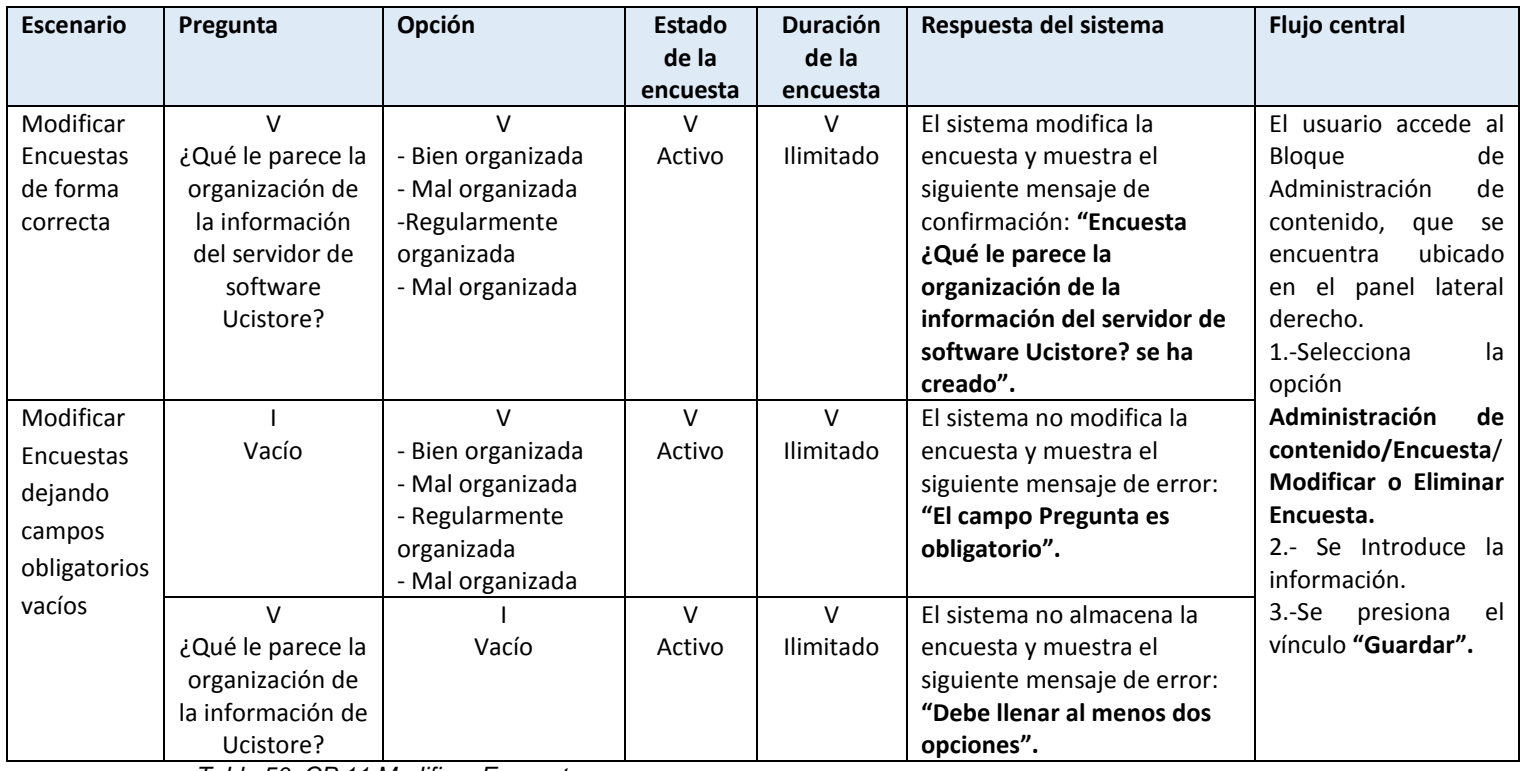

*Tabla 50: CP 11 Modificar Encuestas.*

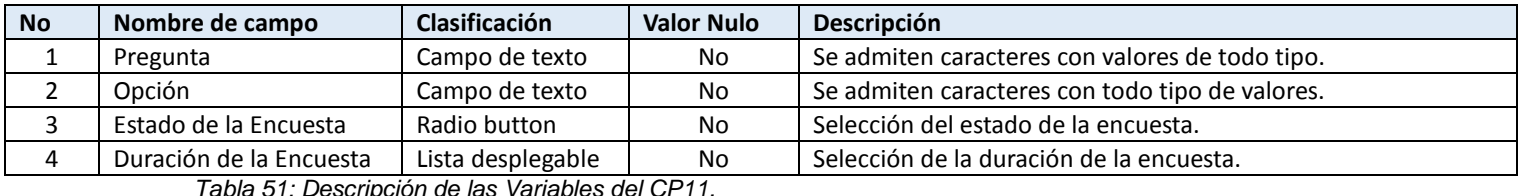

*Tabla 51: Descripción de las Variables del CP11.*

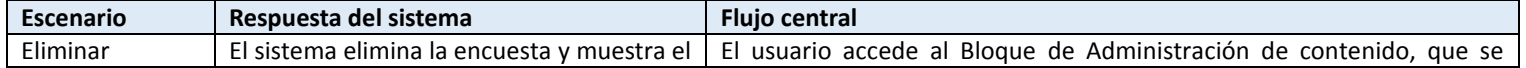

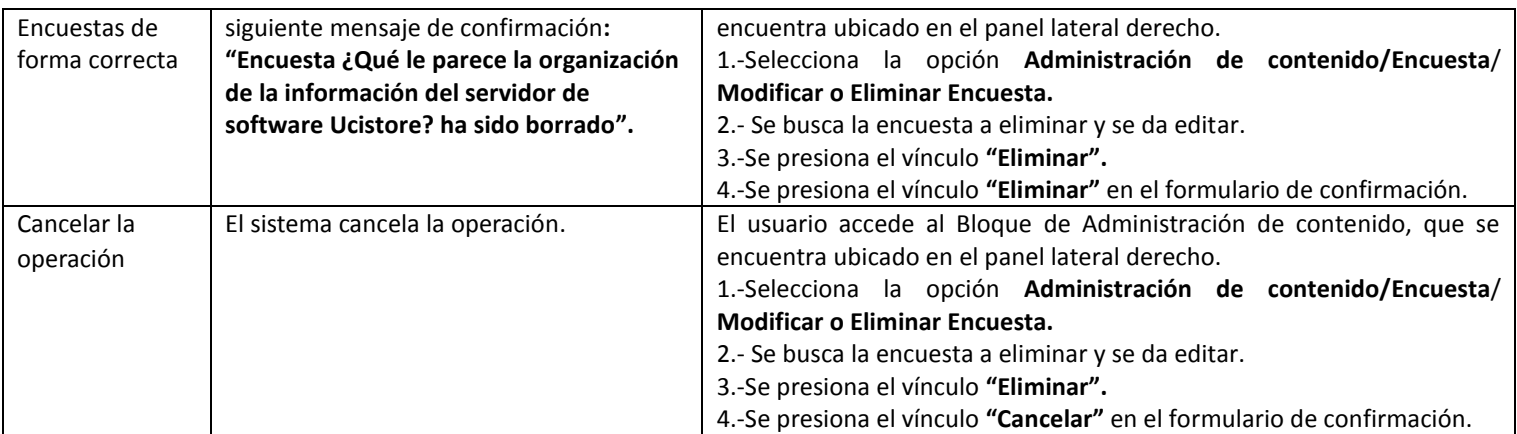

*Tabla 52: CP12 Eliminar Encuestas.*

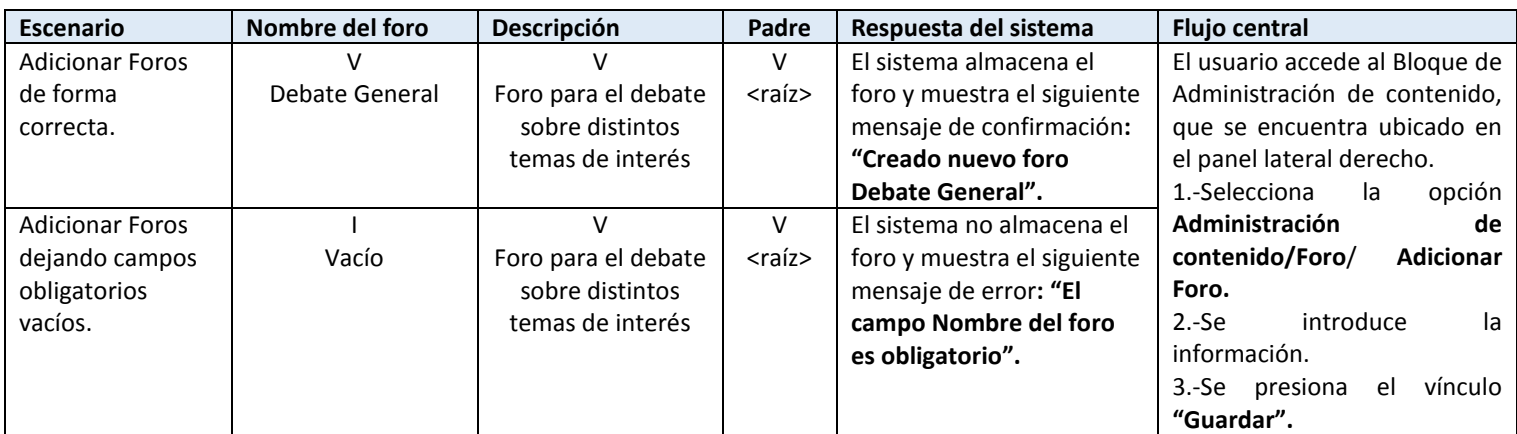

*Tabla 53: CP13 Adicionar Foros.*

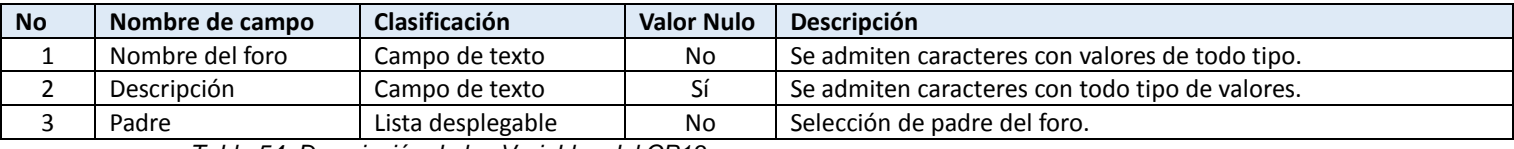

*Tabla 54: Descripción de las Variables del CP13.*

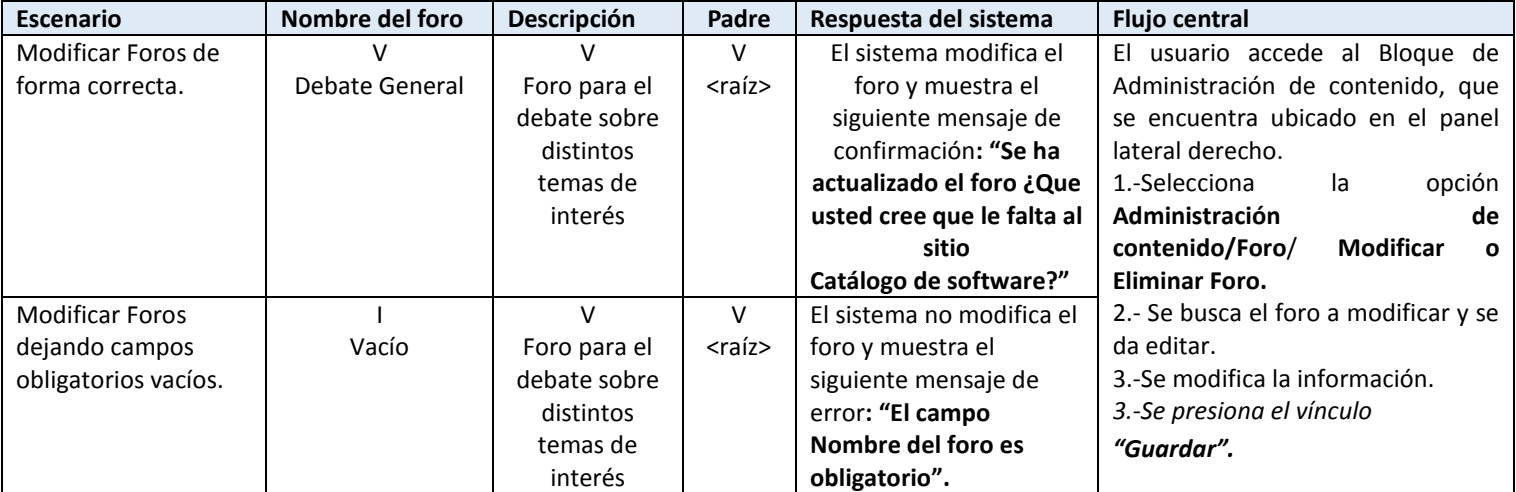

*Tabla 55: CP 14 Modificar Foros.*

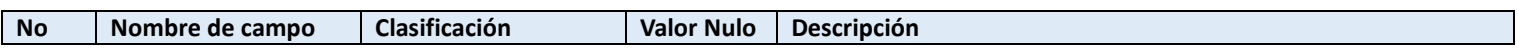

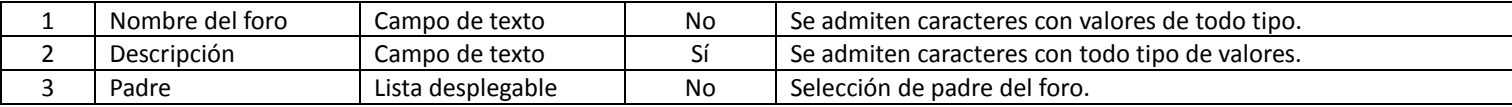

*Tabla 56: Descripción de las Variables CP14.*

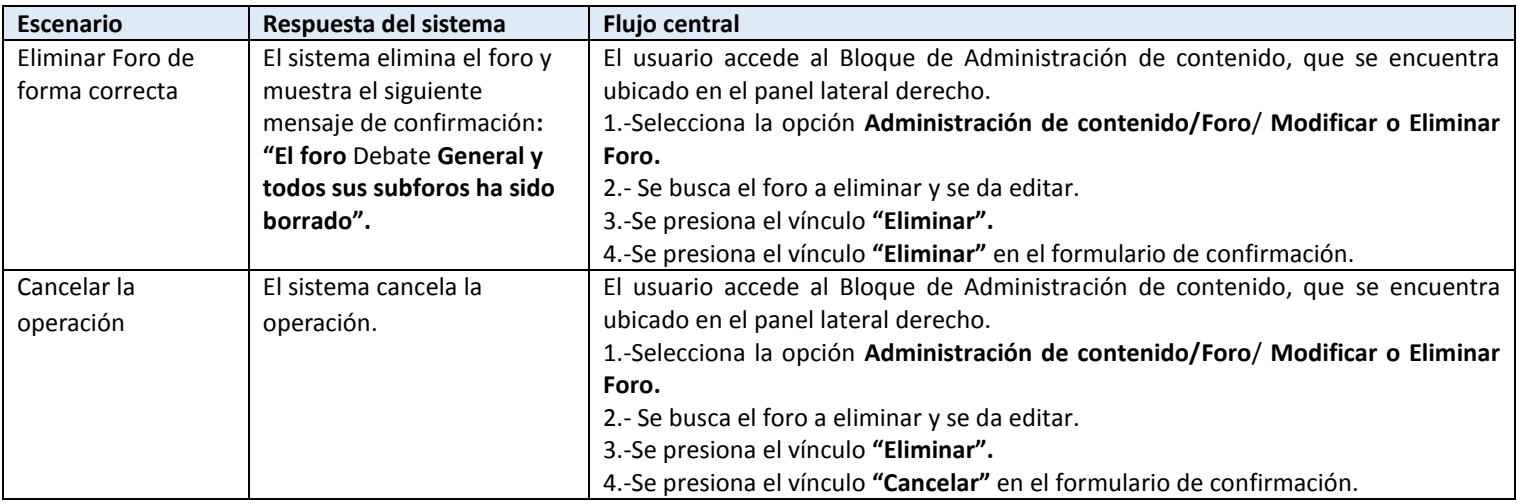

#### *Tabla 57: CP15 Eliminar Foro.*

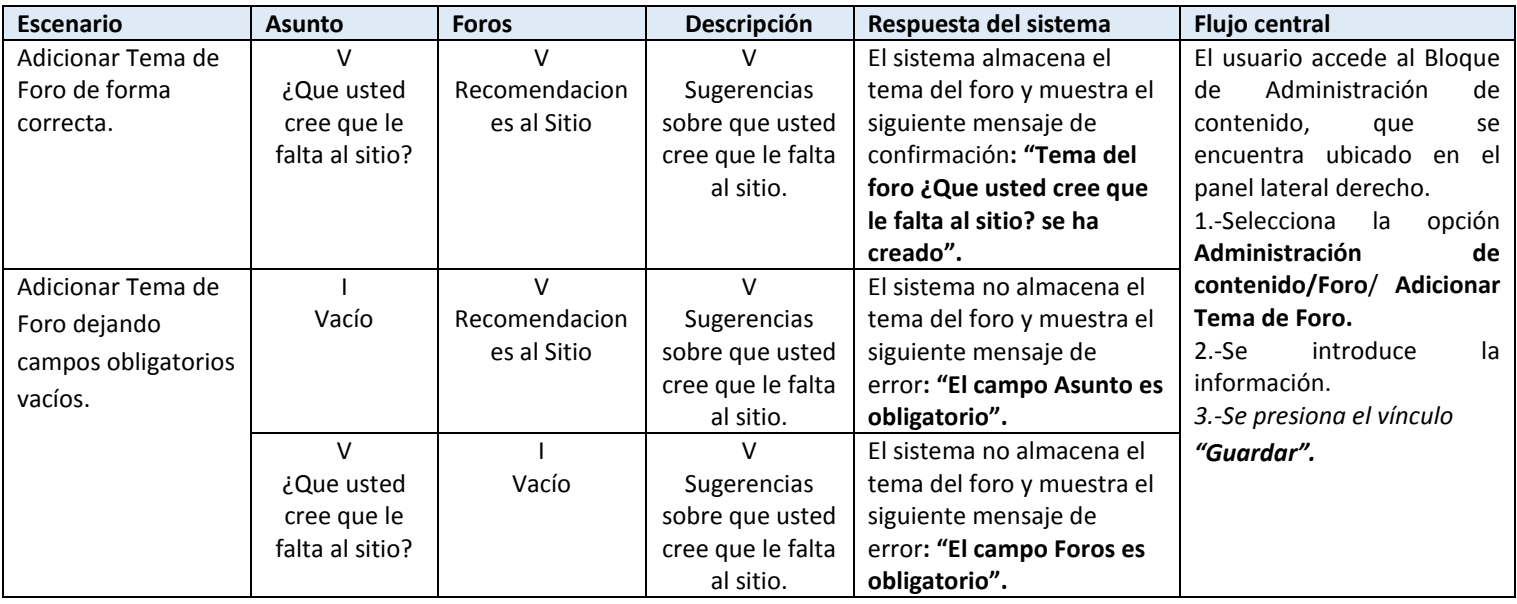

*Tabla 58: CP16 Adicionar Tema de Foro.*

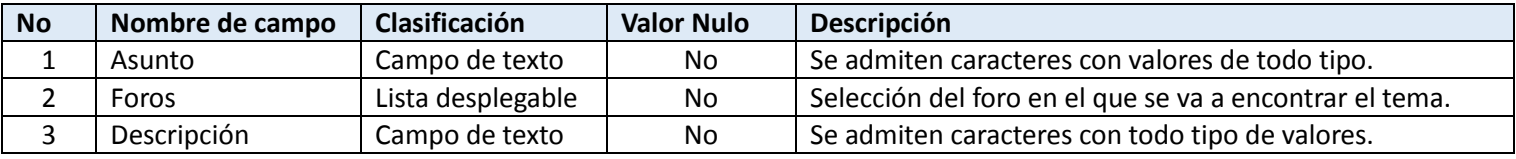

*Tabla 59: Descripción de las Variables CP16*

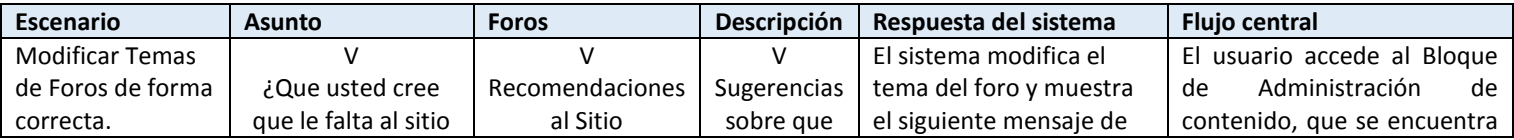

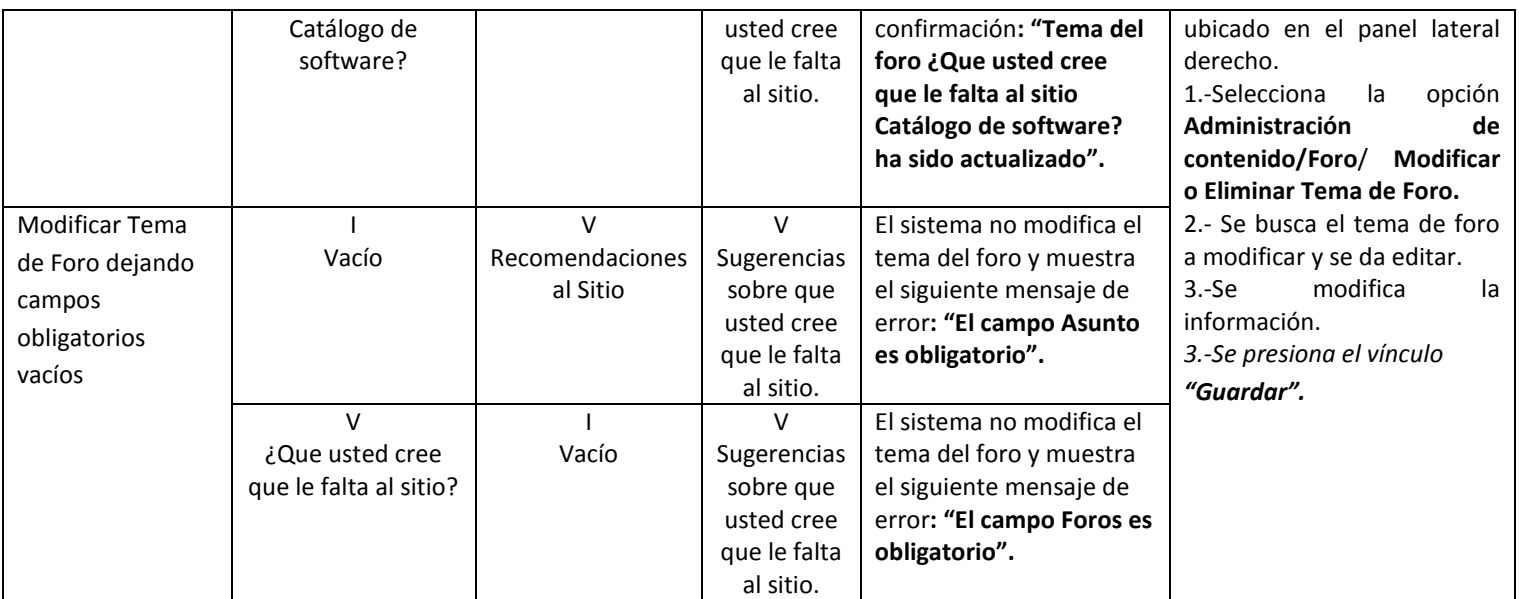

*Tabla 60: CP17 Modificar Tema de Foro.*

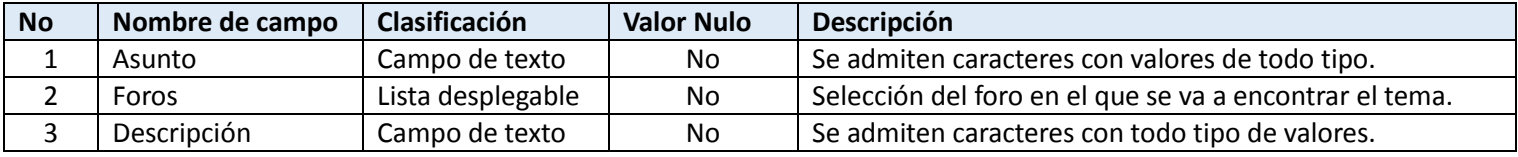

*Tabla 61: Descripción de Variables del CP17.*

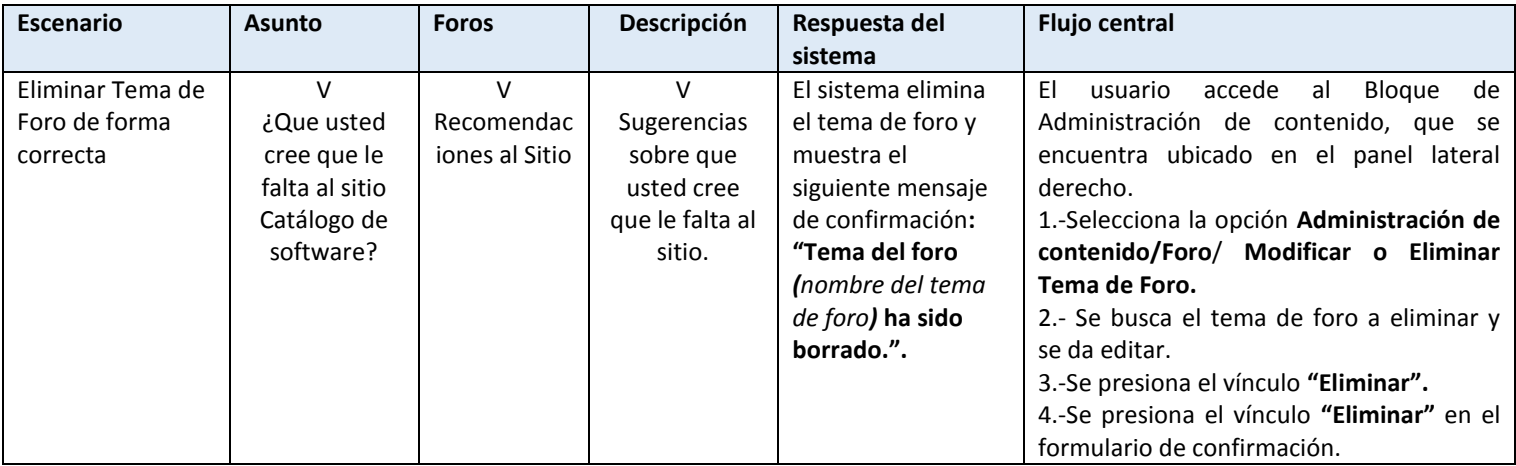

*Tabla 62: CP18 Eliminar temas de Foros.*

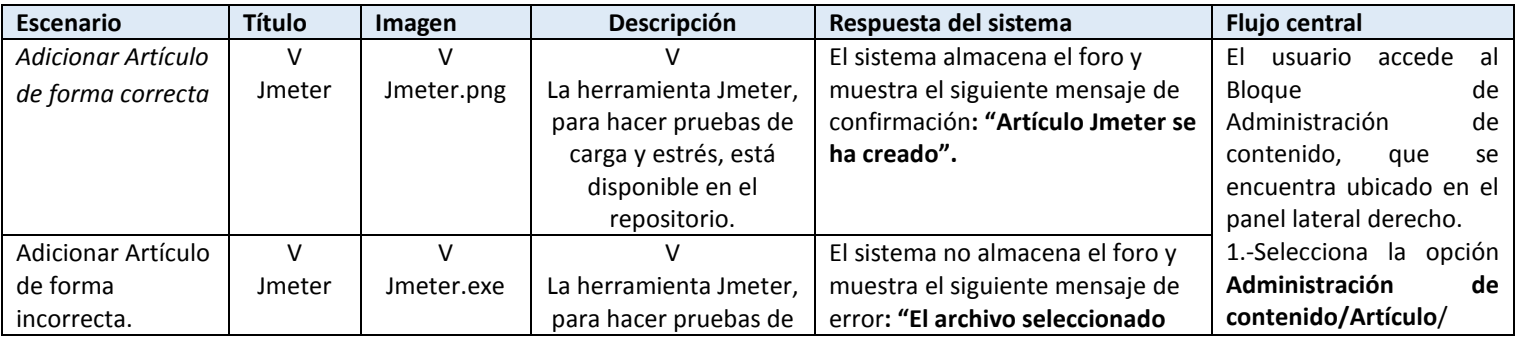

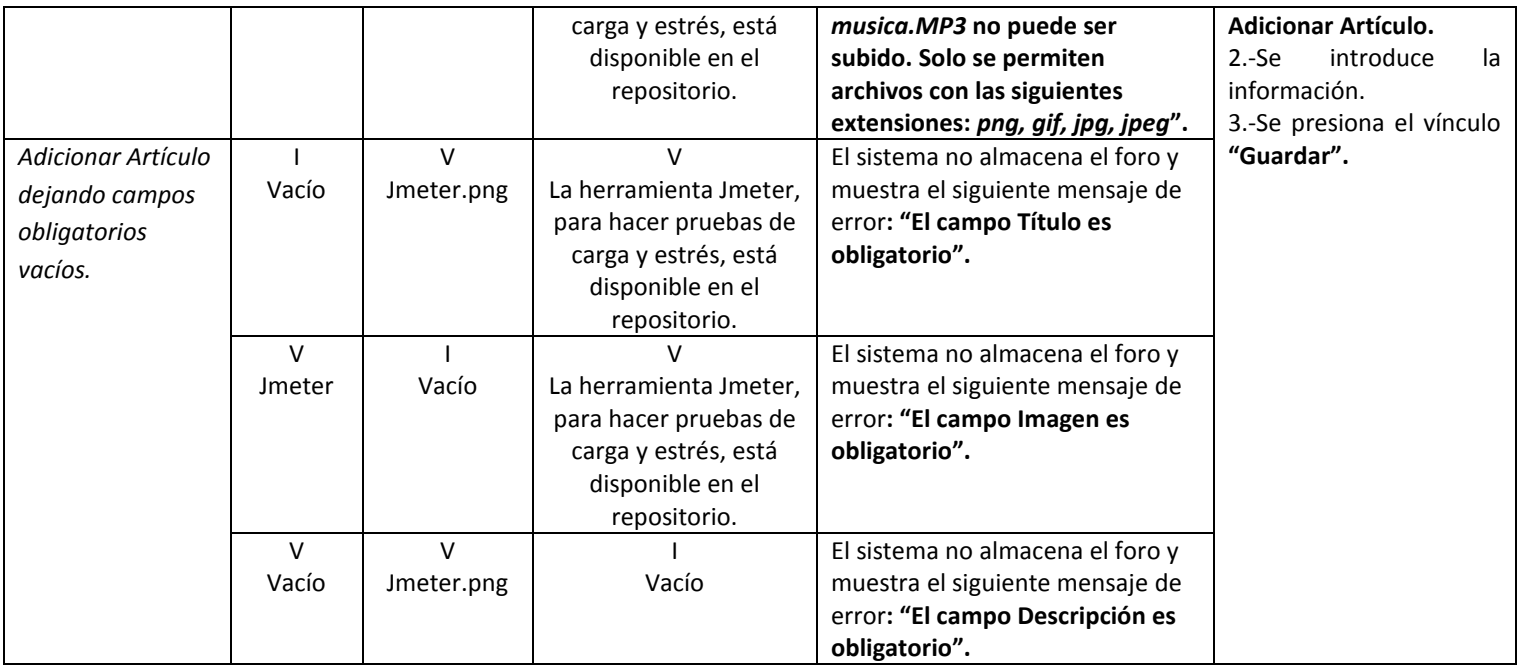

*Tabla 63: CP19 Adicionar Artículo.*

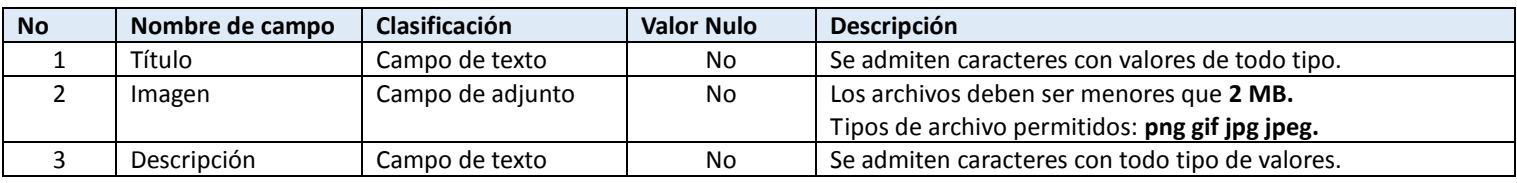

*Tabla 64: Descripción de Variables del CP19.*

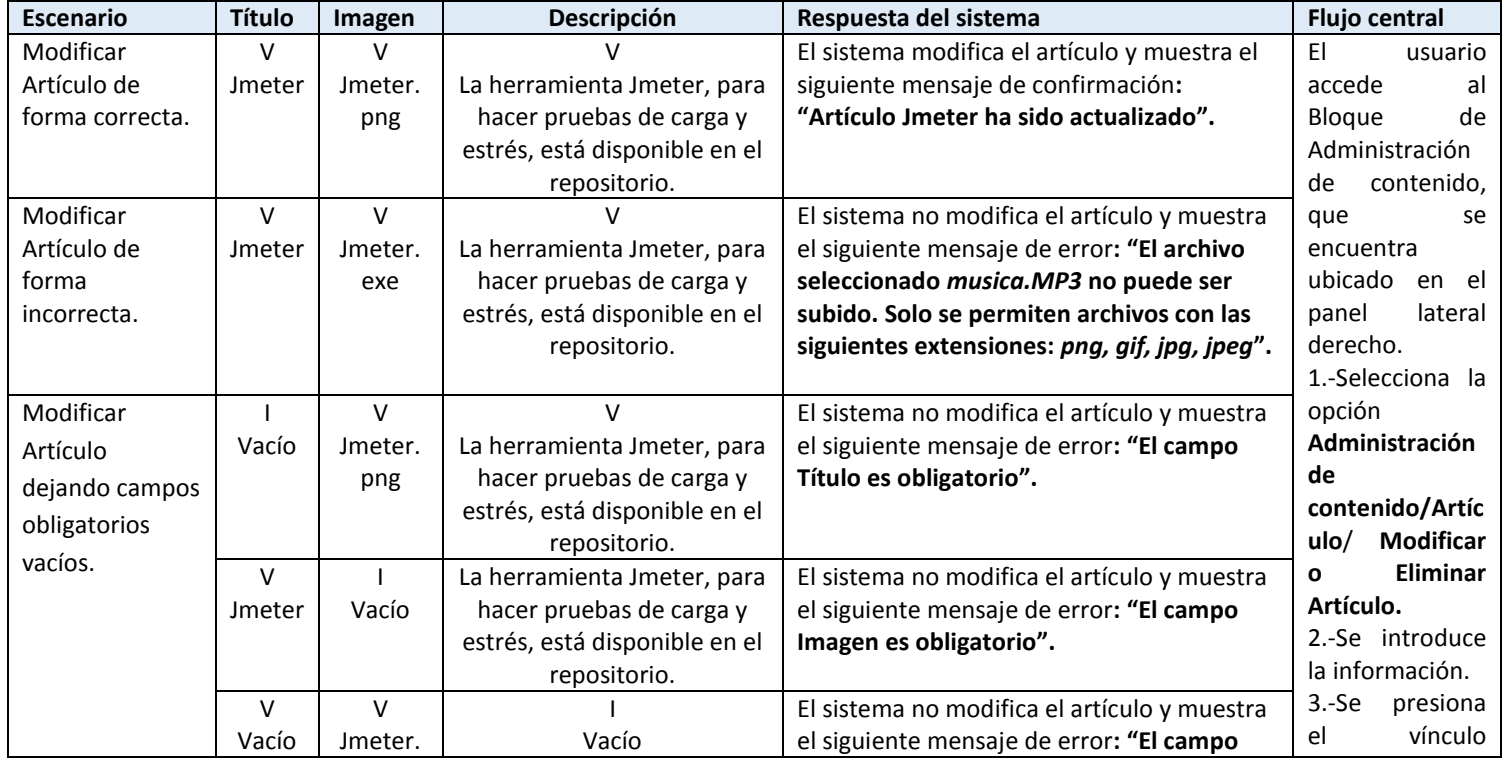

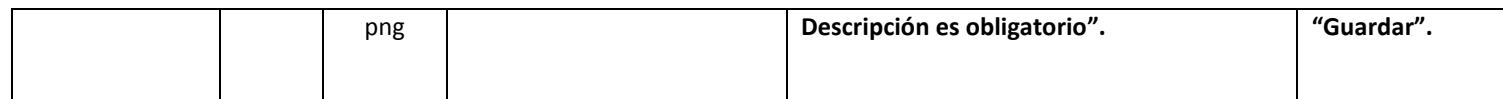

*Tabla 65: CP20 Modificar Artículo.*

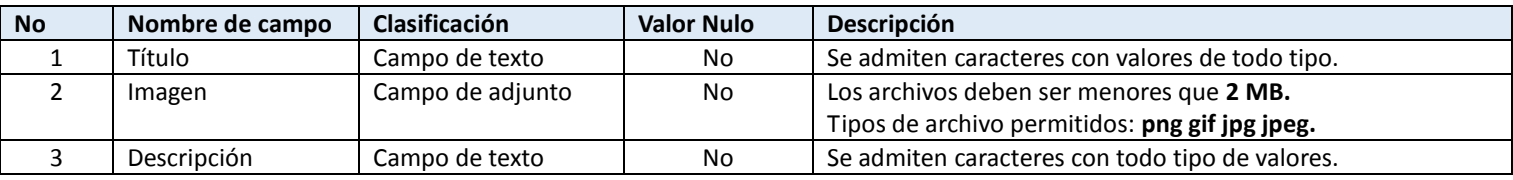

*Tabla 66: Descripción de Variables del CP20.*

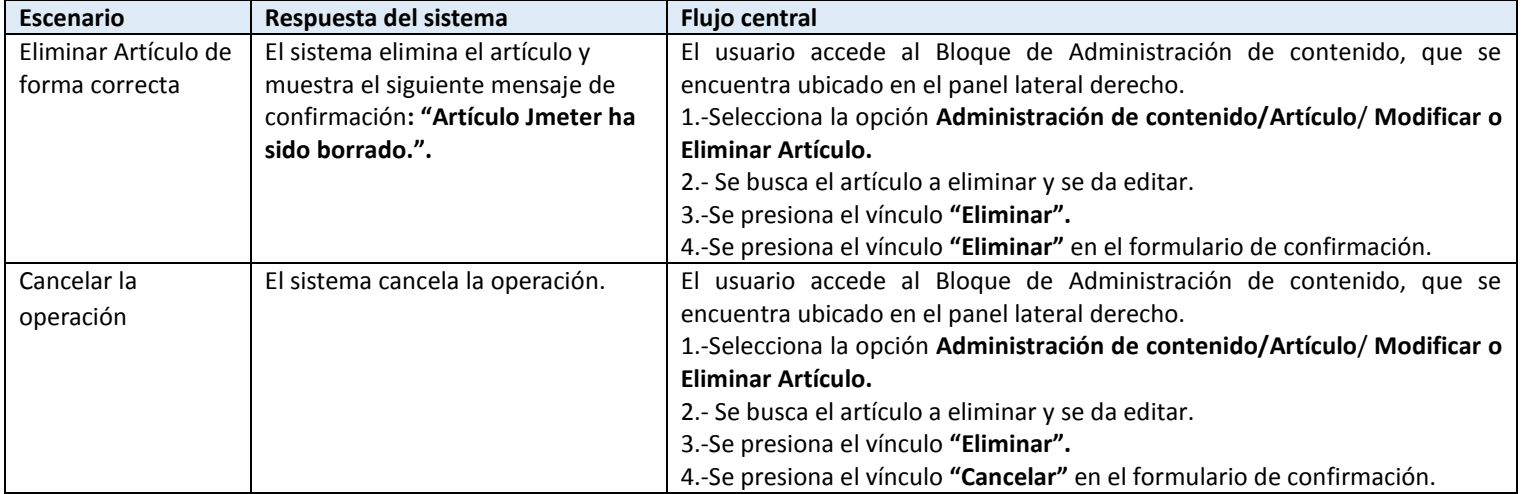

*Tabla 67: CP21 Eliminar Artículo.*